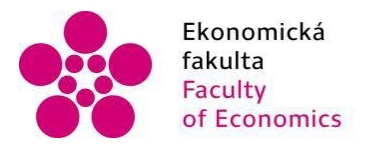

Ekonomická Jihočeská univerzita<br>fakulta v Českých Budějovicích<br>Faculty University of South Bohemia<br>of Economics in České Budějovice

# Jihočeská univerzita v Českých Budějovicích Ekonomická fakulta Katedra aplikované matematiky a informatiky

Diplomová práce

# Vliv digitální transformace na byznys model

Vypracovala: Bc. Eliška Mládková Vedoucí práce: Mgr. Radim Remeš, Ph.D.

České Budějovice 2023

#### **Prohlášení**

Prohlašuji, že svou diplomovou práci jsem vypracovala samostatně pouze s použitím pramenů a literatury uvedených v seznamu citované literatury.

Prohlašuji, že v souladu s § 47b zákona č. 111/1998 Sb. v platném znění souhlasím se zveřejněním své diplomové práce, a to – v nezkrácené podobě vzniklé vypuštěním vyznačených částí archivovaných Ekonomickou fakultou – elektronickou cestou ve veřejně přístupné části databáze STAG provozované Jihočeskou univerzitou v Českých Budějovicích na jejích internetových stránkách, a to se zachováním mého autorského práva k odevzdanému textu této kvalifikační práce. Souhlasím dále s tím, aby toutéž elektronickou cestou byly v souladu s uvedeným ustanovením zákona č. 111/1998 Sb. zveřejněny posudky školitele a oponentů práce i záznam o průběhu a výsledku obhajoby kvalifikační práce. Rovněž souhlasím s porovnáním textu mé kvalifikační práce s databází kvalifikačních prací Theses.cz provozovanou Národním registrem vysokoškolských kvalifikačních prací a systémem na odhalování plagiátů.

V Českých Budějovicích dne 4. dubna 2023

Eliška Mládková

#### **Poděkování**

Děkuji Mgr. Radimu Remešovi, Ph.D. za odborné vedení mé diplomové práce a cenné rady, které mi při tvorbě této práce poskytl a dále také za trpělivost a ochotu při konzultacích.

## Obsah

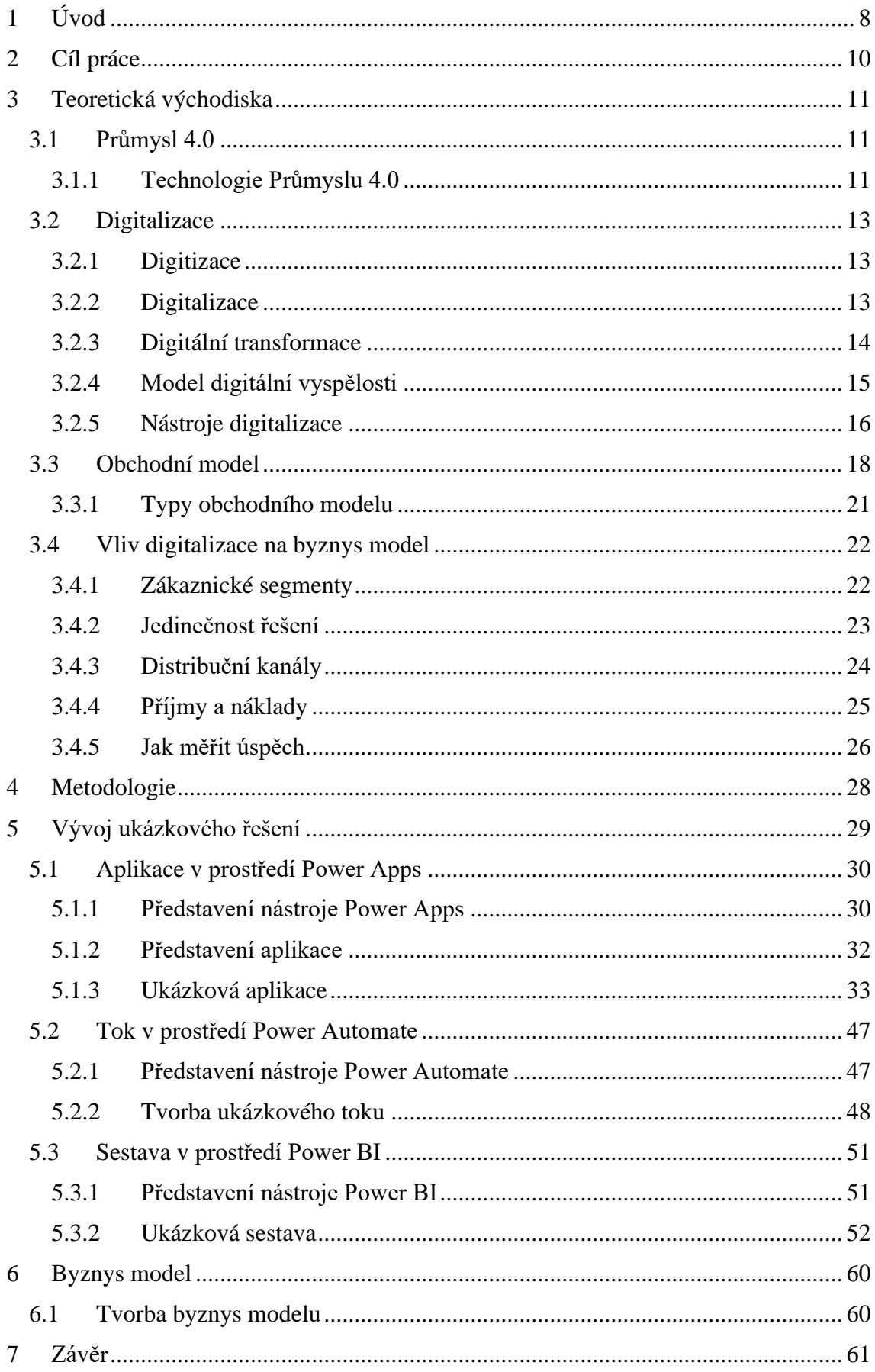

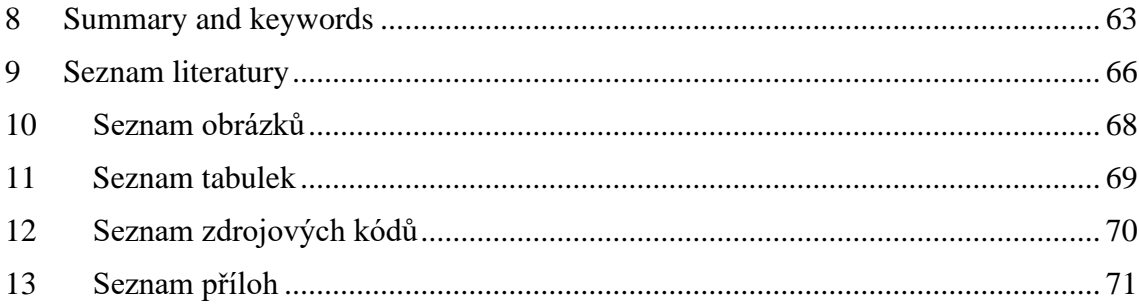

## <span id="page-5-0"></span>**1 Úvod**

Tato diplomová práce se zabývá tématem digitalizace a jejím vlivem na byznys model podniku. Digitalizace se stává stále řešenějším tématem, a to zejména z důvodu neustále rostoucího tlaku na vývoj v oblasti informačních technologií.

Výpočetní technika se do korporátního světa dostala v 80. letech. Od té doby jsou počítače a jejich softwarové vybavení jedním z pilířů úspěšného podnikání, a proto se dále zdokonalují a vyvíjejí. V současnosti již není možné bez prostředků výpočetní techniky existovat.

Přestože jsou dnes všem tyto prostředky k dispozici, neumíme zcela využívat jejich možnosti. Zde přichází na řadu otázka digitalizace. Historií digitalizace je naskenování dokumentu či převedení hlasové stopy do digitální podoby.

V dnešní době se digitalizace zabývá primárně automatizací a autonomií. Cíle digitalizace jsou komplexnější a mají větší dopad na celkové fungování podniku, a tudíž i na jeho byznys model.

Vývoj v oblasti digitálních technologií má za následek také to, že terminologie této oblasti je matoucí a definice jednotlivých technologií jsou často zaměňovány. Zároveň je spolu s tímto vývojem vyvíjen tlak na rozšiřování znalostí o dostupných technologiích.

Tato diplomová práce vysvětluje nejčastěji užívané pojmy v oblasti digitalizace a zároveň objasňuje pojem digitalizace jako takový. Současně jsou popsány dostupné technologie v digitalizaci užívané.

Součástí práce je i vytvoření ukázkové aplikace v prostředí Microsoft Power Apps. Tato aplikace bude sloužit k vykazování práce strávené na jednotlivých částech projektu. Uživatel vybere, na jakém projektu pracoval, co konkrétně dělal a kolik mu to zabralo hodin práce. Takováto aplikace může sloužit například projektovým manažerům pro přehled pracovní kapacity jeho zaměstnanců/členů týmu.

Aplikace bude pomocí nástroje Microsoft Power Automate provázána s nástrojem Power BI, kde se budou vykazované hodiny graficky znázorňovat a vedoucí pracovník tak bude moct například porovnat vykázané kapacity s plánovanými kapacitami.

Téma této diplomové práce jsem si navrhla sama, protože přímo souvisí s mou pracovní pozicí, jejíž hlavní náplní je směřování digitalizace. Proto jsem věděla, že chci, aby se má diplomová práce zabývala právě digitalizací.

Digitalizace je proces, který se dotýká všech částí podniku. Byznys model je metoda, která udává strategii firmy jako celku. Jelikož se digitalizace a byznys model zabývají celým podnikem, přišlo mi logické spojit tato témata dohromady a zjistit, jak velký vliv má digitalizace na strategický model podniku.

## <span id="page-7-0"></span>**2 Cíl práce**

Hlavním cílem této diplomové práce bylo zjistit, zda digitalizace ovlivňuje byznys model firem a pokud ano, tak v jaké míře. Zda se digitalizace dotýká pouze některých částí byznysu a ovlivňuje tak jen některé části byznys modelu, anebo ovlivňuje celkový chod a strategii firmy.

Jedním z vedlejších výstupů práce bude vysvětlení pojmů užívaných v oblasti digitalizace a objasnění rozdílů mezi jednotlivými pojmy, které se často zaměňují a dochází tak ke vzniku dezinformací.

Dalším vedlejším výstupem bude vytvoření ukázkové aplikace pomocí nástroje Power Apps. Tato aplikace bude sloužit k evidování počtu hodin, strávených nad jednotlivými činnostmi a aktivitami projektů. Tato aplikace bude následně pomocí automatizovaného toku, vytvořeného pomocí nástroje Power Automate, provázána s nástrojem Power BI.

Data získaná v ukázkové aplikaci se budou promítat v nástroji Power BI. Vytvořený automatizovaný tok a grafické znázornění dat v Power BI jsou dalším vedlejším výstupem této diplomové práce.

Poledním výstupem této práce bude byznys model fiktivní společnosti, která se zaměřuje na tvorbu webových stránek, vývoj aplikací a webhosting. Byznys model bude vytvořen na základě šablony Lean Canvas.

## <span id="page-8-0"></span>**3 Teoretická východiska**

### <span id="page-8-1"></span>**3.1 Průmysl 4.0**

První průmyslová revoluce propukla koncem 18. století, kdy se do průmyslu dostaly první parní stroje. Druhou průmyslovou revoluci pak provázela pásová výroba a využívání elektřiny ve výrobě. Třetí průmyslovou revoluci v 70. letech 20. století odstartoval vývoj mikroprocesorů, výpočetní techniky a jejich aplikace do výroby, která měla za úkol automatizaci výrobních linek. (Korbel, 2015)

Čtvrtá průmyslová revoluce se odehrává v současnosti a jejím prvotním impulzem byl obrovský pokrok v oblasti kyberneticko-fyzikální bezpečnosti a digitalizace. Je ovšem nutné podotknout, že 4. průmyslová revoluce není jen o digitalizaci, ale digitalizace je nezbytným základním pilířem pro realizaci systémových kybernetických principů, pro realizaci inteligentních výrobních systémů a služeb. (Ministerstvo průmyslu, 2016)

#### **3.1.1 Technologie Průmyslu 4.0**

<span id="page-8-2"></span>Existuje celkem 9 technologických pilířů Průmyslu 4.0. Podniky už nyní některé z těchto technologií využívají, ale existuje jen hrstka společností, která využívá všechny tyto technologie. Nicméně plný potenciál těchto technologií je využíván až v momentě, kdy jsou skutečně společně využívány všechny tyto technologie. (Erboz, 2017)

- 1. Big Data a analýzy umělé inteligence
- 2. Horizontální a vertikální integrace
- 3. Cloud computing
- 4. Rozšířená realita
- 5. Průmyslový internet věcí
- 6. Aditivní výroba
- 7. Autonomní roboti
- 8. Simulace/digitální dvojčata
- 9. Kyberbezpečnost

Koncept Big Data je možné aplikovat na velké, komplexní a různorodé datové sady, které ovlivňují strategii a rozhodování společnosti. (Erboz, 2017) Spolu se sběrem takových sad je nutné nad nimi provádět analýzy, které vyústí ve srozumitelná, člověkem pochopitelná data.

Horizontální integrace se týká fyzické integrace výrobních procesů, jedná se o integraci na výrobní ploše, výrobních zařízeních a v celém výrobním řetězci. Vertikální integrace se týká integrace softwarové provázanosti. Jednotlivé programy se provazují tak, aby mezi nimi data volně protékala a byla tak dostupná všude, kde jsou potřeba.

Cloud computing je nástroj, který poskytuje datové úložiště, zabezpečení, networking, business inteligence a softwarové aplikace, přičemž veškeré procesy se odehrávají na cloudu, to znamená, že k nim můžeme přistupovat odkudkoliv a z jakéhokoliv zařízení. Je například i možné vytvářet *Obrázek 1: Rozšířená realita*

aplikace ve webovém rozhraní. (Chai, 2022)

Rozšířená realita neboli AR, je technologie, obohacující reálný svět o digitálně vytvořené prvky, které jsou interaktivním doplněním mobilních aplikací, papírových katalogů nebo studijních materiálů.

Díky zařízení s kamerou pak můžete do reálného světa promítnout digitální prvky. Momentálně je AR značně využíváno v mobilních hrách jako například Pokémon GO (viz [Obrázek 1\)](#page-9-0), kdy se vám v místě kde se momentálně nacházíte, zobrazují pokémoni. (Koďousková, 2022)

<span id="page-9-0"></span>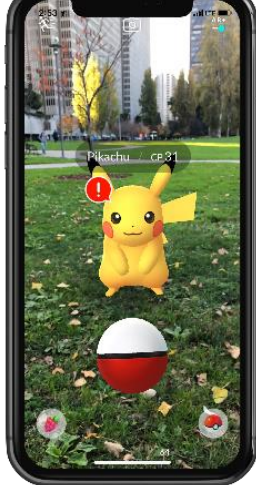

*Zdroj: Pokemon Go Wiki*

Průmyslový internet věcí je rozšíření internetu věcí o využití v průmyslovém sektoru. Jedná se o aplikování metodologie internetu věcí do výroby, a to například M2M komunikací (komunikace stroje se strojem), big data anebo strojovým učením. Z výroby se získává více informací o produktivitě a je možné ji pak více zefektivnit.

Aditivní výroba je souhrnný název pro technologie, které umějí vytvářet objekty pomocí vrstvení materiálů. Tyto materiály mohou být plasty, kovy ale i například beton. Typickým příkladem technologie aditivní výroby je 3D tiskárna, a dále pak rapid prototyping. (Homola, 2013)

Autonomní roboti se více podobají lidem než robotům. Stejně jako lidé umějí dělat vlastní rozhodnutí, a to díky umělé inteligenci. Roboti pak činí to, co mají naučeno anebo naprogramováno, aby dělali, a to bez jakéhokoliv lidského zásahu. (Walker, 2022)

Digitální dvojče je virtuální replika fyzického zařízení, jenž je profesionály využíváno k simulaci daného zařízení před tím, než je fyzicky postaveno. Tím je možné ušetřit finanční a ostatní prostředky a zařízení, která by nemusela plně či vůbec fungovat. (Shaw a Fruhlinger, 2022)

Kyberbezpečnost je již od počátku internetu velkým tématem. Kyberútoky jak na společnosti, tak i na koncové zaměstnance jsou stále častější a propracovanější. Průmysl 4.0 počítá se zavedením technologií s nulovou důvěrou. To je například strojové učení a blockchain. Ty umějí lépe a automaticky detekovat hrozby a rychle na ně reagovat. (Chapman, 2021)

#### <span id="page-10-0"></span>**3.2 Digitalizace**

#### **3.2.1 Digitizace**

<span id="page-10-1"></span>Digitizace je v českém jazyce nedefinovaný a nepoužívaný pojem, nicméně právě digitizace je základním stavební kamenem digitalizace, a tedy i digitální transformace. Společnost Gartner pro vlastní technologický slovník definovala digitizaci jako "*proces změny z analogové do digitální formy".* Mark Sen Gupta ve svém článku pro Arcweb.com popisuje digitizaci jako "vytváření digitální reprezentace fyzických *objektů nebo atributů".* (Gupta, 2020)

Pojmem digitizace tedy chápeme samotný proces konverze jakéhokoliv fyzického dokumentu nebo objektu ale i hudby či mluveného slova do digitální podoby. Jedná se tedy například o naskenování papírového dokumentu, pořízení fotografie digitálním fotoaparátem či nahrávku mluveného slova.

#### **3.2.2 Digitalizace**

<span id="page-10-2"></span>Digitalizace je jedním z největších buzzwordů současné doby. Tento pojem na nás útočí ze všech stran a každý si pod ním představuje něco jiného. Je pravdou, že téměř každý si tento pojem plete s již zmíněným pojmem digitizace. Tuto chybu dělají i IT odborníci a další lidé pracující v oblasti informačních technologií.

Digitalizací se rozumí změny, které digitální technologie způsobují, nebo ovlivňují ve všech aspektech lidského života. (Stolterman a Fors, 2004) Jedná se o využívání všech dostupných digitálních technologií a digitizovaných dat k optimalizaci a automatizaci procesů.

Příkladem digitalizace může být například automatické generovaní faktur nebo smluv, elektronické podávání žádostí, sdílení a vzájemná spolupráce na dokumentech a mnoho dalších.

#### **3.2.3 Digitální transformace**

<span id="page-11-0"></span>Digitální transformace je pojem, který je hojně používán zejména vedoucími IT týmů či celými IT odděleními, a přitom si jej pletou s digitalizací nebo i jinými pojmy jako elektronizace nebo komputerizace. Nechápou totiž základní rozdíly mezi těmito pojmy a neuvažují o nich z pohledu celého ekosystému.

Bohužel se není čemu divit. Tento pojem definovalo ve svým publikacích již mnoho autorů, přičemž každý jej popsal trochu jinak. Za nejlepší definici je momentálně považována tato: "*Digitální transformace je použití nových digitálních technologií jako sociálních sítí, mobilních technologií, analýzy nebo vestavěných zařízení, k umožnění*  značných obchodních vylepšení. To zahrnuje vylepšení zákaznických zkušeností, *zefektivnění operací nebo nového byznys modelu."*. (Fitzgerald, 2013)

Dalo by se tedy říct, že se jedná o neustálý a nikdy nekončící proces optimalizace a automatizace zaběhnutých byznysových procesů za použití digitálních technologií a současných změn ve firemní kultuře. Týká se tedy nejen IT techniky a nástrojů, ale také lidí, kteří ji využívají.

Digitální transformace probíhá na třech úrovních společnosti. První úrovní, kterou je třeba zdigitalizovat, je zákaznická úroveň. Zde je třeba na prvním místě navrhnout a spravovat taková řešení, která společnosti přinesou konkurenční výhodu. To jsou například webové stránky, online chat s podporou, sociální sítě a mobilní aplikace.

Druhým krokem k plné digitalizaci zákaznické úrovně společnosti je vytvoření analytického týmu, který jenž navrhne správný způsob získávání podstatných informací o zákaznících z výše zmíněných řešení. Analytický tým za pomoci analytických nástrojů ze získaných informací dokáže vyvodit a interpretovat různorodé závěry a predikce.

Druhou úrovní, která se bude digitalizovat, je úroveň zaměstnanecká. Zde bude probíhat digitalizace na interní úrovni, během které management volí vhodné digitální nástroje, se kterými budou zaměstnanci pracovat. Do této úrovně rovněž spadá i školení zaměstnanců na používané nástroje a kyberbezpečnost.

Poslední úrovní, je úroveň procesní. Cílem je zde propojit získaná zákaznická data se zaměstnaneckými digitálními nástroji a vytvořit komplexní BPM (Bussines process management) software, který procesy ve společnosti zautomatizuje a zefektivní. (Veyrat, 2017)

Tím společnost získá přehled o datech v reálném čase. To umožňuje vytváření nejlepších strategických plánů digitální transformace společnosti. Už bylo řečeno, že digitální transformace je nikdy nekončící proces, a jsou to právě strategické plány, které udávají digitální transformaci ve společnosti správný směr a udržují ji v kurzu.

#### **3.2.4 Model digitální vyspělosti**

<span id="page-12-0"></span>V roce 2016 výzkumná společnost Forrester vytvořila model digitální vyspělosti (Digital maturity model – DMM) pro Průmysl 4.0, tento model stanovil 4 dimenze, které ovlivňují digitální vyspělost podniku (kultura, technologie, organizace, postřehy) a dále určil 4 úrovně digitální vyspělosti (skeptici, přizpůsobivci, spolupracovníci, diferenciátoři). (Gill a VanBoskirk,2016)

O rok později vydala Londýnská společnost Deloitte svojí verzi modelu. Ta stanovila 5 dimenzí, 28 pod-dimenzí a 179 digitálních kritérií na základě kterých stanovují digitální vyspělost. Výsledné skóre v procentech udávají ke každé dimenzi zvlášť a tím pádem se podnik může zaměřit pouze na problematické oblasti. (Kane a kol.,2017)

Dále k modelu digitální vyspělosti přispěla například konzultační společnost McKinsey & Company, která vytvořila roadmapu digitální transformace. Tato roadmapa stanovuje všechny ekonomické procesy, které souvisejí s digitální transformací a určuje jakým způsobem a jak často by se měly opakovat a kontrolovat. (Catlin a kol, 2017)

Druhou společností, která rovněž přispěla k vývoji modelů digitální vyspělosti je technologicky orientovaná výzkumná společnost, která vytvořila model vyspělosti pro data a jejich analýzu a stanovila 5 úrovní ve kterých se firma může nacházet.

Model digitální vyspělosti nemá pevně danou strukturu, která by byla univerzální pro všechny firmy. Pokud se podnik rozhodne pro určení úrovně digitalizace pomocí tohoto modelu, může si model svévolně upravit dle vlastního uvážení. (Blokdyk, 2021)

Podnik si může vytvořit vlastní soubor dimenzí (popř. pod-dimenzí) na základě kterých bude zkoumat digitální vyspělost, a to včetně určení kritérií pro dané úrovně. Obecně je ovšem doporučováno tvořit hranice úrovní spíše vyšší než nižší. A to z toho důvodu, že nižší výsledné skóre se stává větším motivátorem ke zlepšení v digitální oblasti. (Blokdyk, 2021)

Model digitální vyspělosti je tedy proces mapování digitální vyspělosti zaměstnanců/oddělení ve firmě, kde každé dimenzi (popř. pod-dimenzi) jsou udělována skóre dle stanovených hranic (obdobně jako známkování testů). Tato skóre jsou následně zprůměrována a výsledné číslo je finálním skóre digitální vyspělosti.

V ideálním případě, si firma určí tým, který bude na proces dohlížet, zpracovávat výsledky a po ukončení vytvoří seznam doporučení pro ty zaměstnance nebo oddělení, které měly nižší skóre. Vizí do budoucna by mělo být celý proces opakovat na dvouleté až tříleté bázi. (Blokdyk, 2021)

#### **3.2.5 Nástroje digitalizace**

<span id="page-13-0"></span>Nástroji digitalizace jsou softwarová řešení (programy/aplikace), která pomáhají společnosti k dosažení a udržení vyšší digitalizační vyspělosti. Dostupné nástroje je možné rozdělit do 7 kategorií.

První kategorií digitalizačních nástrojů jsou komunikační nástroje. Tyto nástroje mají za cíl umožnit komunikaci mezi zaměstnanci firmy a mezi zaměstnanci a externími subjekty. Komunikační nástroje se dále dělí na synchronní a asynchronní. Synchronní nástroje umožňují komunikaci mezi uživateli pouze pokud jsou oba současně online. (Branon a Essex, 2001) Naopak asynchronní nástroje umožňují komunikaci kdykoliv. Mezi synchronní komunikační nástroje řadíme například Skype, Microsoft Teams nebo Slack.

Druhou kategorií jsou nástroje na správu dokumentů (Electronic document management system). Tyto tzv. EDM systémy řeší začleňování dokumentů včetně jejich metapopisů, verzování, dostupnost, dohledatelnost a kategorizaci, přístupová práva, archivaci a tok dokumentů.

EDM systémy dělíme dle toho, jaké používají databázové jádro. Nejčastější jsou systémy s relačním jádrem jako například SAP, MySQL, nebo Oracle. Dále pak existují systémy s jádrem dokumentovým nebo objektovým. (Ismael a Okumus, 2017) EDM systém je jednou z nejpodstatnějších součástí IT struktury jakékoliv firmy a měl by být prvním krokem při digitální transformaci.

Třetí kategorií jsou nástroje na automatizaci byznys procesů (Business process automatization). BPA jsou systémy, které automatizují organizační procesní toky firem všech velikostí a sektorů. Pomáhají ke zvýšení efektivity, snížení nákladů a zlepšení zákaznické podpory. Dosahují toho pomocí automatizování časově náročných, chybových opakujících se procesů.

Nicméně je nutné zmínit fakt, že implementace BPA je pro firmu náročná, je totiž nutné vybrat jak procesy k zautomatizování, tak i řešení, jak se proces bude automatizovat. Jedním z nejznámějších BPA systémů je Camunda. (Mohapatra, 2009)

Čtvrtou kategorií jsou CRM nástroje, tedy nástroje na správu zákaznických vztahů (Customer relationship management software). Tyto systémy řídí a organizují interakce se zákazníky, a to prostřednictvím emailu, SMS zpráv nebo online chatů. CRM systémy zároveň sbírají informace o zákaznících, jenž firma může dále využívat. (Peppard, 2000)

Pátou kategorií jsou nástroje na digitální podpisy. Tyto nástroje využívají především velké podniky s velkým počtem zaměstnanců. Každý zaměstnanec obdrží certifikát, kterým je pak možné digitálně podepsat daný dokument.

Tyto podpisy mají ve většině případů váhu pouze interní, tj. podepisují se tak pouze firemní dokumenty, které zůstávají uvnitř firmy. Pro externí dokumenty by si zaměstnanci museli zažádat o kvalifikovaný certifikát vydávaný Českou poštou, který umožní podepisovat všechny druhy elektronických dokumentů.

Šestou kategorií jsou nástroje projektového managementu (Project management). PM nástroje řeší problémy spojené s projektovým managementem. Pomocí nich je možné přidělovat úkoly, sledovat progres úkolu ale i celého projektu, sledovat vytíženost zaměstnanců, generovat reporty atd… Jedním z příkladů je Microsoft Project.

Sedmou a poslední kategorií jsou nástroje managmentu znalostí. Tyto nástroje umožnují zaměstnancům se dále vzdělávat. Obsahují vzdělávací kurzy a materiály pro rozšíření znalostí zaměstnanců a dále pak i případové studie a další materiály, ze kterých mohou zaměstnanci čerpat.

Pokud je záměrem firmy posunout svoji digitální vyspělost na vyšší úroveň, je nutné aplikovat výše zmíněné nástroje. Některé nástroje jsou v takovém stádiu vývoje, že je pro firmu nutné si pouze vybrat ten, který je pro ni nejvhodnější (Microsoft Office, SAP, Camunda). V některých případech se vyplatí vytvořit si vlastní systém (managment znalostí).

#### <span id="page-15-0"></span>**3.3 Obchodní model**

Obchodní model byl dříve popisován pouze z ekonomického hlediska. Tyto definice obchodních modelů nicméně nebraly v potaz informační technologie a jejich vliv na model samotný.

Dle novějších definicí je obchodní model metoda dělání byznysu, pomocí které je společnost soběstačná – generuje příjmy. (Rappa, 2006) Jedná se tedy o strategický plán, který pomocí strategických prvků ukazuje logiku, dle které se společnost řídí, aby generovala příjem a další hodnoty. Definuje, jak firma vytváří a získává hodnoty z poskytování služeb nebo prodeje výrobků.

Byznys model je označení pro strategický plán společnosti. Aby mohlo být určeno jaký vliv na něj může mít digitalizace, je žádoucí tento byznys model nejprve sestavit. Vytvořený byznys model je určen pro fiktivní firmu, která zhotovuje webové stránky, ke kterým poskytuje také webhosting a rovněž také vyvíjí mobilní aplikace.

Jednotlivé položky v boxech byznys modelu jsem vybrala na základně vlastního uvážení a na základě informací, které mi poskytnuli zaměstnanci několika vývojářských firem. Těmto zaměstnancům nebyl zaslán oficiální požadavek na spolupráci a získané informace nejsou tudíž průkazné, proto zde nebudou interpretovány.

Takový výzkum nebyl součástí mé diplomové práce, nicméně jsem považovala za vhodné se tímto neoficiálním způsobem dozvědět více o chodu těchto vývojářských firem, tak aby byly v rámci modelu uvedeny ty nejreálnější položky.

Na tvorbu byznys modelu existují 2 nejznámější šablony. První z nich vytvořil Alexandr Osterwalder v roce 2005 v rámci svého vysokoškolského výzkumu, a následně ji publikoval v knize Business Model Generation. (Mansfield, 2019)

Osterwalder vytvořil šablonu pro obchodní model, která se skládá z 9 částí (boxů) (viz [Obrázek 2\)](#page-16-0). Tyto části jsou slučovány do 5 frakcí. Vyplňování částí probíhá po frakcích, ale bez pevně daného postupu.

<span id="page-16-0"></span>*Obrázek 2: Byznys model canvas – Osterwalder*

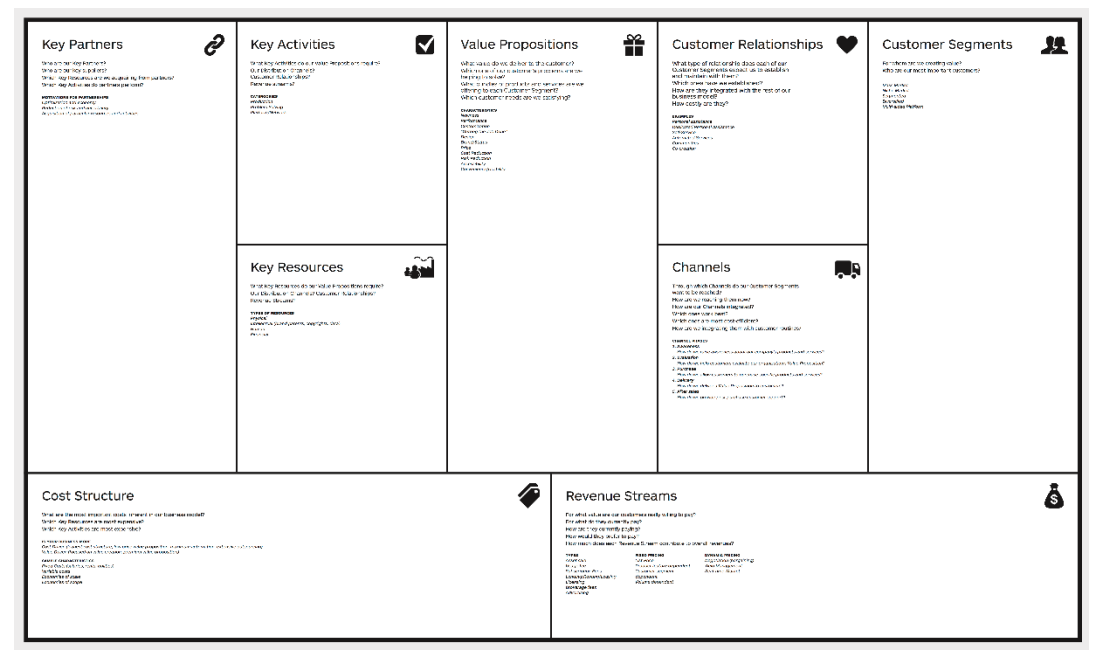

#### *Zdroj: Wikipedia.org*

Frakce infrastruktury obsahuje boxy *Klíčoví partneři*, *Klíčové aktivity* a *Klíčové zdroje*. Do boxu klíčových partnerů se uvádějí všichni obchodní partneři firmy, spolu s tím, co firmě přinášejí. Box *Klíčové zdroje* obsahuje zdroje, ze kterých je tvořena hodnota pro zákazníky firmy a box *Klíčové aktivity* obsahuje přehled aktivit, které generují *Hodnotovou nabídku*. (Mansfield, 2019)

Uprostřed šablony je frakce *Hodnotové nabídky*, která obsahuje pouze jeden box. Tento box má název *Hodnotová nabídka* a obsahuje *"produkt nebo službu, kterou firma hodlá nabízet jejím zákazníkům, aby uspokojila jejich potřeby".* (Mansfield, 2019)

V levém dolním rohu je frakce *Nákladové struktury*. Tato frakce obsahuje stejnojmenný box, do kterého se uvádí generalizované peněžní náklady firmy, které jsou nutné pro její chod. (Mansfield, 2019)

Opakem je frakce s názvem *Toky tržeb*, která se nachází v pravém dolním rohu. Tato frakce obsahuje jeden stejnojmenný box, do kterého se uvádí, jakým způsobem firma vydělává peníze, prodejem nebo poskytováním svých služeb. (Mansfield, 2019)

Poslední nepopsaná frakce se nachází v pravém horním rohu, má název *Zákazníci* a obsahuje 3 boxy. První box se jmenuje *Zákaznické segmenty* a uvádí se konkrétněji popsaní cíloví zákazníci. (Mansfield, 2019)

Druhý box se jmenuje *Zákaznické vztahy* a obsahuje typy vztahů, které firma se zákazníky udržuje. Posledním boxem je box s názvem *Kanály*, který obsahuje všechny možné způsoby dopravy, kterými firma doručuje své produkty a komunikuje se zákazníky. (Mansfield, 2019)

Druhou šablonou pro vytvoření byznys modelu je tzv. Lean Canvas (viz [Obrázek 3\)](#page-17-0). Lean Canvas je verze byznys model canvasu, která byla upravena pro start-up firmy, zaměřující se na vývoj v IT oblasti. Tuto úpravu provedl Ash Maurya. Jeho cílem bylo, aby byl byznys model více zaměřený na zvyšování efektivity vývojového procesu. (Nidagundi a Novickis, 2016)

| Problém                                                     | Řešení<br>Které nabízíte, pro každý problém<br>zvlášť.                     | Jedinečnost řešení<br>V čem je vaše řešení unikátní a jak<br>ho lze lákavě charakterizovat?    | Nefér výhoda<br>Co dělá z vašeho řešení to, po<br>kterém každý hned skočí? | Zákazníci                                                                     |
|-------------------------------------------------------------|----------------------------------------------------------------------------|------------------------------------------------------------------------------------------------|----------------------------------------------------------------------------|-------------------------------------------------------------------------------|
| Alternativy<br>Konkurenti a jejich formy řešení<br>problému | Jak měřit úspěch<br>Metriky podle kterých zjistíte, jak<br>se byznysu daří | <b>High-level concept</b><br>Vystihněte vaše řešení názorným<br>příměrem k dobře známým pojmům | Distribuční kanály                                                         | První vlaštovky<br>Jaký typ zákazníka vyhledá osloví vaše řešení<br>neidrive? |
| Struktura nákladů                                           |                                                                            | Zdroje příjmů                                                                                  |                                                                            |                                                                               |
|                                                             |                                                                            |                                                                                                |                                                                            |                                                                               |

<span id="page-17-0"></span>*Obrázek 3: Byznys model canvas – Lean Canvas*

*Zdroj: Flek.cz*

I tato šablona pro byznys model je rozdělena do 9 částí, ale na rozdíl od šablony vytvořené Osterwalderem, Mauryaova šablona má posloupnost, ve které se jednotlivé boxy vyplňují.

První box, který se vyplňuje, se jmenuje Zákazníci a vyplňují se do něj možní zákazníci firmy. Dále se do stejného boxu pod nadpis *První vlaštovky* vyplňují ti zákazníci, kteří nejspíše budou prvními zákazníky firmy. (Nidagundi a Novickis, 2016)

Druhý box, který se vyplňuje, se jmenuje *Problém*. Do tohoto boxu se uvádějí problémy, které existují v odvětví firmy. Může to být například nedostatek nějaké suroviny. Dále se v rámci stejného boxu ještě vyplňují konkurenti firmy pod nadpis *Alternativy*. (Nidagundi a Novickis, 2016)

Třetí box, který se vyplňuje, se jmenuje *Jedinečnost řešení*. Tento box obsahuje popis toho, co je jedinečného na produktu nebo službě, které firma prodává. Může to být i to, jakým způsobem je produkt vyráběn, nebo služba poskytována. (Nidagundi a Novickis, 2016)

Čtvrtým boxem je box s názvem *Řešení*. Do tohoto boxu se uvádějí možná řešení na problémy, které jsou uvedeny v druhém boxu. Pátý box se jmenuje *Distribuční kanály*, a stejně jako u Osterwaldovo šablony u boxu s názvem *Kanály*, tento box obsahuje možnosti transportu produktu a komunikační kanály. (Nidagundi a Novickis, 2016)

Šestý a sedmý box jsou stejné jako u Osterwaldovo šablony. Levý spodní box obsahuje náklady na provoz firmy a pravý spodní box pak příjmy z prodeje výrobku nebo poskytování služeb. (Nidagundi a Novickis, 2016)

Předposlední box se jmenuje *Jak měřit úspěch*, a uvádějí se do něj poměry ukazatelů nebo počty ukazatelů, které při určitých hodnotách signalizují úspěch či neúspěch firmy. Poslední devátý box má název *Nefér výhoda* a uvádí se do něj vybavení, patenty a licence, které jsou unikátní pro danou firmu a zároveň se nedají rychle okopírovat nebo ukrást. (Nidagundi a Novickis, 2016)

#### **3.3.1 Typy obchodního modelu**

<span id="page-18-0"></span>Existuje nespočet typů obchodních modelů. Každý z nich je upraven dle předmětu podnikání. S vývojem technologií vznikají také i nové formy obchodu a předmětu podnikání, i proto se neustále typy obchodních modelů mění a přizpůsobují.

Takzvaný prodejní model, je obchodní model vytvořený pro prodejce, tedy pro koncového obchodníka, který produkty nakoupí a za vyšší cenu je prodá. Dalším typickým obchodním modelem je výrobní model.

Tento druh modelu je určený pro firmy, které produkty vyrábějí a následně dodávají. Dalším typem je model předplatného, který je určen pro společnosti nabízející využívání vlastních produktů určených těm zákazníkům, kteří za ně platí na tzv. časové bázi. Typickými příklady modelu předplatného jsou například společnosti Spotify, Netflix nebo Audiolibrix.

Dalším typem je model uřčený pro společnosti, které namísto fyzického produktu nabízejí koncovým zákazníkům své služby. Tento druh modelu se nazývá *"Fee-forservice"* model. Mezi další typy obchodních modelů dále řadíme modely makléřské, reklamní, mediální, komunitní, franšízové a model veřejných služeb. (Rappa, 2006)

Paul Timmers rozlišuje obchodní modely pro internetové firmy. Jedná se například o modely internetového obchodu, internetového nákupu, internetové aukce, virtuálního společenství atp. (Timmers, 1998)

#### <span id="page-19-0"></span>**3.4 Vliv digitalizace na byznys model**

Pojmy digitalizace a byznys model byly popsány výše v teoretické části této práce. Digitalizace je úprava obchodního procesu do digitální podoby za využití digitálních nástrojů. Byznys model je strategický plán firmy.

Je obecně známo, že digitalizace má vliv na chod firmy, a tedy i na jeho strategii. Nicméně je nutné podotknout, že hlavním aspektem u digitalizace nejsou digitalizační nástroje, ale lidé. A je to právě přístup zaměstnanců, který nejvíce ovlivňuje celý proces digitalizace.

Jednak jsou to ti zaměstnanci, kteří proces digitalizace a celé digitální transformace řídí, a dále pak koncoví uživatelé, tedy zaměstnanci, kteří budou finální produkt užívat a které, digitalizace ovlivní nejvíce.

Aby bylo možné určit, jak digitalizace a její nástroje ovlivňují byznys model, je nutné byznys model rozebrat na jednotlivé boxy a určit, zda existují digitalizační nástroje, které položky v boxu ovlivňují.

#### **3.4.1 Zákaznické segmenty**

<span id="page-19-1"></span>První se vyplňovaly zákaznické segmenty, tedy možní zákazníci firmy. Díky digitalizačním nástrojům užitým k marketingu je možné navýšit počet potencionálních zákazníků.

Příchod digitalizace do marketingu byl nevyhnutelný a znamenalo to posunutí marketingových nástrojů na novou úroveň. Tuto úroveň je možné označit za marketing 4.0. (Kotler, 2016)

Novodobý marketing využívá online nástrojů pro marketing a Big Data pro lepší pochopení zákazníka, a umožňuje tak lepší cílení reklam. Dále, se s příchodem tzv. "influencerů" rozmohla reklama formou spolupráce, kdy veřejně známé osobnosti, dostávají nabídky od firem, aby jejich produkty zmiňovali na svých kanálech (Kingsnorth, 2022).

Digitalizace má v oblasti zákazníků velmi velký a pozitivní vliv, a to primárně na počet nových zákazníků, který může díky různým nástrojům podstatně navýšit. Bohužel i přes mnoho výhod, s sebou nese digitalizace marketingu své nevýhody. Za největší z nich je považovaná nejistota, a nedůvěra k informacím, které jsou ze sociálních síti získávány (Kingsnorth, 2022).

#### **3.4.2 Jedinečnost řešení**

<span id="page-20-0"></span>Hlavní částí byznys modelu je box s názvem *Jedinečnost řešení*. Tento box obsahuje produkty nebo strategii firmy, které ji činí jedinečnou. A proto bude i vliv digitalizace na tuto část modelu ten nejpodstatnější.

Může to totiž být i způsob, jakým je produkt vyráběn, který může firmu dělat jedinečnou. Digitalizace a její nástroje jsou součástí výroby již několik let, ať už se jedná o roboty nebo umělou inteligenci. Nicméně toto není ten typ digitalizace, o který se v této práci jedná.

Digitalizace může být i malá, a přesto mít velký vliv na obchodní procesy. Vezměme například bezpečnostní kontrolu elektrického vedení, kdy bezpečností technik vykonává kontrolu a veškeré zjištěné údaje zadává do papírového formuláře. Tento formulář má celkem 3 kopie, jednu pro zákazníka, druhou do archivu a třetí do bezpečnostního deníku.

Technik tak používá speciální propisovací papír, který mu umožňuje vyhotovit 3 kopie formuláře najednou. První problém tohoto procesu je ten, že na posledním papíru v pořadí jsou údaje téměř nečitelné a druhým je fakt, že pak musí nějaký pracovník údaje z formuláře ručně přepisovat do digitálního souboru.

Digitální nástroje typu SmapOne<sup>1</sup>, MS Forms a další, umožňují tyto formuláře vytvořit digitálně a technikovi pak stačí vyplnit digitální formulář na tabletu. Tento proces digitalizace byl úspěšně uskutečněn v jedné nejmenované energetické společnosti.

Informace o procesu bezpečnostních kontrol energetických společností jsem získala ze zákona č. 309/2006 Sb., kterým se upravují další požadavky bezpečnosti a ochrany zdraví při práci v pracovněprávních vztazích a o zajištění bezpečnosti a ochrany zdraví při činnosti nebo poskytování služeb mimo pracovněprávní vztahy. Informaci o úspěšném pokusu digitalizace tohoto procesu jsem získala díky tomu, že jsem byla součástí pracovního týmu, který se uvedeného procesu v rámci firmy účastnil.

<sup>1</sup> Vyvíjeno firmou smapOne AG (https://support.smapone.com/en/)

I přes to, že byl zdigitalizován jeden menší proces, došlo k určitému zautomatizování, a především zefektivnění činnosti ohledně prováděných bezpečnostních kontrol. Často i několik menších digitalizačních kroků může vést k velké digitální transformaci.

Způsobem, jakým byl zdigitalizován proces bezpečnostních kontrol, je možné zdigitalizovat i další procesy, jako například školení, testování, reklamace, zpětnou vazbu a mnoho dalších. Zde je vliv digitalizace v této oblasti velmi velký a převážně pozitivní.

#### **3.4.3 Distribuční kanály**

<span id="page-21-0"></span>Další částí byznys modelu, kterou digitalizace ovlivňuje jsou *Distribuční kanály*. I přesto, že fyzické produkty se stále musejí přemisťovat fyzickou dopravou, existuje již mnoho nástrojů, které tuto práci usnadňují.

Téměř všechny firmy, které produkty doručují, nabízejí možnost sledovat zásilku. To je umožněno pomocí systému, který na základě skenování čárového nebo QR kódu zásilek určí, kde se zásilka nachází. Zda již byla přijata do přepravy, nebo je na třídícím depu, v přepravě anebo už ji má doručovatel.

Dále, z důvodu příchodu výdejních boxů, bylo třeba systém rozšířit. Firmy tedy přišly s aplikacemi, které, když si zákazník nainstaluje, tak může jejich prostřednictvím zásilky posílat, sledovat a přes výdejní boxy odesílat. Příkladem mohou být firmy Zásilkovna, Balíkovna nebo PPL.

Mimo přepravu zásilek se digitalizace dotkla i odvětví přepravy osob. Dnes existuje celá řada aplikací pro vyhledávání dopravních spojení ve městech i mezi nimi, a to jak v rámci pozemní dopravy, tak i letecké. Aplikace některých leteckých společností umožňují letenky nejen kupovat, ale zakoupené letenky uchovávat, příkladem jsou aplikace od společností Ryanair, Wizzair nebo Lufthanza. Aplikace pro osobní přepravu pozemní dnes nabízejí například firmy RegioJet, FlixBus, DPMCB nebo Idos.

Digitalizací prošla také služba dopravy hotových pokrmů z restaurací a obchodů do domu zákazníka. Společnosti jako Dáme jídlo, Wolt nebo Uber Eats investovaly do digitalizace tohoto odvětví a nyní jim to přináší ovoce. V dnešní době zejména mladí lidé preferují objednání jídla přes aplikaci, namísto toho, aby si do restaurace zavolali a objednali jídlo osobně telefonickou cestou.

Rovněž se začíná velmi rychle rozrůstat i trend dovážky nákupu potravin z obchodů domů. České firmy Rohlík.cz a Košík.cz se i po covidové době těší z vysokého počtu zakázek. Magazín Forbes Česko uvádí ve svém článku z roku 2022, že tržby firmy Rohlík.cz přesáhly 12 miliard korun českých.

Je tedy zřejmé, že digitální nástroje v odvětví dopravy produktů, potravin, pokrmů i osob mají své místo, a tedy že digitalizace velkým a jednoznačně pozitivním způsobem ovlivňuje tuto část byznysu.

#### **3.4.4 Příjmy a náklady**

<span id="page-22-0"></span>Boxy *Příjmy* a *Náklady* se vyplňují při tvorbě byznys modelu každý zvlášť. Digitalizace nicméně ovlivňuje oba ukazatele stejně. Digitalizačních nástrojů se ke sledování financí vyvíjí stále více a každý nový program má funkce, které ten předchozí neměl.

Zde se však nebudou popisovat nástroje, které zobrazují aktuální stav financí, ani nástroje, které dokážou nalézt způsob, jak finance získat. Bude zde popsáno, jak digitalizace obchodních procesů ve společnosti ovlivňuje její finanční stránku.

Účelem digitalizace je efektivita a automatizace, nikoli úspora finančních prostředků. Digitalizace procesů firmám finance sice neušetří, ale i přesto je dokáže ovlivnit. Prvním způsobem, jakým digitalizace ovlivňuje finance podniku, je jejich efektivnější využívání.

V kapitole [Jedinečnost řešení](#page-20-0) byl nastíněn proces bezpečnostní kontroly. I přesto, že nový plně digitalizovaný způsob provádění těchto kontrol finance neušetří, neboť se stále budou muset vyplácet mzdy technikům, financovat pohonné hmoty, vozidla a další, bude tak ale ušetřen čas těchto techniků a dalších pracovníků, kteří byli v procesu zahrnuti.

Tento ušetřený čas pak znamená, že technik a další pracovníci stihnou provést za den více kontrol. Pokud by tyto kontroly byly zpoplatněnou službou, tak by to pro firmu znamenalo větší příjmy, neboť by se stihlo obsloužit více zákazníků.

Druhým způsobem, jakým digitalizace ovlivňuje finance podniku, je nasazování digitálních nástrojů, jako například aplikací, které mladí zákazníci upřednostňují, jak již bylo popsáno v kapitole [Distribuční kanály.](#page-21-0)

Jejich implementace tak může zvednout počet zákazníků, neboť mladí budou raději komunikovat prostřednictvím aplikace než telefonních hovorů. Aplikace dnes navíc již podporují bezhotovostní platby kartou online, což je dalším velkým lákadlem pro nové mladé zákazníky.

Zpočátku digitalizace přináší menší finanční příjmy a jsou s ní spojovány spíše výdaje. K úspěšné digitalizaci je třeba vytipovat a přibrat nové zaměstnance, kteří vytvoří tým, který bude digitální transformaci řídit.

Některé procesy budou pro digitalizaci potřebovat nástroje, které mohou být velmi drahé. Těmito nástroji se rozumí jak softwarové programy, tak i přístroje, kterými jsou zejména počítače, tablety, chytré telefony nebo i jiné speciální vybavení.

Digitalizace obecně více finančních prostředků bere, než dává a je tedy nutné si ujasnit, které procesy, jak a kdy je vhodné digitalizovat. Vytipování těch procesů, které jsou pro firmu nejdůležitější, je klíčovým aspektem digitální transformace. Tyto 3 úkoly by měly být hlavní agendou digitalizačního týmu.

#### **3.4.5 Jak měřit úspěch**

<span id="page-23-0"></span>*Jak měřit úspěch*, je ta část byznys modelu, do které se uvádějí klíčové ukazatele úspěchu jako předposlední v řadě. Uvádějí se do ní takové ukazatele, jejichž hodnoty budou určovat úspěšnost firmy a nazývají se klíčové ukazatele výkonnosti, zkráceně KPI.

KPI si firma určuje sama, na základě jejích obchodních procesů a aktivit. Tyto aktivity jsou rozděleny dle rámce Balaced Scorecard, který aktivity dělí na 4 dimenze. První dimenzí jsou finance, druhou zákazníci, třetí procesy a čtvrtou je dimenze vlastních zákazníků. (Smith, 2001)

Po rozdělení aktivit se určí KPI a způsob jakým budou vypočítány. Poté do procesu nastupuje digitalizace. KPI jsou počítány z určitých dat, a tato data jsou získávána při obchodních procesech. (Smith, 2001)

Vezměme si příklad ze zmiňovaného procesu bezpečnostní kontroly. Firma, která tyto kontroly provádí si určila jako KPI počet vykonaných kontrol za měsíc. Vzhledem k tomu, že je proces digitalizovaný a v databázi je veden záznam o každé kontrole, která proběhla, víme, jaký je celkový počet kontrol. Zároveň se u každé kontroly uvádí datum, tudíž pomocí filtrování a sumarizace je možné zjistit tento jednoduchý ukazatel.

Toto je příklad jednoduchého KPI. Složitějším KPI by byl například poměr úspěšných a neúspěšných kontrol. I to je díky digitalizačním nástrojům velmi snadné zjistit. KPI jsou ukazatele, které se dají jednoduše vypočítat a následně vizualizovat například v nástroji Power BI, který je v rámci této práce detailněji popsán.

Díky digitalizaci procesů v kombinaci s využíváním informačních technologií je měření úspěchu snadnější než kdy dříve. Digitalizace v této oblasti zaznamenala velký krok směrem kupředu.

Ale aby bylo měření úspěchu na nejlepší úrovni, musí být obchodní procesy, na které jsou KPI vázané, plně digitalizované. Jinak užívání digitalizačních nástrojů pro výpočet KPI postrádá smysl, neboť by nebyla splněna podmínka automatizace a vždy by byl pro výpočet potřeba lidský zdroj.

V této oblasti má digitalizace, za předpokladu splnění určitých podmínek, velký a pozitivní vliv. V opačném případě může digitalizování výpočtu KPI snížit efektivitu zaměstnanců, což je přesným opakem účelu digitalizace.

## <span id="page-25-0"></span>**4 Metodologie**

V teoretické části budou vysvětleny pojmy jako obchodní model, Průmysl 4.0 a rovněž bude popsán model digitální vyspělosti. Zároveň budou popsány rozdíly mezi pojmy digitizace, digitalizace a digitální transformace.

Tyto pojmy budou rovněž vysvětleny. V teoretické části budou také uvedeny druhy obchodních modelů, technologie, které se uvádějí jakožto technologie Průmyslu 4.0 a kategorie digitalizačních nástrojů.

V závěru teoretické části budou popsány dvě šablony pro vytvoření byznys modelu, a to včetně jejich jednotlivých částí, a zároveň bude popsáno jaký vliv na tyto části digitalizace má.

V praktické části budou nejprve popsány náležitosti ukázkového řešení. Bude popsáno, jaké využití má ukázkové řešení pro firmy a jaké nástroje byly použity pro vytvoření jednotlivých komponent řešení.

Prvně bude představen nástroj Power Apps, včetně jeho logiky a následně bude popsána ukázková aplikace. Aplikace bude popsána slovně, včetně obrázků z aplikace a několika zdrojových kódů.

Dále v praktické části bude popsán nástroj Power Automate, jeho využití a postup, jakým byl vytvořen tok, který propojuje ukázkovou aplikaci s reportovacím nástrojem Power BI.

Dále bude okrajově popsán nástroj Power BI a jeho využití, a to včetně slovního popisu vytvořené sestavy, doplněné o obrázkové záznamy ze sestavy, která vizualizuje data získaná z ukázkové aplikace.

V závěru práce bude vytvořen a okomentován ukázkový byznys model fiktivní vývojářské firmy dle šablony Lean Canvas. Zároveň bude popsáno, jak velký vliv a jaký charakter má digitalizace na konkrétní části byznys modelu.

## <span id="page-26-0"></span>**5 Vývoj ukázkového řešení**

Jelikož je kancelářský balíček od společnosti Microsoft tím nejrozšířenějším v České republice, ukázkové řešení bylo rovněž vyvinuto v prostředí, které je součástí kancelářských balíčků pro velké firmy. Toto prostředí Microsoft označuje jako Power Platform.

Power Platform je platforma, které obsahuje 5 aplikací, které usnadňují práci při vytváření vlastních webových stránek (Power Pages), mobilních aplikací (Power Apps), datových toků (Power Automate), virtuálních chatbotů (Power Virtual Agents) a vizuálů dat (Power BI). Všechny tyto aplikace lze provázat vzájemně anebo i s dalšími aplikacemi od společnosti Microsoft (SharePoint, Excel, List, Teams, atd …).

Jelikož je už nyní Power Platform rozšířena do velké části firem a zároveň je dostupná i studentům Jihočeské univerzity, rozhodla jsem se ukázkové řešení vytvořit v nástrojích, které jsou v Power Platform obsaženy.

Ukázková mobilní aplikace byla vyvinuta v nástroji Power Apps. V aplikaci je nastaven spouštěč, který spustí tok vytvořený v nástroji Power Automate. Tok nejprve získá data z aplikace, pak je uloží do SharePoint seznamu a následně aktualizuje datovou sadu, ze které je vytvořena sestava v nástroji Power BI.

Pro funkčnost celého řešení byly vytvořeny 2 postavy Adam Novák a Eva Novotná. Oběma fiktivním osobám byla přiřazena uživatelská jména a hesla. Adam Novák pracuje na půl úvazku s maximálním počtem hodin 80 a Eva Novotná pracuje na plný úvazek s maximálním počtem hodin 160.

Tyto informace jsou uloženy v jednom ze 6 SharePoint seznamů, vytvořených pro účely této diplomové práce. 4 z těchto seznamů obsahují seznam oblastí a aktivit, které jsou používány v aplikaci pro naplnění rozevíracích seznamů. Posledním seznamem je seznam s vykázanými hodinami, který je popsán níže v práci.

Zároveň byl vytvořen tým v MS Teams, ke kterému jsou tyto seznamy přiřazeny. V tomto týmu se nacházím pouze já, jako autorka této diplomové práce a vedoucí této práce. K tomuto týmu byl přiřazen i tok vytvořený v Power Automate. Zároveň byl vytvořen pracovní prostor v Power BI, ve kterém autorka figuruje jako správce a dále vedoucí práce jako člen, který má práva prohlížet a vytvářet, ale nikoli upravovat.

Ukázkové řešení se tedy skládá ze šesti SharePoint seznamů, MS Teams týmu, ukázkové aplikace vytvořené v nástroji Power Apps, automatizovaného toku vytvořeného v nástroji Power Automate a dále pracovního prostoru a sestavy vytvořených v nástroji Power BI.

#### <span id="page-27-0"></span>**5.1 Aplikace v prostředí Power Apps**

#### **5.1.1 Představení nástroje Power Apps**

<span id="page-27-1"></span>Power Apps je nástroj vyvíjený společností Microsoft v rámci Power Platform. Je to "*sada aplikací, služeb, konektorů a datových platforem, která poskytuje prostředí pro rychlý vývoj aplikací"*… (Microsoft Power Apps documentation, 2022).

Je to nástroj pro rychlý a snadný vývoj různých aplikací, a to díky operaci zvané *drag and drop* v překladu táhni a pusť. Díky této operaci uživatel vybere vhodný ovládací prvek z bohatého zásobníku a jednoduše ho přetáhne na plátno aplikace.

Pomocí Power Apps je možné vytvořit tři typy aplikací. Webovou, modelem řízenou a plátno. Webové aplikace neboli portály (označení od Microsoftu) lze v Power Apps vytvořit z předpřipravených šablon nebo zcela od začátku. Data k webové aplikaci jsou uložena v databázi Dataverse.

Modelem řízené aplikace začínají s datovým modelem, tedy již existující databází Dataverse. Tento typ aplikace umožňuje tvorbu a konfiguraci formulářů, obchodních pravidel a procesních toků. (Microsoft Power Apps documentation, 2022)

Ukázková aplikace, která byla vytvořena pro účely této práce je aplikace plátna. Tento typ aplikace je dostupný na mobilních telefonech a tabletech. Data k aplikaci mohou být ukládána v různých nástrojích jako například Excel, SharePoint, Dataverse a další. Aplikaci plátna je možné vytvořit automaticky ze zdroje dat (Dataverse, SharePoint, Excel, SQL) nebo z předem vytvořených šablon, ale také zcela od začátku.

Power Apps usnadňují práci uživateli mnoha způsoby. Jedním z nich je knihovna ovládacích prvků, ze kterých může tvůrce aplikace vybírat ty prvky, které potřebuje. Tyto prvky jsou rozděleny do několika kategorií dle způsobu jejich užití v aplikaci.

Do kategorie vstup patří ovládací prvky tlačítko, textové zadání, rozevírací seznam, výběr data, zaškrtávací políčko atp… Další kategorie ovládacích prvků jsou například rozložení, média ikony, tvary nebo grafy.

Dalším způsobem, jakým Power Apps usnadňují práci je panel se stromovým zobrazením obrazovek a ovládacích prvků (viz [Obrázek 4\)](#page-28-0). Zde je možné prvky přejmenovat, řadit a taktéž seskupovat. Seskupování prvků vytvoří skupinu prvků, které se chovají jako jeden prvek. To umožňuje práci s vícero prvky najednou. Díky možnosti přejmenování prvku je tvorba aplikace přehlednější, obzvláště, když je jeho název používán v kódu jiného prvku.

Tento panel se nachází na pravé straně prostředí v editoru aplikace. Na pravém panelu lze přepínat mezi stromovým zobrazením, datovými zdroji, nahranými médii, Power Automate toky a dalším nastavením aplikace.

<span id="page-28-0"></span>*Obrázek 4: Power Apps – pravý panel*  $=$ Stromové zobrazení  $\times$ ⊜ Obrazovky Součásti  $O$  Hledat  $\ddot{}$  $+$  Nová obrazovka  $\vee$  $\mathbb S$  $\sum$  Prihlaseni  $\mathbb{E}_{\mathbf{d}}^n$  $\sum$  Menu  $\otimes$  $\vee$   $\Box$  Vykazovani abel\_pocet\_hodin\_1 ĥ  $\frac{89}{10}$  sipka zpet 1  $\beta$  $\blacksquare$  hlaska ogoJCU abel\_evidence (btn\_prehled  $>$   $\overline{\mathbb{Q}}$  jmeno\_group **D** htn odeslat  $\vee$   $\overrightarrow{p}$  pocet\_hodin

abel pocet hodin

**■)** input\_pocet\_hodin

*Zdroj: autor*

Power Apps rovněž využívají proměnných. Jejich deklarace se ale liší od deklarace proměnných ve standardních programovacích jazycích. Není zde třeba deklarovat proměnou a její datový typ kusem kódu. Proměnná se v Power Apps deklaruje pomocí funkce Set(proměnná, hodnota), kdy do parametrů funkce se napíše název proměnné a rovnou se jí přiřadí hodnota, která může být číselná, textová nebo i typu seznam.

Power Apps nemají metody, ale tzv. funkce. Tyto funkce zastávají to, co metody v klasickém programování, tedy vykonání bloku kódu s příkazy. Stejně jako metod, je také těchto funkcí nepřeberné množství a Microsoft stále přidává nové.

Mezi tyto funkce patří například již zmíněná *Set*(), která nastavuje hodnotu proměnných, dále pak *LookUp*(), která vyhledává odpovídající záznamy v datovém zdroji anebo *Navigate*(), která přepíná na stanovenou obrazovku aplikace.

I přes to, že Power Apps nejsou klasickým programovacím prostředím, jako například Visual Studio, sepsání zdrojového kódu je i zde občas nutné. Kód se nicméně nepíše do řádků pod sebe, ale připisuje se tzv. vlastnostem.

Tyto vlastnosti jsou naprogramovatelné části ovládacích prvků, jejichž hodnota ovlivňuje vzhled, viditelnost a použitelnost onoho prvku. Některé vlastnosti lze nastavit téměř všem prvkům jako například *Color, BorderColor, Width, Height* nebo *Padding*, které udávají vzhled a pozici ovládacího prvku.

Některé jsou určené pouze pro menší skupiny prvků, jako například *Items*, což je vlastnost určená pro prvky, které zobrazují data z datových zdrojů jako například rozevírací seznamy, galerie, nebo prostý seznam. Vlastnost *OnSelect* je určena těm prvkům, na které je možné kliknout, tedy především tlačítkům, symbolům či výběrům.

Ke všem těmto vlastnostem je možné napsat vlastní kód do příslušného okénka, anebo pouze vepsat požadované hodnoty do panelu s podrobnostmi zvoleného ovládacího prvku. Je nutné mít na paměti, že některé vlastnosti, jako například ty vzhledové, je lepší nastavovat v panelu podrobností, neboť nabývají jednoduchých hodnot.

Při psaní vlastního kódu k vlastnostem, Power Apps tvůrci napovídají názvy funkcí, proměnných, ovládacích prvků, datových zdrojů i toků, a dokonce i barevně rozlišují ovládací prvky tak, že ve zdrojovém kódu má název ovládacího prvku stejnou barvu písma, jakou je ovládací prvek ohraničen v náhledu aplikace. Napovídání názvů a barevné rozlišení jsou další funkcionality, které značně usnadňují tvorbu aplikace.

Způsob testování aplikace a funkcí jednotlivých ovládacích prvků je další propracovanou funkcionalitou Power Apps. Aplikaci můžete spustit v plném režimu pomocí stisknutí klávesy F5 anebo tlačítka spustit a z režimu lze opět křížkem jednoduše vyskočit do editoru aplikace. Zároveň je možné aplikaci testovat tak, že v editoru při tvorbě aplikace podržíte klávesu ALT, a tak otestujete ty prvky, na něž lze klikat jako například tlačítka nebo symboly.

Aplikace se po dokončení publikuje. Aplikaci je možné spustit i z webové služby Power Apps. Pro spuštění na mobilním telefonu nebo tabletu, je nutné do zařízení nejdříve stáhnout aplikaci Power Apps z Apple Store nebo Play Store. Tato aplikace zobrazuje seznam všech publikovaných aplikací v rámci organizace. po kliknutí na danou aplikaci se v telefonu spustí.

#### **5.1.2 Představení aplikace**

<span id="page-29-0"></span>Aplikace je určená pro vývojářskou firmu, která se snaží zdigitalizovat proces vykazování docházky. Účelem aplikace je tedy vykazování hodin odpracovaných na jednotlivých projektech.

Do aplikace se každý zaměstnanec přihlásí pomocí svých přihlašovacích údajů a do formuláře vyplní na jakých projektech nebo aktivitách pracoval, v jaký den a jak dlouho. Zaměstnanec v aplikaci zároveň může sledovat všechny své vykázané aktivity. Součástí aplikace je také návod.

Vedoucí pracovník pak může nahlížet do reportů v sestavě Power BI a sledovat vytíženost jednotlivých zaměstnanců anebo poměřovat plán hodin se skutečně vykázanými hodinami.

#### **5.1.3 Ukázková aplikace**

<span id="page-30-0"></span>Jedním z výstupů této práce je vytvoření ukázkové aplikace v nástroji Power Apps. Jelikož jsem věděla, že aplikace nebude příliš složitá a data budou ukládána do SharePoint seznamu, bylo jisté, že zvolím aplikaci plátna.

Prvním krokem bylo tedy vytvoření aplikace plátna. V tomto bodě Power Apps požadují název aplikace a formát aplikace, tedy zda je aplikace určena pro mobilní telefony nebo tablety. Jelikož chci, aby zaměstnanci měli možnost evidovat docházku i z domova anebo například na cestě ze zaměstnání, zvolím formát pro mobilní telefon (viz [Obrázek 5\)](#page-30-1).

<span id="page-30-1"></span>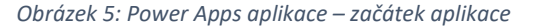

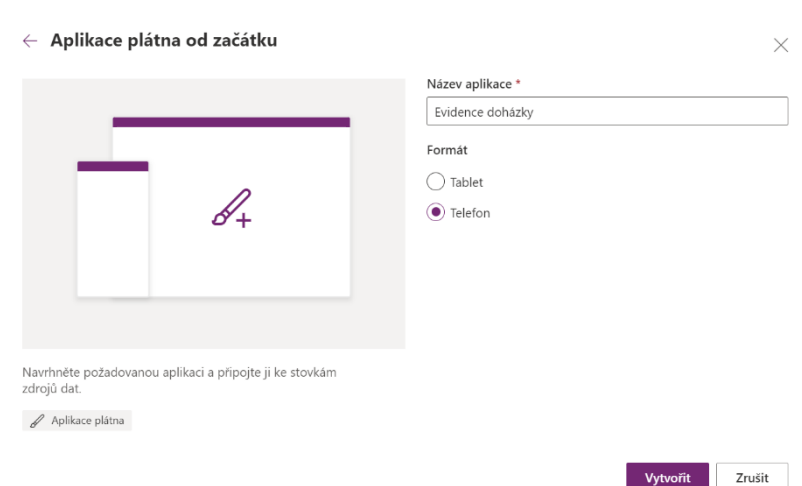

#### *Zdroj: autor*

Aplikace plátna rozděluje jednotlivé stránky aplikace na obrazovky. Ukázková aplikace má celkem pět obrazovek, tj. přihlášení, menu s formulářem na vykazování, přehled vykázaných aktivit a návod na ovládání (viz [Obrázek 6\)](#page-30-2).

Druhým krokem je vytvoření jednotlivých obrazovek, které se mohou vytvářet postupně anebo najednou. Při vytváření obrazovek je možné zvolit jednu *Zdroj: autor*z připravených šablon anebo začít od začátku.

#### <span id="page-30-2"></span>*Obrázek 6: Power Apps Aplikace – přehled obrazovek*

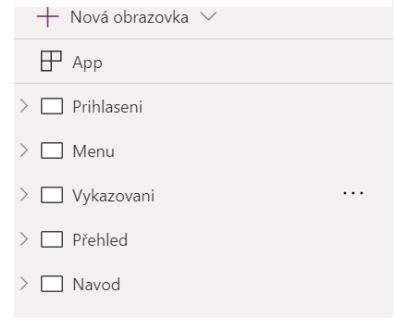

První obrazovka je přihlašovací (viz [Obrázek 7,](#page-31-0) [Příloha A\)](#page-72-0). Tuto obrazovku uživatel uvidí hned po spuštění aplikace. Účelem obrazovky je zařídit, aby se do aplikace dostali pouze příslušní zaměstnanci a zároveň, aby aplikace načetla správná data.

<span id="page-31-1"></span><span id="page-31-0"></span>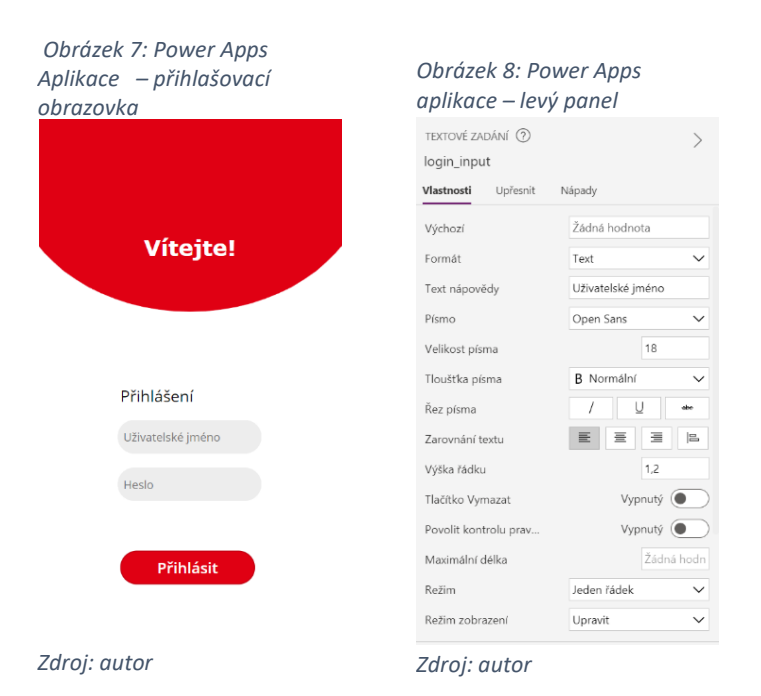

Jelikož je aplikace pouze ukázková, tak jsou uživatelská jména a hesla k nim přiřazena a uložena v SharePoint seznamu. Nicméně je možné aplikaci pomocí konektorů napojit na databázi uživatelů Office 365 v rámci organizace.

Přihlašovací obrazovka má celkem 2 vstupní prvky textového zadání, 1 tlačítko a 2 textové popisky, celkem tedy 5 ovládacích prvků, které pomocí přetáhnutí z nabídky na plátno umístím do aplikace. Každý z prvků lze jednoduše upravit v levém panelu.

První textové zadání pro uživatelské jméno má formát textu a nápovědu *Uživatelské jméno* (viz [Obrázek 8\)](#page-31-1), které poté, co do něj uživatel začne psát, zmizí. Textový vstup pro heslo je velmi podobný, jen je mu nastaven formát heslo, které zařídí to, že namísto písmen se budou zobrazovat tečky.

Tlačítko přihlásit má hned několik úkolů. Pomocí vlastnosti *OnSelect* se specifikuje, co se má dít po stisknutí tlačítka. Zde po stisknutí proběhne krátký script (viz [Zdrojový](#page-32-0)  [kód 1\)](#page-32-0), který má za úkol vyhledat a zkontrolovat přihlašovací údaje. V případě úspěchu je uživatel přesměrován do menu aplikace, v opačném případě je zobrazena chybová hláška a vstupní pole jsou resetována.

Programování se v Power Apps děje výjimečně a vlastní scripty jsou psány pouze ve specifických příkladech jako je tento. Microsoft zde používá předem definované metody, které jsou popsány v oficiální dokumentaci a není tedy třeba znát jakýkoliv programovací jazyk, i když je znalost některého z programovacích jazyků užitečná. *Zdrojový kód 1: Power Apps aplikace – přihlášeni*

```
If(heslo_input.Text=(LookUp( Login0; Uzivatel = login_input.Text; Heslo));
Navigate(Menu) 
& Set(jmeno; LookUp( Login0; Uzivatel = login_input.Text; Jmeno_a_prijmeni)
)& Set(uzivatelik; login_input.Text);
Set( spatne heslo; "Špatné uživatelské jméno nebo heslo"))
& Reset(login_input) & Reset(heslo_input)& Set(odeslano;"")
```
*Zdroj: autor*

Vizuální podobu obrazovky lze vytvořit různými způsoby. Nejprve je třeba si uvědomit, které grafické prvky se budou upravovat (typicky text) a které ne. K této obrazovce bylo v nejmenovaném grafickém editoru vytvořeno bílé pozadí s červeným obrazcem v horní části obrazovky. V nastavení obrazovky se pak jako pozadí použil vytvořený obrázek. Dále byly z nabídky prvků přidány

a následně upraveny dva textové popisky *Vítejte*! a *Přihlášení*.

Jak již bylo řečeno, pokud přihlášení proběhne úspěšně, uživateli se zobrazí druhá obrazovka aplikace, kterou je menu (viz [Obrázek 9,](#page-32-1) [Příloha B\)](#page-73-0). Zde se nachází 4 tlačítka, každé s jinou funkcí.

Tlačítko s nápisem *Výkaz* zaměstnance přesměruje na obrazovku s vykazovacím formulářem a tlačítko s nápisem Přehled pak na obrazovku s výčtem vykázaných aktivit přihlášeného zaměstnance.

<span id="page-32-1"></span>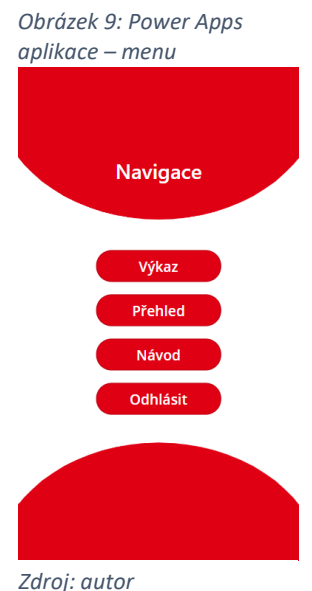

To je zajištěno pomocí zdrojového kódu (viz [Zdrojový kód](#page-32-2)  *Zdroj: autor*

[2\)](#page-32-2) ve vlastnosti *OnSelect* a funkce *Filter*(), která dokáže ze zdroje dat (SharePoint seznamu) vyfiltrovat záznamy na základě klíče. V tomto případě je tím klíčem proměnná, která uchovává uživatelské jméno.

<span id="page-32-2"></span>*Zdrojový kód 2: Power Apps aplikace – tlačítko přehled v menu*

```
Navigate(Přehled)
&Set(prehled;Filter('Vykázané hodiny';Uzivatel=uzivatelik))
```
*Zdroj: autor*

Tlačítko s nápisem Návod zaměstnance přesměruje na obrazovku s podrobným návodem na používání aplikace a tlačítko s nápisem *Odhlásit* zaměstnance odhlásí a vrátí ho na přihlašovací obrazovku. Odhlášení je zařízeno resetováním proměnných, které v sobě nosí hodnoty přihlašovacích údajů.

Pozadí obrazovky bylo vytvořeno v nejmenovaném grafickém editoru ve stejném stylu jako na přihlašovací obrazovce. Nápis *Navigace* byl vložen posléze jako textový popisek.

Nejdůležitější obrazovkou, je obrazovka s formulářem pro vykázání aktivit, na kterou se uživatel dostane po zmáčknutí tlačítka s nápisem *Výkaz*. Power Apps mají vytvořené jisté šablony obrazovek, kterými si tvůrce může usnadnit práci, jelikož šablony již obsahují různé ovládací prvky.

Mezi těmito šablonami existuje i šablona pro formulář, kterou by bylo možné v tomto případě použít, ale jelikož ovládací prvky v rámci šablony nelze příliš upravovat, rozhodla jsem se vytvořit celý formulář ručně.

Obrazovka formuláře (viz [Obrázek 10,](#page-33-0) [Příloha C\)](#page-74-0) má hned několik typů ovládacích prvků. Prvním v pořadí je textový popisek *Evidence docházky*, vedle něj je symbol šipky ukazující vpravo a následně logo Jihočeské univerzity.

*Zdroj: autor*

Jelikož symboly zde plní podobnou funkci jako tlačítka, tak i ty mají schopnost vykonat příkazy ve zdrojovém kódu ve vlastnosti *OnSelect*. Symbol šipky po kliknutí uživatele přesměruje na obrazovku s menu aplikace.

Pod jakýmsi záhlavím se již nachází ovládací prvky samotného formuláře. Prvním z nich jsou 2 textové popisky, kdy hodnota prvního z nich je pevně nastavena na text *Jméno a příjmení*. Druhý z nich zobrazuje dynamickou hodnotu textu, která odpovídá hodnotě uchovávané v proměnné s názvem *jmeno*.

Dynamická hodnota zde znamená, že se mění dle hodnoty přiřazené proměnné anebo dle jiného vzorce či funkce. Proměnná *jmeno* se vytváří při stisknutí tlačítka s nápisem *Přihlásit* na přihlašovací obrazovce a zároveň se při této operaci nastaví na správné jméno zaměstnance, který se přihlásil.

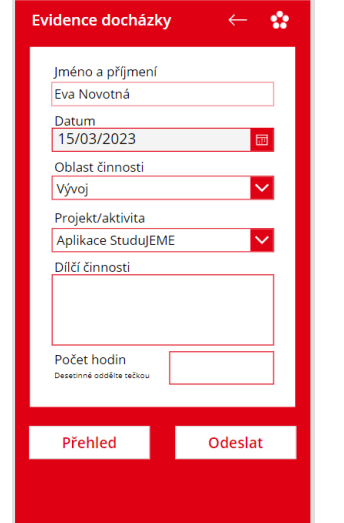

<span id="page-33-0"></span>*Obrázek 10: Power Apps aplikace – vykazovací formulář*

Druhým z ovládacích prvků formuláře je výběr data (viz [Obrázek 11,](#page-34-0) [Příloha D\)](#page-75-0). Tento ovládací prvek uživateli umožňuje vybrat datum, ke kterému chce vykázat aktivity. Defaultně je hodnota datumu nastavena na datum daného dne, toho je docíleno pomocí funkce *Now()*.

U toho ovládacího prvku je nutné v levém ovládacím panelu nastavit několik skutečností (viz [Obrázek 12\)](#page-34-1). První z nich je časové pásmo, dále pak formát zobrazeného datumu, tj. v jakém pořadí chceme mít datum zobrazené. V neposlední řadě také počáteční a koncový rok.

<span id="page-34-1"></span><span id="page-34-0"></span>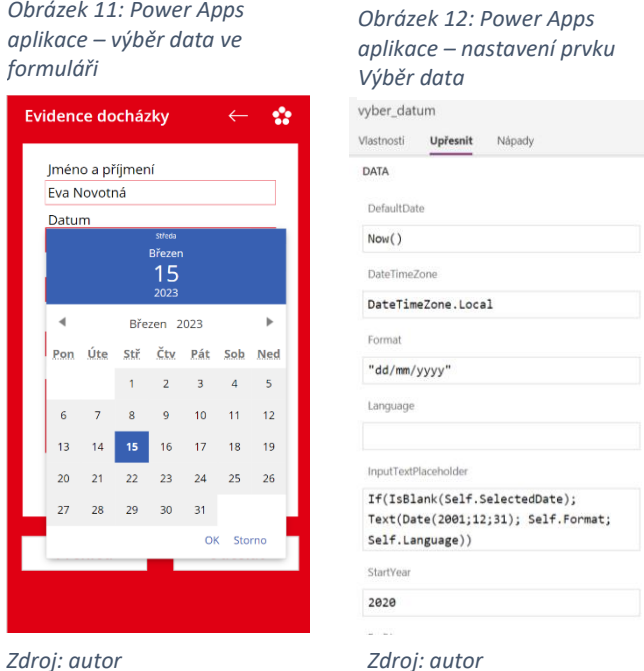

Třetím ovládacím prvkem je rozevírací seznam. Ve formuláři jsou dva rozevírací seznamy. První je umístěn pod textovým popiskem *Oblast činnosti*. Tento rozevírací seznam je pomocí vlastnosti *Items* napojen na SharePoint seznam.

Tento seznam obsahuje položky, které reprezentují jednotlivé oblasti. Výchozí hodnota rozevíracího seznamu je první záznam v pořadí v SharePoint seznamu, v tomto případě tedy položka s hodnotou *Vývoj*. Dalšími oblastmi jsou *Administrativa* a *Vzdělání*.

Druhý rozevírací seznam se ve formuláři nachází pod textovým popiskem s textem *Projekt/aktivita*. Tento rozevírací seznam zobrazuje položky ze SharePoint seznamů. Každá oblast má svůj SharePoint seznam. Jelikož jsou celkem 3 oblasti, jsou i 3 SharePoint seznamy s aktivitami, které do oblasti patří.

Dle toho, jaká oblast je zvolena v prvním rozevíracím seznamu, se načte odpovídající SharePoint seznam s aktivitami patřící do dané oblasti a jednotlivé položky SharePoint seznamu se zobrazí v druhém rozevíracím seznamu (viz [Obrázek 13,](#page-35-0) [Příloha E\)](#page-76-0). Toho je docíleno podmínkou v kódu ve vlastnosti *Items* druhého rozevíracího seznamu (viz [Zdrojový kód 3\)](#page-35-1)

<span id="page-35-0"></span>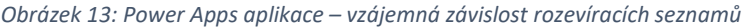

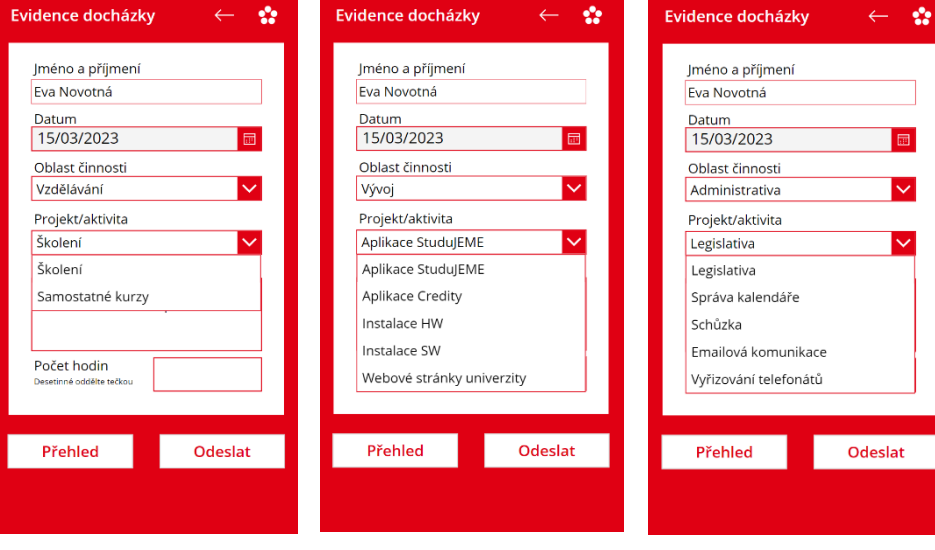

*Zdroj: autor*

Předposledním krokem ve vykazování, je napsat dílčí činnosti, které zaměstnanec vykonal v rámci vykazované aktivity do příslušného rámečku, který se nachází pod textovým popiskem *Dílčí činnosti*. Rámeček je textový vstup, který je nastaven na režim více řádků, na rozdíl od textového vstupu uživatelského jména nebo hesla. Tyto vstupy byly v režimu jednořádkovém.

<span id="page-35-1"></span>*Zdrojový kód 3: Power Apps aplikace – přepínání zdrojů pro rozevírací seznam*

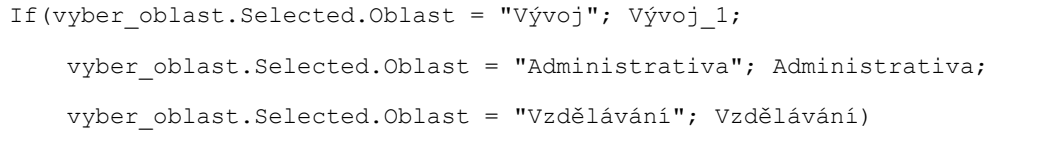

*Zdroj: autor*

Posledním krokem je zapsání počtu hodin do rámečku, který leží vpravo od textového popisku s textem *Počet hodin*. Pod tímto popiskem se nachází další textový popisek, který obsahuje informaci o tom, že pokud chce zaměstnanec zadat půlhodiny, musí je od celých hodin oddělit tečkou a nikoli čárkou, jak je standardem pro český jazyk. I přes to, že textové rámečky mají možnost formátu čísel, je zde kvůli desetinnému místu zvolen formát textu.
Výstupem z tohoto rámečku je text, a to i přes to, že se vykazuje počet hodin. Je to z toho důvodu, že SharePoint seznam má pevně nastavený americký formát necelých čísel a desetinná místa jsou oddělována tečkou nikoli čárkou.

Power Apps nastavuje formát čísel dle jazyku MS Office, v tomto případě český formát. Jediným řešením tedy bylo počet hodin vkládat jako text, přičemž SharePoint seznam s vykázanými hodinami text převede na číslo.

Poté, co uživatel vyplní počet hodin a dílčí činnost, může kliknout na tlačítko s textem *Odeslat* (viz [Obrázek 14,](#page-36-0) [Příloha F\)](#page-77-0). Pokud je vše zadané v pořádku, tak se data uloží do SharePoint seznamu s vykázanými hodinami a pod tlačítky se objeví hláška o úspěchu. V případě nějakého nedostatku se zobrazí hláška o neúspěchu spolu s výčtem možných chyb, kterých se zaměstnanec mohl dopustit.

Veškerou tuto činnost vykonává kód, který je napsán ve vlastnosti *OnSelect* tlačítka s nápisem *Odeslat* (viz [Zdrojový kód 4\)](#page-37-0). Tento kód je zdaleka nejkomplexnější v ukázkové aplikaci, jelikož obsahuje různé funkce včetně spouštění toku v Power Apps. Kód je proto detailněji popsán.

Celý kód je negovaná podmínka, kdy v logickém testu se kontrolují dvě možné hodnoty, kterých může výstup z textového vstupu počtu hodin nabývat. Protože jsou dvě možnosti, bylo nutné využít funkce *Or()*, která kontroluje, zda je splněna jedna nebo druhá z definovaných podmínek pro hodnotu výstupu.

<span id="page-36-0"></span>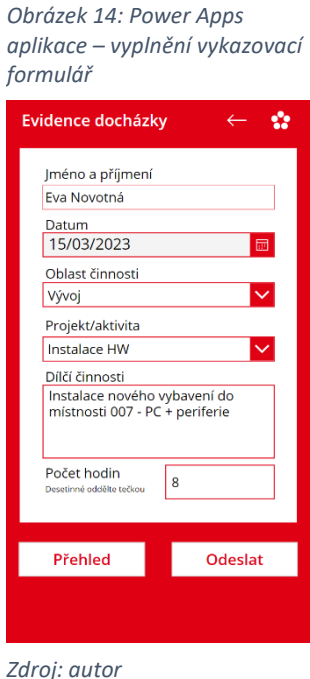

<span id="page-37-0"></span>*Zdrojový kód 4: Power Apps aplikace – odeslání formuláře*

```
!If(
     Or(
         IsMatch(input_pocet_hodin.Text;Match.MultipleDigits & Match.Period 
& Match.MultipleDigits);
         IsMatch(input_pocet_hodin.Text;Match.MultipleDigits)
     );
     Tok01.Run(
         uzivatelik;
        vyber_oblast.Selected.Oblast;
         'vyber_projekt/aktivita'.Selected.Title;
         input_dilci_cinnost.Text;
        Text( vyber datum.SelectedDate;"yyyy-mm-dd");
        input pocet hodin. Text;
         jmeno;
        Year(vyber datum);
        Text(vyber datum.SelectedDate;"mmmm");
         LookUp(Login0;Jmeno_a_prijmeni = jmeno;'Maximální počet hodin za 
měsíc')
     ) & Set(odeslano;"Docházka úspěšně uložena.")
       & Reset(vyber_oblast) & Reset('vyber_projekt/aktivita') & 
Reset(input_dilci_cinnost) & Reset (input_pocet_hodin);
     Set(odeslano;"Data nebyla odeslána. Není zadaný počet hodin, zadané 
hodiny nejsou číslo nebo NENÍ použita tečka pro oddělení půlhodin!"
     ) & Reset(vyber_oblast) & Reset('vyber_projekt/aktivita') & 
Reset(input_dilci_cinnost) & Reset (input_pocet_hodin))
```
### *Zdroj: autor*

Obě podmínky využívají funkce *IsMatch()*, která porovnává hodnotu vstupu s definovaným formátem s tím, že pokud existuje shoda, tak funkce vrací hodnotu *true*, jinak vrací hodnotu *false*.

První podmínka zjišťuje, zda zaměstnancem zadaný počet hodin je ve správném formátu pro necelá čísla, tedy zda byla použita tečka namísto čárky nebo jiného znaku. Druhá pak kontroluje, zda bylo zadáno celé číslo. Tímto je ošetřeno, že pole s počtem hodin není prázdné a obsahuje pouze čísla v požadovaném formátu.

Pokud výstup z funkce *Or()* je *false*, tak se zobrazí hláška, která zaměstnance informuje o neúspěchu odeslání dat a zároveň vyčte možné důvody onoho neúspěchu. Zároveň se oba rozevírací seznamy nastaví zpět na prvotní hodnoty seznamu a pole, kam se zadává dílčí činnost a počty hodin se vymažou.

Pokud je výstup z funkce *Or()* hodnota *true*, tak se pomocí funkce *Run()* spustí tok vytvořený v Power Automate, který data zadaná v aplikaci v požadovaném formátu uloží do SharePoint seznamu. Zároveň zobrazí hlášku o úspěchu odeslání dat a stejně jako v případě neúspěchu resetuje oba rozevírací seznamy a obě zadávací pole.

Tvorba toku v Power Automate bude popsána v kapitole níže, nicméně je nutné poukázat na strukturu spouštění toku v Power Apps. SharePoint seznam obsahující vykázané hodiny je tvořen sloupci.

Každý sloupec reprezentuje atribut, který je u výkazu zaznamenán při jeho uložení. Každému sloupci v seznamu odpovídá jeden řádek v kódu, nacházející se za funkcí *Run()*. Například *jmeno* je proměnná obsahující jméno a příjmení přihlášeného zaměstnance.

Zmiňovaný SharePoint seznam (viz [Obrázek 15\)](#page-38-0), který obsahuje záznamy o všech vykázaných hodinách má celkem 10 sloupců, tj. *Uživatelské jméno, Celé jméno, Oblast aktivity, Aktivita, Dílčí činnost, Datum, Rok, Měsíc, Vykázané hodiny a Maximální počet* 

### *hodin* za měsíc daného uživatele.

<span id="page-38-0"></span>*Obrázek 15: SharePoint seznam – vykázané hodiny*

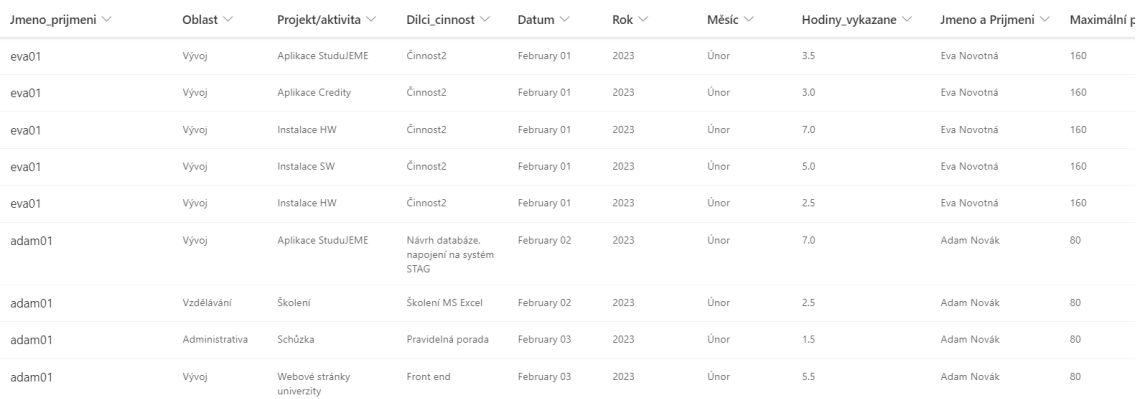

#### *Zdroj: autor*

Maximální počet hodin je atribut, který je uložen v jiném SharePoint seznamu, konkrétně v seznamu s údaji o uživateli. Během odesílání dat z formuláře se pomocí funkce *LookUp()* nalezne odpovídající hodnota pro maximální počet hodin, které může zaměstnanec odpracovat. Pro zaměstnance, kteří pracují na plný úvazek, je tato hodnota 160 hodin. Pro zaměstnance s polovičním úvazkem, se jedná o 80 hodin.

Pokud jsou všechna zadaná data v pořádku, pak se uživateli zobrazí hláška o úspěchu a data se uloží do SharePoint seznamu. Nyní má zaměstnanec možnost si prohlédnout přehled všech svých vykázaných hodin. Na obrazovku s přehledem je možné se dostat dvěma způsoby.

Zaměstnanec může během, i po vyplňování formuláře kliknout na tlačítko s nápisem Přehled v levém dolním rohu anebo může po přihlášení na obrazovce s menu kliknout na stejnojmenné tlačítko. Obě tlačítka obsahují stejný kód ve vlastnosti *OnSelect* (viz [Zdrojový kód 5\)](#page-39-0)

<span id="page-39-0"></span>*Zdrojový kód 5: Power Apps aplikace – tlačítko přehled u vykazovacího formuláře*

```
Set(prehled; Filter('Vykázané hodiny'; Uzivatel=uzivatelik))
& Navigate(Přehled)
```
*Zdroj: autor*

Tento kód zajištuje dvě činnosti. Nejprve nastaví proměnnou *prehled* na seznam vykázaných hodin přihlášeného zaměstnance pomocí funkcí *Set()* a *Filter()* a následně uživatele přesměruje na obrazovku, která zobrazuje výčet vykázaných hodin (viz [Obrázek 16,](#page-39-1) [Příloha G\)](#page-78-0).

Obrazovka s přehledem vykázaných hodin používá několik ovládacích prvků. V horní částí obrazovky je červená lišta, která obsahuje textový popisek s textem *Přehled vykázaných hodin*.

Dále symbol šipky, který zde plní stejnou funkci jako na obrazovce s formulářem, symbol zatočené šipky do kruhu, který pomocí funkce *Refresh()* ve vlastnosti *OnSelect* obnoví záznamy v SharePoint seznamu s vykázanými hodinami a v neposlední řadě symbol obdélníku se šipkou, který zaměstnance odhlásí a přesměruje na přihlašovací obrazovku.

<span id="page-39-1"></span>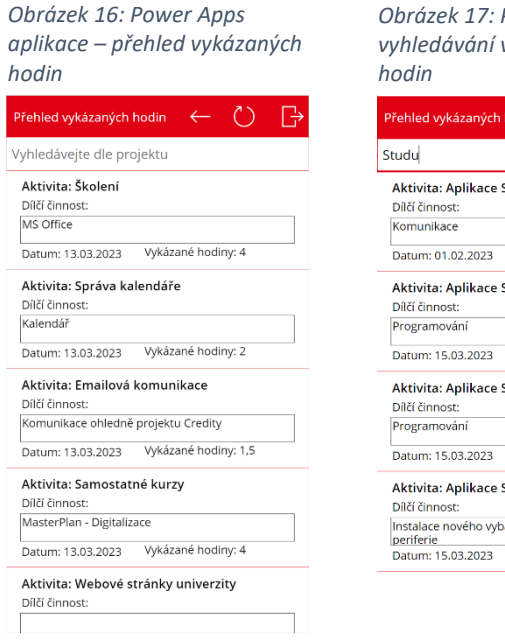

<span id="page-39-2"></span>*Obrázek 17: Power Apps aplikace – v* přehledu vykázaných

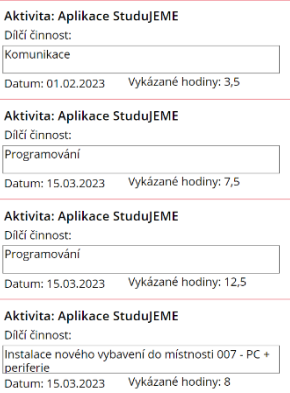

*Zdroj: autor*

*Zdroj: autor*

Pod červenou lištou se nachází vstupní textové pole, které zde slouží k vyhledávání neboli filtrování všech záznamů na základě zadaného slova, v tomto případě aktivity (viz [Obrázek 17\)](#page-39-2). Nicméně toto pole nevykonává činnost vyhledávání.

Tuto činnost zajišťuje kód napsaný ve vlastnosti *Items* (viz [Zdrojový kód 6\)](#page-40-0) ovládacího prvku galerie. Galerie je velmi užitečným předpřipraveným prvkem z knihovny ovládacích prvků Power Apps. Tento prvek zobrazuje více záznamu ze zdroje dat.

<span id="page-40-0"></span>*Zdrojový kód 6: Power Apps aplikace – naplnění galerie vykázaných hodin*

*Zdroj: autor* Search(prehled;vyhledavani\_prehled.Text;"Projekt\_x002f\_aktivita")

Galerie se skládá z buněk, kdy každá jedna buňka reprezentuje jeden záznam v datovém zdroji. U první buňky se upraví vzhled a zvolí se jaké atributy má zobrazovat. Všechny další buňky kopírují vzhled té první, jen s jinými daty (dle záznamu z datového zdroje).

Galerie je responzivní a při větším množství záznamů je možné se v ní horizontálně posouvat. Jak bylo zmíněno výše, při stisknutí tlačítka s nápisem *Přehled* se do proměnné *prehled* uloží záznamy přihlášeného uživatele. Tato proměnná se pak užívá ve zdrojovém kódu (viz [Zdrojový kód 6\)](#page-40-0), který mimo vyhledávání rovněž také zajišťuje zobrazování záznamů v galerii.

Jak již bylo uvedeno, galerie se skládá z buněk, jejichž vzhled je možné jakkoliv upravit. Do buňky galerie je možné vložit téměř jakýkoliv ovládací prvek. Já jsem zvolila 5 textových vstupů a jeden symbol rovné čáry, který buňky rozděluje.

Textové vstupy zobrazují 4 atributy, tj. aktivita, dílčí činnost, datum a počet vykázaných hodin. Pátý textový vstup zde slouží jako textový popisek pro text *Dílčí činnost.*

Poslední vytvořená obrazovka obsahuje návod na ovládání aplikace (viz [Obrázek 18,](#page-41-0) [Příloha H\)](#page-79-0). Tato obrazovka byla vytvořena z toho důvodu, aby pomohla novým zaměstnancům se rychleji v aplikaci orientovat. Celá obrazovka byla vytvořena ze šablony a její tvorba byla technicky nejjednodušší, přesto že trvala nejdéle.

<span id="page-41-0"></span>*Obrázek 18: Power Apps aplikace – návod*

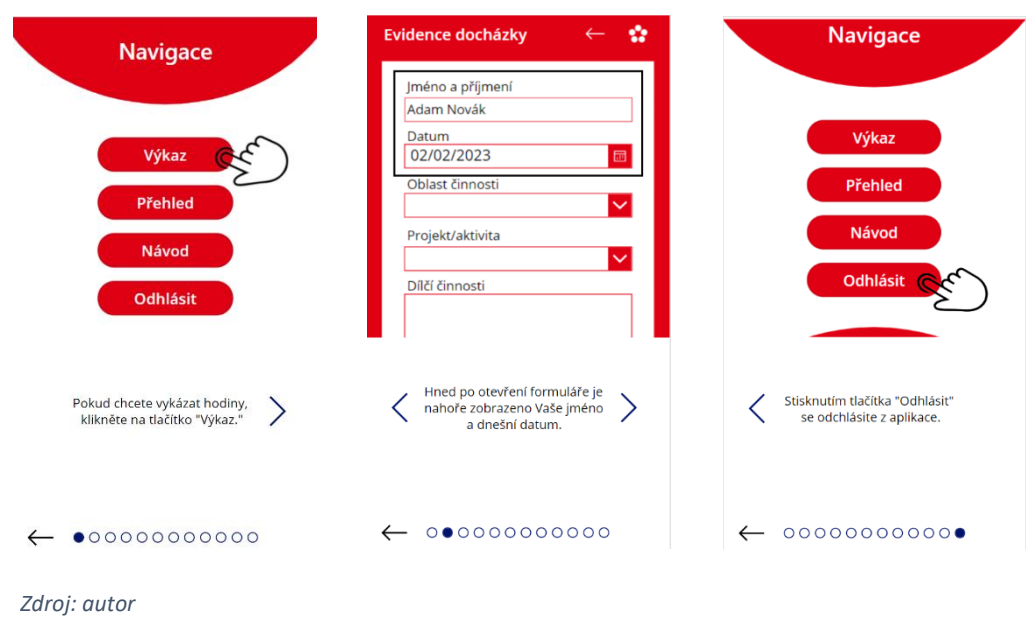

Návod se skládá z celkem 12 ilustrativních obrázků a příslušných popisků. Byla to tvorba ilustrativních obrázků, která byla časově velmi náročná. Nicméně, vzhledem k tomu, že byla použita šablona, která již obsahovala naprogramované ovládací prvky, nebyla její úprava nijak složitá. O chod návodu se stará galerie s upraveným kódem (viz [Zdrojový kód 9\)](#page-42-0), kterou zde představují modré tečky ve spodní části obrazovky.

Ilustrativní obrázky jsou zobrazovány v ovládacím prvku obrázek pomocí kódu ve vlastnosti *Image* (viz [Zdrojový kód 7\)](#page-41-1). Tento kód zajištuje vyhledání odpovídajícího obrázku v návaznosti na již zmíněnou galerii. *Zdrojový kód 7: Power Apps aplikace – odpovídající obrázek v návodu*

```
If(IsBlank(_guideStep); First(TutorialNavigator3.AllItems).Image; 
LookUp(TutorialNavigator3.AllItems; Step = _guideStep).Image)
```
*Zdroj: autor*

Pod prvkem obrázku se nachází textový vstup, který zobrazuje popisky k jednotlivým obrázkům a podobným způsobem jako u obrázků, zobrazuje pomocí kódu napsaného ve vlastnosti *Text()* (viz [Zdrojový kód 8\)](#page-41-2) odpovídající popisek. *Zdrojový kód 8: Power Apps aplikace – odpovídající text v návodu*

```
If(IsBlank(_guideStep); First(TutorialNavigator3.AllItems).Text; 
LookUp(TutorialNavigator3.AllItems; Step = guideStep).Text)
```
*Zdroj: autor*

<span id="page-42-0"></span>*Zdrojový kód 9: Power Apps aplikace – návod v galerii*

Table( {Step: 0; Text:"Pokud chcete vykázat hodiny, klikněte na tlačítko ""Výkaz."""; Image: navod1}; {Step: 1; Text:"Hned po otevření formuláře je nahoře zobrazeno Vaše jméno a dnešní datum."; Image: navod2}; {Step: 2; Text:"Klikněte na šipku prvního rozevíracího seznamu, tím ho rozevřete."; Image: navod3}; {Step: 3; Text:"Ze seznamu vyberte oblast činnosti, kterou chcete vykázat."; Image: navod4}; {Step: 4; Text:"Stejně jako v předchodchozím kroku nejdříve rozevřete seznam a následně vyberte aktivitu, kterou chcete vykázat."; Image: navod5}; {Step: 5; Text:"Vyplňte dílčí činnosti, které jste udělali a následně počet hodin. Pokud chcete zadat půlhodinu, tak použijte tečku. Například hodina a půl byste zadali jako 1.5."; Image: navod6}; {Step: 6; Text:"Po té co máte vše vyplněné, klikněte na tlačítko ""Odeslat."""; Image: navod7}; {Step: 7; Text:"Pokud vše proběhlo v pořádku, v dolní části obrazovky se objeví hláška úspěchu. Pokud chcete vidět překled vašich vykázaných hodin, klikněte na tlačítko ""Přehled."""; Image: navod8}; {Step: 8; Text:"Zde vidíte přehled všech Vašich vykázaných hodin."; Image: navod9}; {Step: 9; Text:"Můžete zde vyhledat záznamy dle projektů. Zmáčknutím šipky (A) se vrátíte zpět do Menu. Ztisknutím tlačítka Obnovit (B), obnovíte seznam a stisknutím tlačítka Odchod(C) se odhlásíte z aplikace."; Image: navod10}; {Step: 10; Text:"Stisknutí tlačítka ""Přehled"" Vás dostane na stránku s přehledem vykázaných hodin."; Image: navod11}; {Step: 11; Text:"Stisknutím tlačítka ""Odhlásit"" se odchlásite z aplikace."; Image: navod12})

#### *Zdroj: autor*

Dále se na obrazovce nacházejí 3 symboly šipek. Šipky pod ilustrativním obrázkem umožňují listovat galerií. Toho je docíleno kódem (viz [Zdrojový kód 10\)](#page-42-1) ve vlastnosti *OnSelect*, obou šipek. Zde přiložený kód patří k pravé šipce.

To lze poznat z příkazu *\_guideStep+1*, který nastaví tuto proměnou tak, že k původní hodnotě přičte 1. Kód levé šipky je téměř identický, jediný rozdíl je v tom, že tam se k proměnné *\_guideStep* jednička nepřičítá ale naopak se od původní hodnoty odčítá.

<span id="page-42-1"></span>*Zdrojový kód 10: Power Apps aplikace – listování šipkami*

```
Set(guideStep; Min(guideStep+1; Last(TutorialNavigator3.AllItems).Step))
```

```
Zdroj: autor
```
U prvního ilustrativního obrázku se vždy zobrazuje jen pravá šipka, neboť hodnota proměnné *\_guideStep* je na 0 a levá šipka tudíž zmizí. Stejně tak je tomu u posledního ilustrativního obrázku s tím rozdílem, že zde zmizí šipka pravá, jelikož hodnota proměnné *\_guideStep* je rovna celkovému počtu kroků, který je uložen v proměnné jiné.

Mezi obrázky je možné rovněž listovat pomocí již zmíněných modrých teček ve spodní části obrazovky. Třetím symbolem je šipka nacházející se v levém spodním rohu obrazovky. Tato šipka po kliknutí zaměstnance přesměruje zpět do menu aplikace.

Před finální publikací bylo třeba uvedenou aplikaci několikrát otestovat pro všechny možné situace, které by mohly nastat, a to jak během tvorby aplikace ve webové službě Power Apps, tak na zkušebním mobilním telefonu.

V momentě, kdy všechny testy proběhly úspěšně a byla jsem spokojená se vzhledem aplikace, bylo možné ji publikovat. Publikovaná aplikace byla rovněž testována několika dalšími uživateli, aby bylo docíleno maximální spolehlivost.

Během tvorby aplikace se všechny její verze ukládají do webového prostředí Power Apps. Aby bylo možné aplikaci spustit na mobilním telefonu, bylo nutné ji publikovat. U publikace je zvoleno logo aplikace, její název, popis a případně další skutečnosti (viz [Obrázek 19\)](#page-43-0)

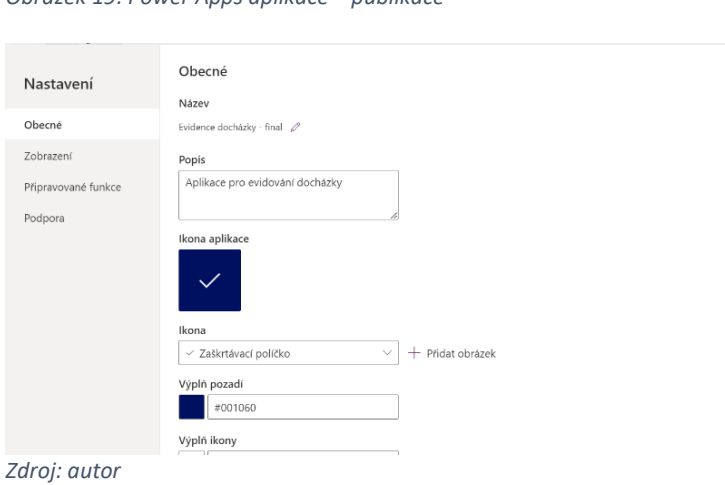

<span id="page-43-0"></span>*Obrázek 19: Power Apps aplikace – publikace*

Doba od vytvoření aplikace až po první publikaci trvala přibližně 90 hodin. Do těchto hodin není započítáno následné testování a úpravy aplikace po publikaci, které činily přibližně dalších 15 hodin. Kompletní tvorba aplikace bez tvorby automatizovaného toku a SharePoint seznamů tedy trvala přibližně 105 hodin.

### **5.2 Tok v prostředí Power Automate**

Ukázkový tok byl vytvořen v prostředí Power Automate. Tento tok má za úkol zajistit dvě skutečnosti. První z nich je získání dat z ukázkové aplikace vytvořené v Power Apps a jejich uložení do SharePoint seznamu. Druhou je aktualizování datové sady v Power BI, která obsahuje data z onoho SharePoint seznamu.

### **5.2.1 Představení nástroje Power Automate**

Power Automate je další ze služeb vytvořených společností Microsoft, která je součástí výše představené Power Platform. *"Power Automate je služba, která Vám pomůže vytvářet automatizované pracovní postupy, mezi oblíbenými aplikacemi a službami."* (Microsoft Power Automate documentation, 2021).

Power Automate je nástroj, který umožňuje vytvářet, spravovat a udržovat procesní toky. Podobně jako ostatní nástroje od Microsoftu, tak i Power Automate disponuje velkým množstvím šablon, ze kterých může tvůrce toku vybírat a usnadnit si tak práci minimálně na počátku tvorby toku.

Vytvořit tok ze šablony je jedním ze tří způsobů začátku tvorby toku. Druhým je začátek pomocí konektoru, kdy ze široké nabídky tvůrce vybere takový konektor, který bude jakousi spouští toku. Konektorem může být Outlook, Forms, Gmail, Power Apps a další.

Třetím způsobem je začít zcela od nuly, tedy s prázdným tokem, přičemž je nutné zvolit typ toku. Tedy zda bude automatizovaný, plánovaný nebo okamžitý a případně i spoušť toku.

V momentě, kdy je tok vytvořen, tvůrce postupně přidává a nastavuje požadované kroky. Kroky se vybírají z nabídky dostupných kroků, které patří k jednotlivým konektorům.

Například ke konektoru Outlook patří kroky Poslat e-mail, Vytvořit události, Aktualizovat kontakt a další. V rámci kroků je rovněž dostupný krok řízení, který umožňuje větvení toku a přidávání cyklů a podmínek.

Po vytvoření celého toku je možné v rámci prostředí tok otestovat, přičemž Power Automate udržuje záznamy o všech pokusech spouštění toku (nejen těch testovacích) a udává délku jejich trvání, datum spuštění a zda bylo spuštění toku úspěšné či nikoli.

V rámci testování Power Automate označí úspěšné a neúspěšné kroky toku, čímž tvůrci usnadňuje jeho opravu. Tvůrce si také může nastavit, že chce zasílat oznámení o neúspěšných tocích na e-mail.

### **5.2.2 Tvorba ukázkového toku**

Jelikož spolu jednotlivé nástroje Power Platformy úzce spolupracují, tok, který zajištuje ukládání a aktualizaci dat byl vytvořen přímo v prostředí Power Apps. Tím se tok automaticky přiřadil ke správné aplikaci.

V prostředí Power Apps při tvorbě aplikace je v pravém panelu záložka Power Automate, která zobrazuje toky, které jsou k aplikaci připojené. Zde se rovněž nachází tlačítko *Přidat tok*, které po zmáčknutí otevře nabídku tvůrcem vytvořených toků a zároveň se zde nachází tlačítko *Vytvořit nový tok,* po jehož stisknutí se začne tvořit nový tok.

Tímto způsobem jsem postupovala i já při tvorbě toku. Po stisknutí tlačítka *Vytvořit* nový tok, se otevře vyskakovací okno se šablonami toků. Já jsem zvolila možnost vytvoření toku od začátku. Ve stejném okně se otevře téměř prázdný tok, který již obsahuje spouštěč typu Power Apps.

Účelem toku je ukládat data z aplikace do SharePoint seznamu. Krok, který jsem přidala za spoušť toku, má konektor typu SharePoint a jeho akcí je *Vytvořit položku*. Při hledání správné akce se nejprve do vyhledávání zadá název konektoru a klikne se na jeho ikonu, následně se zadá název požadované akce a klikne se daný řádek (viz [Obrázek 20\)](#page-45-0).

<span id="page-45-0"></span>*Obrázek 20: Power Automate tok – akce*

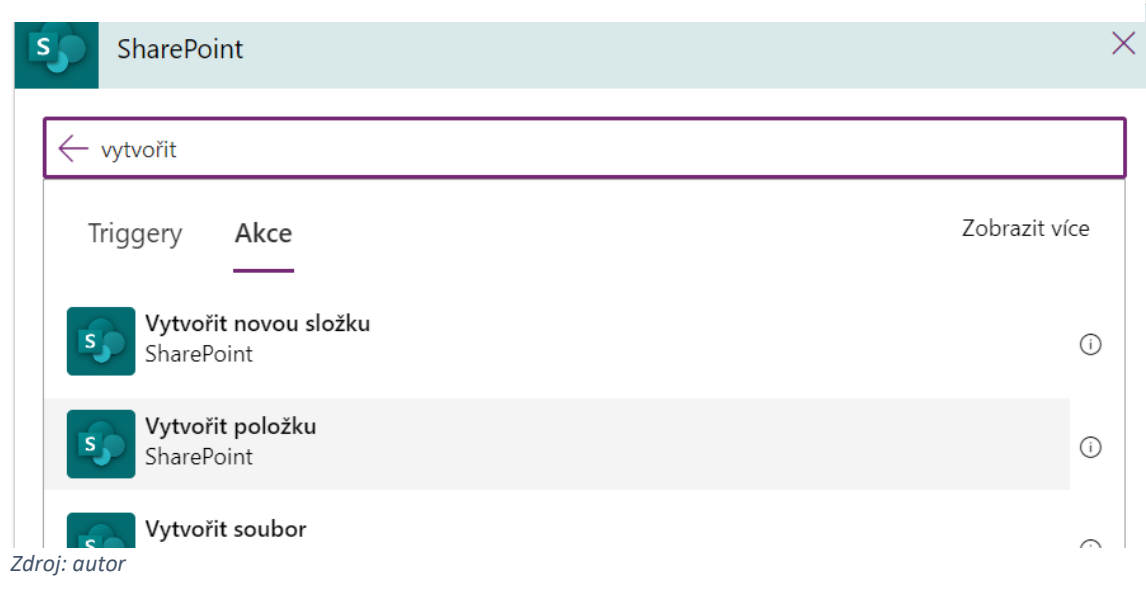

Tím se vytvoří nový krok, který je nutné dále nastavit. První, co je nutné do kroku přidat, je adresa webu, ve kterém se seznam nachází, tedy adresa SharePoint složky. Adresu je možné zadat napřímo anebo rozbalit seznam dostupných z webu a vybrat z něj (viz [Obrázek 21\)](#page-46-0). Do tohoto seznamu se automaticky načítají weby, jejichž jsme členy. Zde jsem vybrala web *Diplomová práce*, ve kterém jsou seznamy uloženy.

<span id="page-46-0"></span>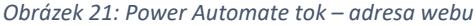

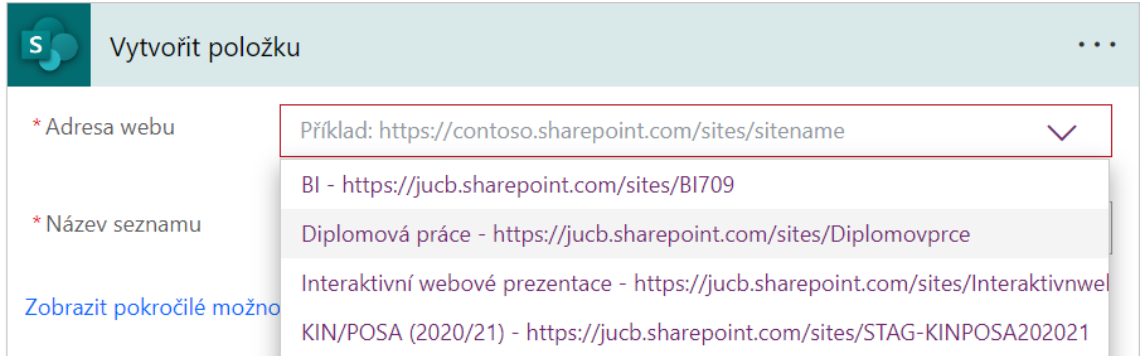

*Zdroj: autor*

Dále je třeba vybrat seznam, do kterého se bude nová položka vytvářet, a to opět z rozevíracího seznamu, který se automaticky naplní dostupnými seznamy z vybraného webu. Zde jsem zvolila název seznamu Vykázané hodiny (viz [Obrázek 22\)](#page-46-1).

<span id="page-46-1"></span>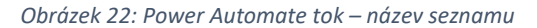

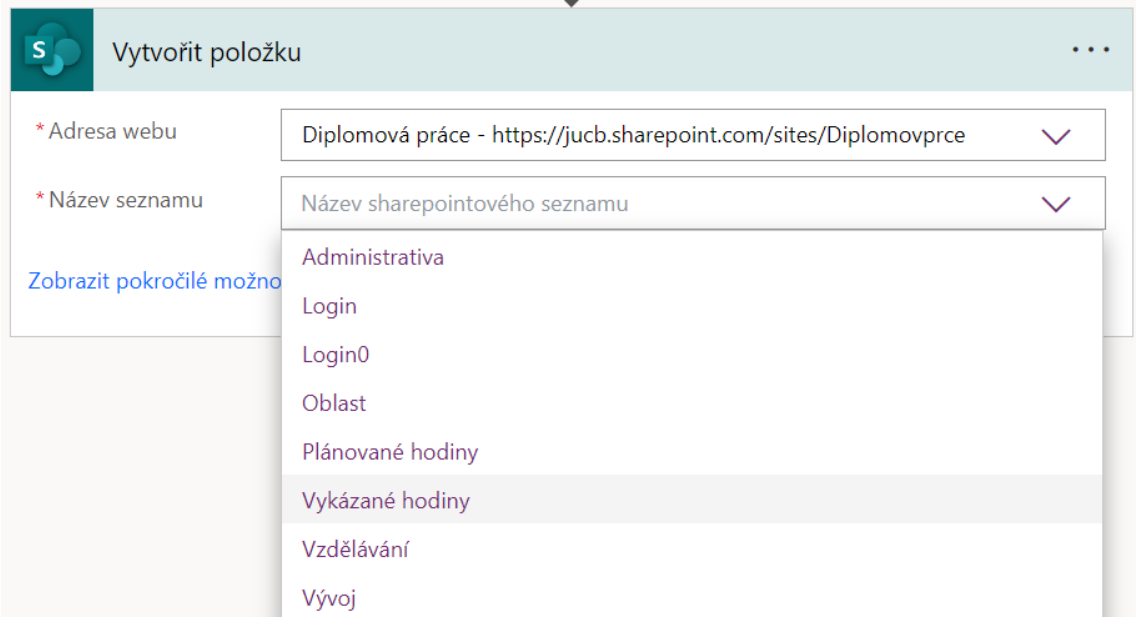

*Zdroj: autor*

Nastavení toku se následně rozšíří o tolik řádků, kolik je sloupců (atributů) v daném seznamu. Po kliknutí do pole atributu se otevře okénko s nabídkou možných vstupů, které je do atributu možné uložit. Zde jsem zvolila možnost Položit dotaz v Power Apps (viz [Obrázek 23\)](#page-47-0).

<span id="page-47-0"></span>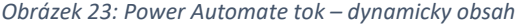

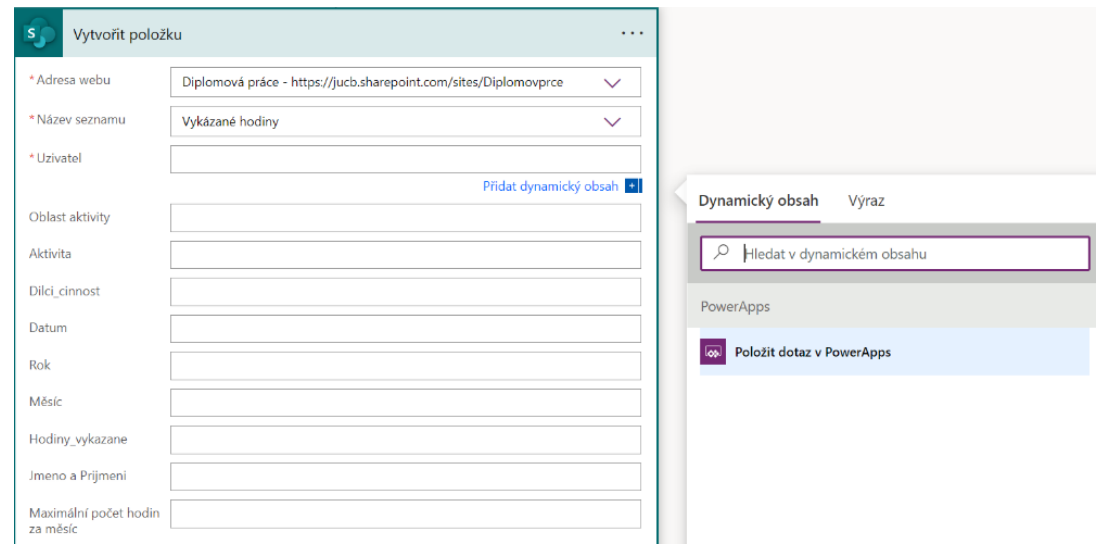

*Zdroj: autor*

Tento dynamický obsah zajistí to, že po spuštění toku (zmáčknutí tlačítka *Odeslat* v aplikaci) se do každého pole přiřadí daná hodnota (viz [Zdrojový kód 4\)](#page-37-0), která je stanovena ve zdrojovém kódu v aplikaci.

Posledním krokem v toku je aktualizování datové sady v Power BI. Na to opět existuje akce s názvem *Aktualizovat datovou sadu* a jejím konektorem je Power BI. V tomto kroku se zadává pracovní prostor, ve kterém se datová sada nachází, a následně název datové sady (viz [Obrázek 24\)](#page-47-1)

<span id="page-47-1"></span>*Obrázek 24: Power Automate tok – aktualizace datové sady*

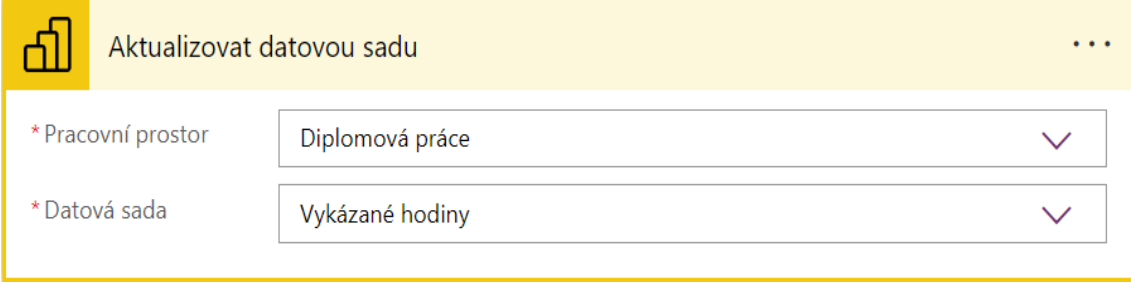

*Zdroj: autor*

Kompletní vytvoření toku se skládá ze tří kroků. Prvním je spouštěč, zde tedy Power Apps. Druhým je vytvoření položky v SharePoint seznamu s daty získanými z aplikace, která byla vytvořená v Power Apps a třetím je aktualizace datové sady vytvořené v Power BI (viz [Obrázek 25\)](#page-48-0).

<span id="page-48-0"></span>*Obrázek 25: Power Automate tok – kompletní*

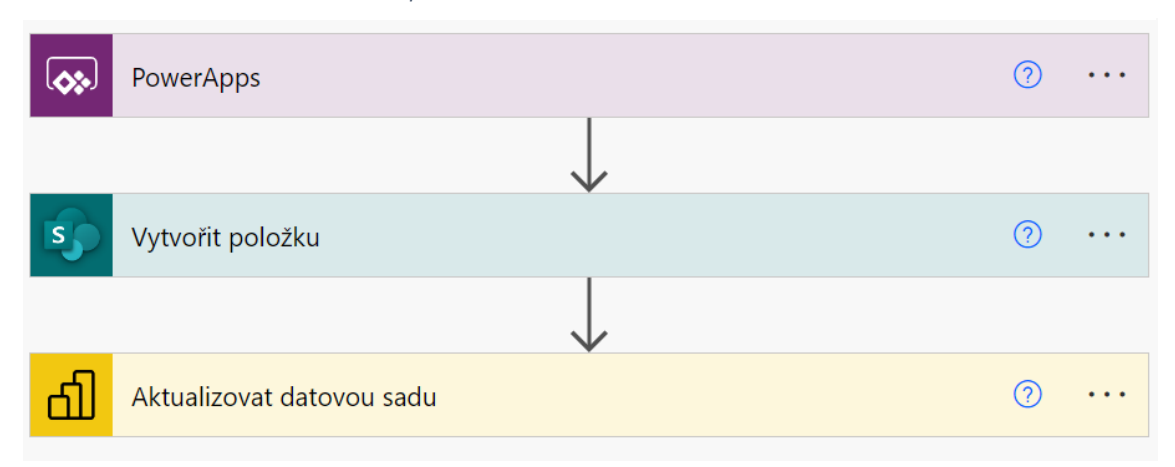

*Zdroj: autor*

## **5.3 Sestava v prostředí Power BI**

Aplikace je jakousi sběrnicí dat. Zaměstnanci v ní vykazují hodiny, které se následně ukládají, ale není nad nimi vytvořený jakýkoliv přehled, který by manažerům zaměstnanců poskytoval relevantní informace.

Jelikož jsou aplikace i tok vytvořeny pomocí nástrojů Power Platform, byl také přehled vykázaných hodin vytvořen v nástroji, jenž je její součástí, a to v Power BI. Cílem tohoto přehledu je zobrazení podstatných dat, ze kterých mohou čerpat manažeři a porovnávat je s plánovanými hodinami, na základě čehož pak mohou například určovat bonusy a další výhody, případně sankce pro zaměstnance.

### **5.3.1 Představení nástroje Power BI**

*"Power BI je kolekce softwarových služeb, aplikací a konektorů, které společně dokážou přeměnit nesouvisející zdroje dat na ucelené, vizuálně poutavé a interaktivní přehledy poznatků."* (Power BI documentation, 2022).

Je to tedy nástroj, který dokáže čerpat data z různých datových zdrojů a vytvářet nad nimi tzv. sestavy, které obsahují číselná a grafická znázornění relevantních dat. Tyto sestavy jsou vytvářeny z datových sad v rámci pracovních prostorů.

*"Pracovní prostory jsou místa, kde můžete ve spolupráci s kolegy vytvářet kolekce řídicích panelů, sestav, datových sad a stránkovaných sestav."* (Power BI documentation, 2022)*.* Pracovní prostory si lze představit například jako složky, kdy každá složka představuje jeden projekt.

Na různých projektech spolupracujeme s různými kolegy, a tedy je i s různými kolegy sdílíme. Stejně tak fungují i pracovní prostory, kdy spolupracovníci mají přístup do pracovního prostoru a mohou vytvářet, upravovat, mazat a zobrazovat vytvořené sestavy a datové sady v rámci daného pracovního prostoru.

Datové sady jsou v Power BI struktury, které uchovávají data. Tyto datové sady je možné vytvořit z Excelového souboru, CSV souboru, SharePoint seznamu nebo ručně vložit. Některé nástroje umí exportovat svá data do Power BI a tím rovněž vytvořit datovou sadu. Tyto datové sady jsou následně zdrojem dat pro sestavy.

V rámci pracovního prostoru lze vytvářet hned několik typů vizualizací. Konkrétně jsou to řídící panel, přehled výkonnostních metrik, stránková sestava a sestava. Každá z těchto vizualizací má své využití. Například pro sledování dat v reálném čase by byl použit řídící panel, který čerpá data ze streamované datové sady, jejímž jsou API, Azure Stream nebo PUPNUB.

Klasická sestava je ten typ vizualizace, který je používán k vizualizaci vykázaných hodin. Jako zdroj využívá dostupné datové sady anebo ručně vložená data. Power BI nabízí možnost automatického vytvoření sestavy, které bohužel ve většině případů zvolí nevhodná data anebo nevhodný způsob zobrazení.

Power BI je nástroj, který má dvě verze. Desktopovou verzi, která je komplexnější, nabízí více funkcí, vizuálů a modelování je v ní na vyšší úrovni. Webová služba Power BI je omezenější a umožňuje připojovat jen jeden datový zdroj k jedné sestavě. Jelikož pro účely této práce nebylo nutné využít pokročilejších funkcí, které nabízí pouze desktopová verze Power BI, rozhodla jsem se pracovat ve webové službě Power BI.

### **5.3.2 Ukázková sestava**

Prvním krokem k vytvoření sestavy v Power BI, bylo vytvoření pracovního prostoru, který je určen pro soubory s daty, která jsou získaná z aplikace. Tento pracovní soubor jsem pojmenovala *Diplomová práce* a přístup do něj mám pouze já a vedoucí této práce.

Dalším krokem bylo vytvoření datové sady. Jelikož Power BI nepodporuje vytvoření datové sady ze SharePoint seznamu přímo ve webové službě, musela jsem sestavu vytvořit exportem dat ze SharePoint seznamu s vykázanými hodinami. Jelikož je SharePoint součástí Office 365, nebyl s exportem dat do Power BI žádný problém a data se nemusela nijak upravovat.

Tato akce se provádí kliknutím na tlačítko export v konkrétním seznamu a vybráním možnosti *Exportovat do Power BI*. Takto jsem vytvořila datovou sadu *Vykázané hodiny* v pracovním prostoru *Diplomová práce*. Záznamy byly do seznamu přidány v rámci testování aplikace.

Třetím krokem bylo vytvoření sestavy. V rámci pracovního prostoru jsem vytvořila klasickou prázdnou sestavu, jejímž datovým zdrojem je již vytvořená datová sada *Vykázané hodiny*.

V rámci sestavy je možné vytvářet stránky reportu pro rozdělení dat. Power BI používá automatickou filtraci pro umožnění vzájemných reakcích grafů. To znamená, že po kliknutí na položku jednoho grafu se vytvoří filtr a automaticky se promítne do dalších grafů. Filtry vždy platí jen v rámci jedné stránky.

Vytvořená sestava se skládá ze dvou stránek. První stránka má název *Celkový přehled* a poskytuje uživateli přehled vykázaných hodin všech jeho zaměstnanců (viz [Obrázek](#page-50-0)  [26\)](#page-50-0). Tato stránka obsahuje hned několik vizuálů. Vizuály jsou jednotlivé typy grafů a dalších grafických znázornění dat.

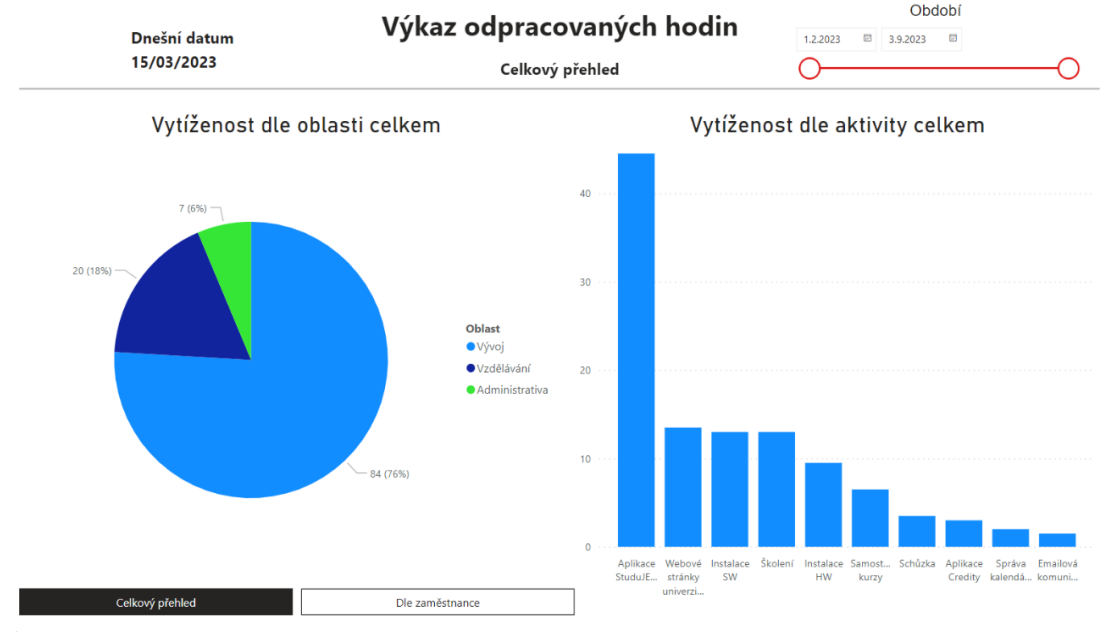

<span id="page-50-0"></span>*Obrázek 26: Power BI sestava – celkový přehled*

*Zdroj: autor*

Na horní liště je vpravo umístěn textový box s nápisem dnešní datum a pod ním další textový box, který obsahuje hodnotu pro aktuální datum. Toto datum je zobrazováno ve formátu den/měsíc/rok. Uprostřed jsou další dva textové boxy, přičemž horní zobrazuje název sestavy a dolní název aktuální stránky.

Třetím prvkem je vizuál typu filtr, *Obrázek 27: Power BI sestava – filtr datum* do něhož je jako zdrojové pole přidán sloupec s datumy (viz [Obrázek 27\)](#page-51-0). Díky tomuto vizuálu si může manažer vybrat počáteční a koncové datum a zkoumat tak vykázané hodiny za určité období.

<span id="page-51-0"></span>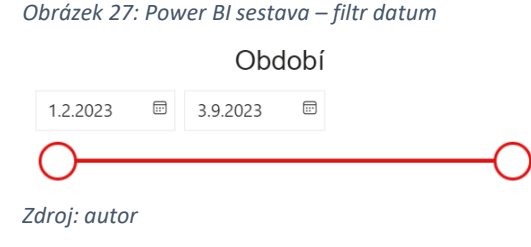

Manažer může kliknout na ikonu kalendáře vedle datumu a vybrat tak datum. Nebo může posouvat oběma konci posuvníku a tím také vybrat požadovaný časový úsek. Počáteční i koncové datum je nastavováno automaticky dle prvního a posledního datumu ve sloupci.

Posuvník se tak při delších časových úsecích (více než rok) stává nepřehledným, a proto bych za těchto okolností posuvník odebrala. Zde je zatím časový úsek krátký, a proto je zde posuvník ponechán.

Horní lišta je od spodní části oddělena šedou čárou, kterou zde představuje spojnicový tvar čáry z nabídky tvarů. Pod šedou čárou se nachází dva grafové vizuály. Prvním z nich je koláčový graf, který znázorňuje kolik hodin zaměstnanci vykazují v rámci oblastí. Z grafu je patrné, že nejvíce hodin je vykazováno v oblasti vývoje. Legendu tvoří sloupec *Oblast* a hodnoty jsou součtem údajů ve sloupci *Vykázané hodiny*.

Druhý graf je skládaný sloupcový a znázorňuje, kterým konkrétním aktivitám zaměstnanci věnují nejvíce času, tedy k jakým aktivitám je vykazováno nejvíce hodin. Osa X je zde tvořena hodnotami ve sloupci *Aktivita* a osu Y představuje součet hodnot ve sloupci *Vykázané hodiny* stejně jako v předchozím grafu.

Jednou z největších výhod sestav v Power BI je jejich interaktivnost s uživatelem. Pokud bude chtít manažer vidět, jakým aktivitám v rámci jedné oblasti se uživatelé věnují nejvíce, stačí mu kliknout v koláčovém grafu na danou oblast, a sloupce, které reprezentují aktivity z jiné než vybrané oblasti, automaticky zesvětlí (viz [Obrázek 28\)](#page-52-0).

#### <span id="page-52-0"></span>*Obrázek 28: Power BI – interakce grafů*

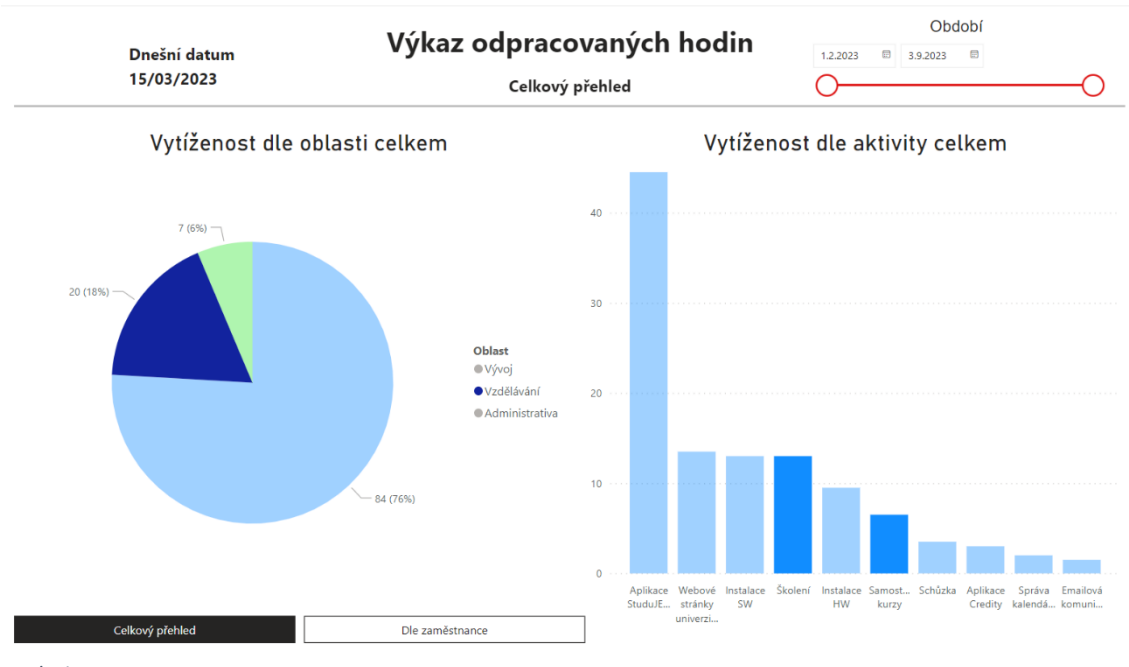

*Zdroj: autor*

K dalším podrobnostem, například kteří zaměstnanci na konkrétní aktivitě pracují, se manažer dostane po kliknutí na sloupec dané aktivity. Po kliknutí se objeví seznam s detaily, který se může ještě dál řadit například podle počtu vykázaných hodin (viz [Obrázek 29\)](#page-52-1).

<span id="page-52-1"></span>*Obrázek 29: Power BI sestava – seznam s detaily*

| Projekt/aktivita   | Hodiny_vykazane Jmeno_prijmeni Oblast Dilci_cinnost |             |       |                                                                                     | Rok |             | Měsíc Jmeno a Prijmeni  |
|--------------------|-----------------------------------------------------|-------------|-------|-------------------------------------------------------------------------------------|-----|-------------|-------------------------|
| Aplikace StuduJEME |                                                     | 3.50 eva01  | Vývoi | Komunikace                                                                          |     | $2023$ Unor | Eva Novotná             |
| Aplikace StuduJEME |                                                     | 6,00 adam01 | Vývoj | Grafický návrh aplikace                                                             |     |             | 2023 Březen Adam Novák  |
| Aplikace StuduJEME |                                                     | 7.00 adam01 | Vývoj | Návrh databáze, napojení na systém STAG                                             |     | $2023$ Unor | Adam Novák              |
| Aplikace StuduJEME |                                                     | 7,50 eva01  | Vývoj | Programování                                                                        |     |             | 2023 Březen Eva Novotná |
| Aplikace StuduJEME |                                                     | 8.00 eva01  | Vývoi | Instalace nového vybavení do místnosti 007 - PC + periferie 2023 Březen Eva Novotná |     |             |                         |
| Aplikace StuduJEME |                                                     | 12,50 eva01 | Vývoj | Programování                                                                        |     |             | 2023 Březen Eva Novotná |
| Zdroj: autor       |                                                     |             |       |                                                                                     |     |             |                         |

V levém dolním rohu je umístěn vizuál typu navigátor. Tento navigátor obsahuje dvě dlaždice, kdy každá reprezentuje jednu stránku sestavy. Tento prvek je obzvláště užitečný u sestav s několika stránkami. Aktuální stránka je podbarvená černě, zatímco další stránky jsou podbarveny bíle. Kliknutím na dlaždici s požadovaným názvem se zobrazí daná stránka.

Druhou stránkou sestavy je stránka s názvem *Dle uživatele*. Tato stránka zobrazuje několik grafů, číselné souhrny, výkonnost a další detaily pro jednotlivé uživatele (viz [Obrázek 30\)](#page-53-0). Jelikož byli pro účely této práce vytvořeni dva zaměstnanci jsou i zde zobrazováni pouze dva, a to Adam Novák a Eva Novotná.

#### <span id="page-53-0"></span>*Obrázek 30: Power BI sestava – detail uživatele*

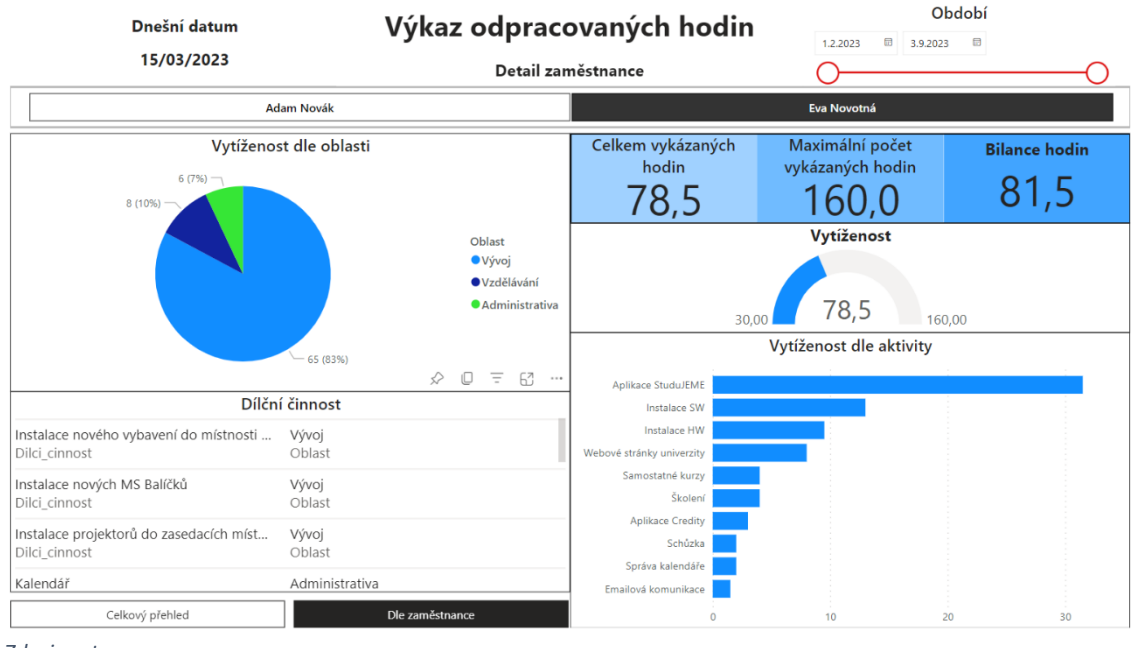

*Zdroj: autor*

Horní lišta této stránky je stejná jako ta, která je na stránce s celkovým přehledem. Jsou zde uvedeny textové boxy s nadpisy a datumem a dále vizuál typu filtr na ohraničení časového úseku zobrazovaných dat.

Pod touto lištou se nachází druhý vizuál typu filtr. Tento vizuál má v poli sloupec *Jméno a příjmení* a zajišťuje to, aby si manažer mohl vybrat zaměstnance, jehož data chce zobrazit. Stejně jako v případě navigátoru stránek, je dlaždice s aktivním uživatelem podbarvena černě a zobrazují se data pouze zvoleného zaměstnance.

Je zde možnost zakliknout zvoleného zaměstnance (obě dlaždice jsou bílé) a tím zobrazit data pro oba zaměstnance. V případě 3 a více zaměstnanců je možné vybrat jen určité zaměstnance. Například při 10 zaměstnancích manažer zakliká jen ty, jejichž data chce zobrazit dohromady.

Ve spodní části se nachází 2 textové boxy a 6 vizuálů, z toho jsou 2 grafy, 1 měřidlo, 2 karty a 1 karta s více řádky. První vizuál je koláčový graf, jehož obdoba je i na stránce s celkovým přehledem.

Zde jsou zobrazovány součty vykázaných hodin dle oblasti pouze za konkrétního uživatele. Zároveň platí, že pro větší detail se manažerovi po kliknutí na vybranou oblast upraví další vizuály přítomné na stránce (viz [Obrázek 31\)](#page-54-0).

<span id="page-54-0"></span>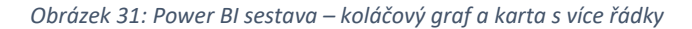

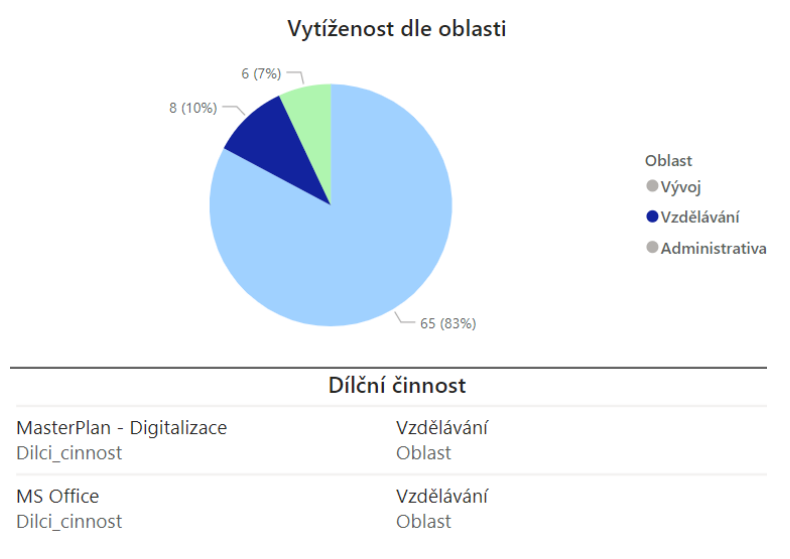

*Zdroj: autor*

Pod tímto grafem se nachází vizuál karty s více řádky, který poskytuje informace o konkrétních dílčích činnostech. První karta je tvořena záznamy ze sloupce s názvem *Dilci\_ cinnost* a druhá karta obsahuje záznamy ze sloupce s názvem *Oblast*.

Manažer takto může listovat záznamy a zjišťovat, jaké konkrétní činnosti zaměstnanci vykonávají, přičemž se seznam záznamů upraví, pokud je zvolena konkrétní oblast nebo aktivita.

V pravém horním rohu se nachází karty, které zobrazují číselné hodnoty (viz [Obrázek](#page-54-1)  [32\)](#page-54-1). První karta zobrazuje celkový součet zaměstnancem vykázaných hodin. Druhá pak maximální počet hodin, které zaměstnanec může vykázat. Tento údaj vychází z typu úvazku zaměstnance.

```
Obrázek 32: Power BI sestava – karty detail
```
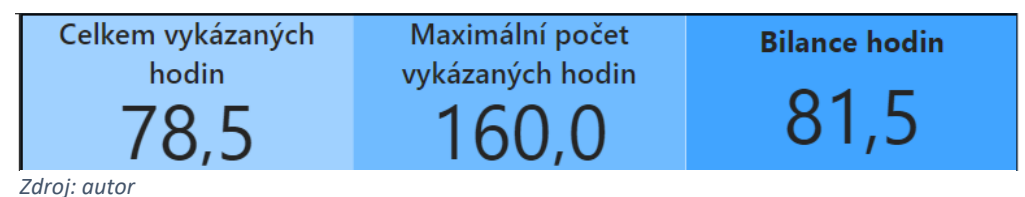

Pro zobrazení bilance hodin, tedy kolik hodin zaměstnanci zbývá vykázat, není použit vizuál karty, ale textový box. Power BI umožňuje přidávat textovým boxům hodnoty, které jsou zadány pomocí dotazu. Jak je vidět na [Obrázek 33,](#page-55-0) tak na výpočet bilance hodin byl použit dotaz, který od hodnoty maximálního počtu hodin za měsíc odečte součet vykázaných hodin.

<span id="page-55-0"></span>*Obrázek 33: Power BI sestava – dynamická hodnota*

Vytvořit dynamickou hodnotu, která se aktualizuje s vašimi daty

Jak vypočítat tuto hodnotu

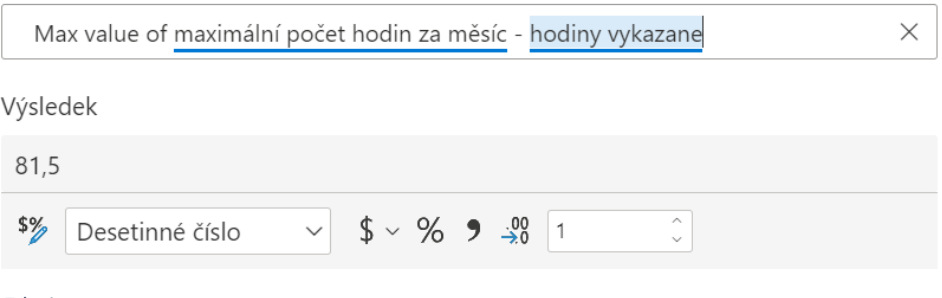

*Zdroj: autor*

Pod těmito kartami je vizuál měřidlo (viz [Obrázek 34\)](#page-55-1). Toto měřidlo zde zobrazuje vytíženost daného zaměstnance na základně součtu vykázaných hodin. Minimální počet je nastaven na 30 hodin, maximální na 160 a modře vybarvená část zobrazuje postup. Tento vizuál je vhodný například pro finanční plnění, jelikož u něj lze nastavit i cílovou hodnotu.

Jak hodnoty v kartách, tak i v měřidle, se mění v případě, kdy manažer zvolí konkrétní oblast, kterou chce zobrazit. V kartě se součtem vykázaných hodin se zobrazí hodiny vykázané v dané oblasti.

<span id="page-55-1"></span>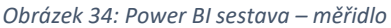

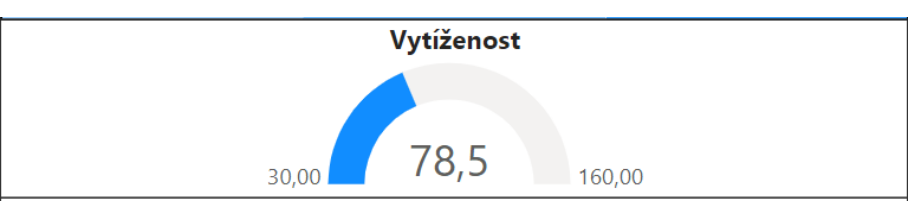

*Zdroj: autor*

Posledním vizuálem je skupinový pruhový graf, který je obdobou skládaného sloupcového grafu na první stránce. I tento graf zobrazuje vytíženost dle jednotlivých aktivit, ale už pro konkrétní zaměstnance.

Osa Y je zde tvořena hodnotami ze sloupce *Aktivita*, tedy jednotlivými aktivitami a Osa X pak součtem hodnot ze sloupce s vykázanými hodinami. Stejně jako na první stránce, i tento graf se přizpůsobuje zvolené oblasti (viz [Obrázek 35\)](#page-56-0).

<span id="page-56-0"></span>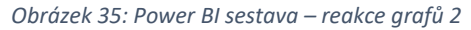

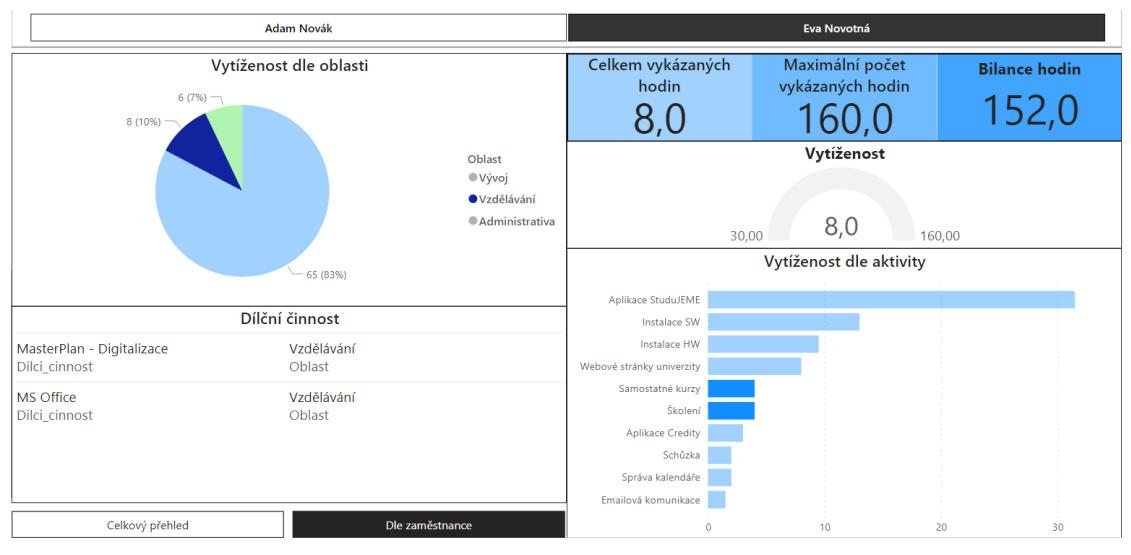

*Zdroj: autor*

Ale v tomto případě se i koláčový graf přizpůsobuje tomuto grafu (viz [Obrázek 36\)](#page-56-1), a to tak, že z daného výseku koláče vybarví jen takovou jeho část, která reprezentuje danou aktivitu. Zároveň se vybrané aktivitě přizpůsobí i další vizuály.

<span id="page-56-1"></span>*Obrázek 36: Power BI sestava – reakce grafů 3*

|                                              | <b>Adam Novák</b>                                               | Eva Novotná                                      |                                              |                               |  |  |
|----------------------------------------------|-----------------------------------------------------------------|--------------------------------------------------|----------------------------------------------|-------------------------------|--|--|
| $(0%$ ) –<br>(0%                             | Vytíženost dle oblasti                                          | Celkem vykázaných<br>hodin<br>13,0               | Maximální počet<br>vykázaných hodin<br>160,0 | <b>Bilance hodin</b><br>147,0 |  |  |
|                                              | Oblast<br><b>OVývoj</b><br>·Vzdělávání<br><b>Administrativa</b> | Vytíženost<br>13,0<br>30,00<br>160.00            |                                              |                               |  |  |
|                                              | 13(17%)                                                         | Vytíženost dle aktivity                          |                                              |                               |  |  |
|                                              | Dílční činnost                                                  | Aplikace StuduJEME<br><b>Instalace SW</b>        |                                              |                               |  |  |
| Instalace nových MS Balíčků<br>Dilci cinnost | Vývoj<br>Oblast                                                 | <b>Instalace HW</b><br>Webové stránky univerzity |                                              |                               |  |  |
| Přeinstalace OS<br>Dilci_cinnost             | Vývoj<br>Oblast                                                 | Samostatné kurzy<br>Školení                      |                                              |                               |  |  |
|                                              |                                                                 | <b>Aplikace Credity</b><br>Schůzka               |                                              |                               |  |  |
|                                              |                                                                 | Správa kalendáře<br>Emailová komunikace          |                                              |                               |  |  |
| Celkový přehled                              | Dle zaměstnance                                                 | $\mathbf{0}$                                     | 10                                           | 20<br>30                      |  |  |

*Zdroj: autor*

Sestava Power BI je univerzální a interaktivní způsob zjištění, na základě, kterého mohou manažeři a další pracovníci vyvozovat závěry z pracovních výkonů zaměstnanců. Sestava dává do souvislosti relativní ukazatele a graficky je znázorňuje, což umožňuje rychlý a jednoduchý přehled o každém zaměstnanci.

# **6 Byznys model**

Tvorba byznys modelu probíhala ve čtyřech fázích. První fází bylo určení, v jakém oboru bude fiktivní firma podnikat. Jelikož mně osobně je velmi blízký právě proces tvorby webových stránek a mobilních aplikací, rozhodla jsem se, že fiktivní firma bude vývojářská. Zároveň, jak už bylo zmíněno, několik přátel z mého okolí pracuje pro vývojářské firmy, měla jsem tudíž i možnost nahlédnout do jejich procesů.

Ve druhé fázi jsem se rozhodovala, jakou šablonu pro tvorbu byznys modelu použiji. Vhledem k tomu, že fiktivní firma, pro kterou je ukázkový model vytvořen, je start-up vývojářská firma, zvolila jsem pro tvorbu šablonu Lean Canvas, která je pro tyto typy firem uzpůsobena.

Třetí fází byl průzkum trhu. Zjišťovala jsem zejména to, jaké vývojářské firmy existují aktuálně v České republice, kolik stojí vývoj aplikace a webových stránek a jak dlouho tento vývoj průměrně trvá. Vlastní zjištění nebudou dále uvedena, protože daný výzkum není předmětem mé diplomové práce.

Poslední fází byla tvorba byznys modelu samotného. Na základě šablony jsem vytvořila tabulku (viz [Tabulka 1\)](#page-60-0) s požadovaným vzhledem, přičemž do jednotlivých bloků byly postupně dle instrukcí vypsány jednotlivé položky.

### **6.1 Tvorba byznys modelu**

První blok, který jsem vyplnila, byl blok *Zákaznické segmenty*. Tento blok by měl obsahovat výčet zákazníků, které by měla firma přitahovat. V případě ukázkového modelu jsou to 3 typy zákazníků.

Prvním z nich jsou nové firmy, které potřebují vytvořit vlastní webové stránky. Druhým jsou firmy, které již mají webové stránky, ale ty jsou zastaralé a nesplňují současné standardy a požadavky. A třetím jsou nové i starší firmy, které by chtěly vytvořit vlastní mobilní aplikaci.

Spolu se zákazníky je možné uvést i tzv. *První vlaštovky*, což jsou ti zákazníci, kteří produkt firmy budou kupovat nejdříve. V případě této vývojářské firmy by to byly nové nebo menší firmy, které nemají zaměstnance s dostatečným vzděláním v oblasti tvorby webových stránek a aplikací a nejsou tedy schopné si webové stránky či aplikaci vytvořit a spravovat.

Druhý blokem, který jsem vyplňovala, je blok *Problém*. Do tohoto bloku se uvádí problémy, které zákazníci mohou mít. Prvním problémem je finanční a časová náročnost vývoje aplikací. Vývoj aplikací může být velmi drahá záležitost a čím déle to trvá, tím je to zpravidla také cenově dražší.

Ceny aplikací se liší dle jejich náročnosti. Obecně ale platí, že malé aplikace stojí přibližně od 80 000 do 250 000 korun českých. Střední pak od 250 000 do 450 000 korun českých a ceny velkých aplikací začínají na 600 000 korun českých. (Sanetrník, 2023)

Druhým problémem je, že většina vývojářských firem poskytuje jen jednu službu, což pro potencionálního zákazníka znamená, že mu webové stránky vytvoří jedna firma, ale webhosting si bude muset zajišťovat u jiné další firmy.

Spolu s problémy se vypisují alternativy, tedy další firmy v odvětví, které budou firmě konkurovat, minimálně v začátku jejího podnikání. V tomto případě se tedy jedná o jiné vývojářské a webhostingové firmy.

Třetí blok, který se vyplňuje má nadpis *Jedinečnost řešení*. Tento blok je tím nejdůležitějším. Položkami v tomto bloku jsou totiž služby nebo produkty, které bude firma prodávat za účelem vlastního profitu a které jsou něčím jedinečné. To tohoto bloku jsem tedy napsala dva produkty a jednu službu, které by fiktivní firma prodávala.

Obchodními produkty jsou tedy webové stránky a mobilní aplikace a službou je webhosting. Webhosting by byl určen pouze pro zákazníky, jejichž webové stránky byly rovněž vytvořeny fiktivní firmou. Jedinečné na tom je to, že tato firma by všechny tyto produkty a služby poskytovala současně.

V tomto boxu je také možné vyplnit *High-level koncept*. Vyplnit by se měl výstižným názvem pro to, co firma dělá. Jelikož webové stránky, jejich webhosting a mobilní aplikace jsou řešením určeným primárně pro zákazníky a jsou to tři služby, zvolila jsem název *Customer Solution 3v1*. Má to být jakýsi slogan, který upoutá zákazníky a zároveň vystihuje to, co firma dělá – nabízí.

Čtvrtý box, který se vyplňuje, se jmenuje *Řešení*. Do tohoto boxu se vypisují možná řešení problémů, které mohou zákazníci mít. Do boxu jsem tedy napsala dvě položky, přičemž první z nich je další firma na trhu a druhou položkou je poskytování webhostingu.

Tím, že vstoupí na trh další vývojářská firma, dojde ke zkrácení doby, po kterou musí zákazníci čekat na vytvoření nových aplikací a webových stránek. Poskytováním webhostingu se zákazníkům ušetří práce navíc při hledání jiného poskytovatele.

Pátý box, který jsem vyplňovala, je tzv. *Nefér výhoda*. Ta specifikuje to, co firmu odlišuje od jejich konkurentů, kteří tuto výhodu nejsou schopni rychle koupit anebo okopírovat.

Touto výhodou je v uvedeném případě poskytování všech tří služeb současně. Pro zákazníka, pro kterého byl již jeden produkt vytvořen, bude vždy snazší přidat i další produkt, jelikož firma už bude svého zákazníka znát. Takto si firma může zajistit další zdroj příjmů z pravidelného pronájmu webhostingu.

Do šestého boxu s názvem *Zdroje příjmů* se vyplňují ty produkty, jejichž prodejem bude firma generovat příjem. Zde jsem uvedla jako možné celkem tři případy. Jedná se o prodej webových stránek, pronájem webhostingu a prodej mobilních aplikací.

Sedmý box, který se vyplňuje, se nazývá *Struktura nákladů* a uvádějí se sem náklady spojené se založením a provozem firmy. Tyto náklady se pro přehlednost seskupují. Celkem jsem do tohoto boxu zařadila 5 skupin nákladů, a to kolokační housing<sup>2</sup>, zaměstnanci (mzdy), IT vybavení, prostory a licence.

Příjmy ani zdroje se záměrně nevypisují do detailů. Tento model má za úkol pouze nastínit strategii firmy a nikoli detailně rozebrat příjmy a výdaje. Více záznamů by vedlo k přehlcení modelu, a tudíž k jeho nepřehlednosti, která je pro tento typ modelu klíčová.

Předposledním boxem, který jsem vyplnila jsou *Klíčový ukazatel*, ze kterého bude vyplývat, jak úspěšně si firma vede. Tento ukazatel jsem stanovila jeden a je jím počet zákazníků, kterým jsou poskytovány všechny tři služby v poměru k celkovému počtu zákazníků.

Posledním vyplněným boxem jsou tzv. *Distribuční kanály*. Tyto kanály reprezentují způsoby komunikace se zákazníky, případně i doprava produktů. Zde jsem uvedla dva kanály, kterými jsou webové stránky vývojářské firmy a e-mail.

 $2$  Kolokační housing, je zařízení datového centra, ve kterém si může firma pronajmout místo na umístění serverů nebo jiného výpočetního hardwaru. Toto zařízení, pak poskytuje prostory, chlazení, elektřinu, zabezpečení a připojení a zákazník si zajišťuje servery a úložiště. (Rouse, 2017).

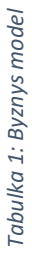

<span id="page-60-0"></span>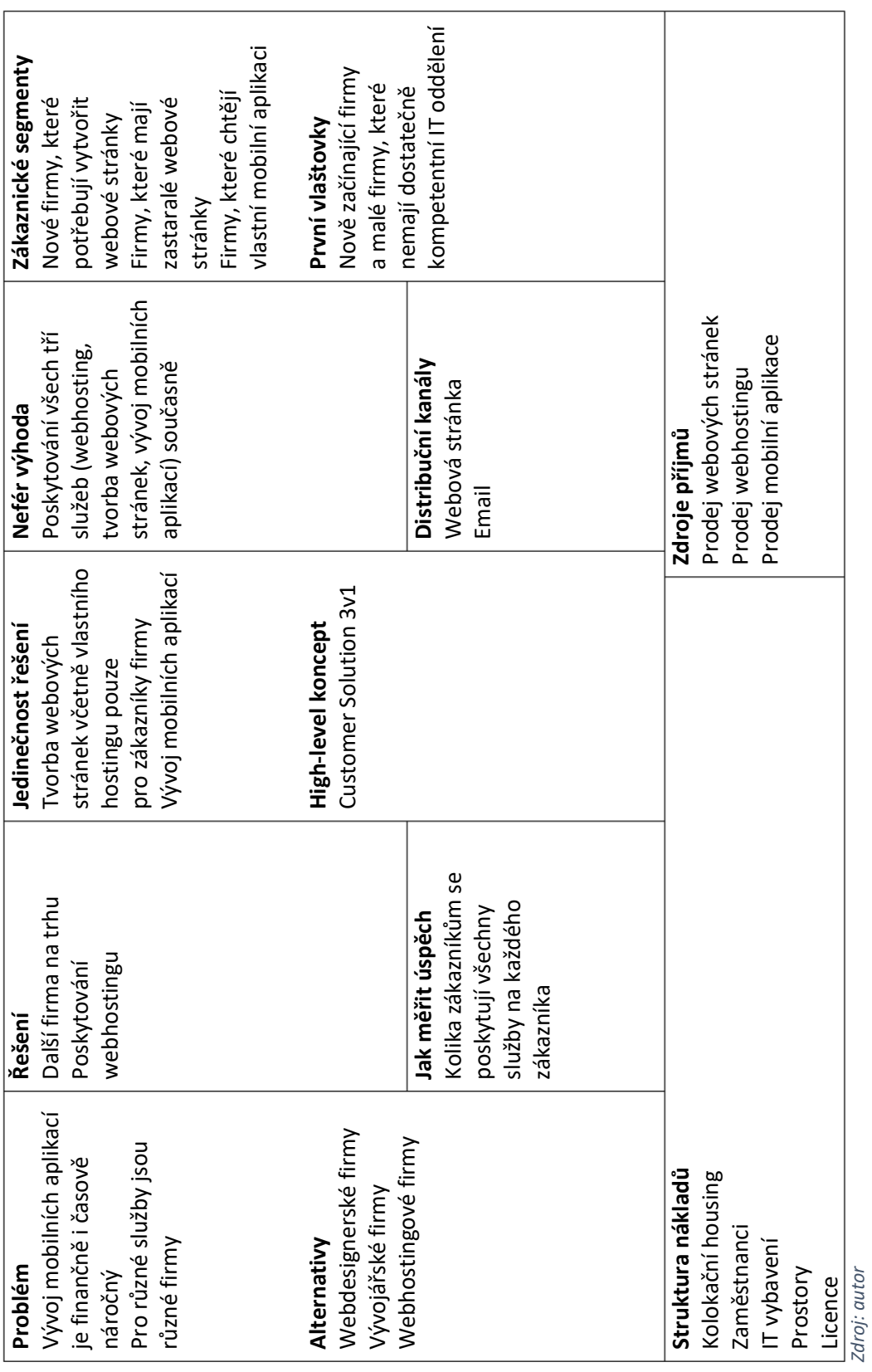

## **7 Závěr**

Tato diplomová práce se zabývala velikostí a charakterem vlivu digitalizace na byznys model firmy. Na základně toho byly určeny dva hlavní úkoly – vytvořit byznys model pro fiktivní firmu a vytvořit ukázkové řešení, které digitalizuje nějaký proces. Zároveň vzešla jedna otázka – Jaký vliv má digitalizace na byznys model, která byla v rámci této práce zodpovězena.

Práce se skládá ze tří částí. První částí jsou teoretická východiska, ve kterých jsou popsány termíny spojené s obsahem této práce. Je představen obchodní model a jeho typy a objasněn termín Průmysl 4.0 a jeho technologie.

Dále jsou v teoretické části objasněny termíny spojené s digitalizací a jsou vysvětleny rozdíly mezi jednotlivými termíny. Zároveň je v této části popsán model digitální vyspělosti a nástroje, které se k digitalizaci používají.

Závěr teoretické části se věnuje byznys modelu a vlivu digitalizace na jednotlivé části Lean Canvas byznys modelu. Části modelu jsou popsány jednotlivě, u každé z nich je uveden příklad pozitivní digitalizace a dále velikost a charakter digitalizace pro danou část modelu.

Druhou částí je praktická část, kterou lze dále rozdělit na tři menší části. První z nich popisuje nástroj Power Apps který byl použit pro vytvoření ukázkové aplikace. Tato aplikace byla jedním z výstupů této práce.

Ukázková aplikace slouží k vykazování odpracovaných hodina a je určena zaměstnancům vývojářské firmy. Aplikace byla vyvinuta na mobilní telefony a je jedním ze způsobů digitalizace procesu vykazování odpracovaných hodin.

Slovní popis ukázkové aplikace je doplněn o obrázky z prostředí editoru aplikace a obrázky zachycující různé stavy aplikace, tyto obrázky byly pořízeny technologií snímku obrazovky. Součástí jsou také zdrojové kódy, podstatných ovládacích prvků aplikace, které jsou umístěny do textových polí.

Druhou menší částí praktické části práce je popis tvorby automatizovaného toku spolu s představením nástroje Power Automate, ve kterém byl tok vytvořen. Ukázkový tok po spuštění získává data z ukázkové aplikace a ukládá je do SharePoint seznamu.

Následně aktualizuje datovou sestavu v Power BI. Postup tvorby toku je dokumentován jak slovně, tak obrázky z prostředí editoru toku. Tyto obrázky byly pořízeny technologií snímku obrazovky.

Poslední menší kapitola v praktické části této práce se věnuje prostředí Power BI a tvorbě ukázkové sestavy. Je zde popsán rozdíl mezi desktop a webovou verzí tohoto nástroje a je rovněž uveden důvod výběru webové verze pro tvorbu ukázkové sestavy.

V této části je rovněž popsána ukázková sestava, která byla dalším výstupem této práce. Sestava je popsána velmi detailně, včetně popisu použitých vizuálů a filtrů a je rovněž popsáno, jakým způsobem sestava reaguje na uživatele. Slovní popis sestavy je doplněn o obrázky z vytvořené sestavy zachycené pomocí technologie snímků obrazovky.

Poslední část této práce je věnována byznys modelu. Zde je popsána tvorba a jednotlivé položky byznys modelu, který byl posledním výstupem této práce. Byznys model je určen pro fiktivní firmu, která se zabývá tvorbou webových stránek, webhostingem a vývojem aplikací.

Největší problémy se vyskytly při tvorbě ukázkového řešení při vytváření aplikace. Konkrétně se jednalo o ukládání dat z formuláře v aplikaci do SharePoint seznamu. Hned první problém se objevil v momentě, kdy bylo třeba uložit necelý počet hodin, a to protože SharePoint a Power Apps mají nastavený jiný jazyk.

Druhý problém nastal při tvorbě sestavy v Power BI. Jelikož jsem s tímto nástrojem nikdy nepracovala, bylo pro mě na začátku tvorby sestavy těžké pochopit, jaké vizuály jsou k dispozici a jakým způsobem mezi sebou interagují. Nebylo ovšem příliš těžké se s nástrojem naučit a poté již tvorba sestavy probíhala hladce.

Tato práce zcela splnila všechny své cíle. Ukázkové řešení je plně funkční a otestované. Obdoba toho řešení bude již brzdy implementována do reálné firmy, ve které pracuji. Nápad, který vznikl v rámci této práce se rozrůstá a bude reálně využit k vykazování hodin zaměstnanců týmu, jehož jsem součástí.

Mým osobním cílem bylo navýšit mé schopnosti v oblasti Power Platform a jejich nástrojů. Tento cíl by též splněn, jelikož jsem se zdokonalila při používání všech příslušných nástrojů.

## **8 Summary and keywords**

This thesis examined the magnitude and nature of the impact if digitalization on the firm's business model. Based on this, two main tasks we established – to create a business model for a fictional company and to create a sample solution that digitises a certain process. At the same time a question arose – What impact does digitalization have on the business model. This question is also answered.

The thesis consists of three parts. The first part is the theoretical research, in which the terms related to the content of this thesis are described. The business model and its types are introduced, and the term Industry 4.0 and its technologies are explained.

Next, the theoretical part explains the terms related to digitalization and the differences between those terms. At the same time, this section describes the digital maturity model and the tools that are used for digitalisation.

The theoretical part concludes with the description of the business model and the impact that digitalization has on the different parts of the Lean Canvas business model. The parts of the model are described individually, with an example of positive digitalisation for each part of the model along with the magnitude and nature of digitalisation for that part of the model.

The second part is the practical part, which can be further divided into three smaller parts. The first describes the Power Apps tool and presents a sample application which was one of the outputs of this thesis.

The second part is the practical part, which can be further divided into three smaller parts. The first one describes the Power Apps tool that was used to create the sample application. This application was one of the outputs of this thesis.

The sample application is used to report hours worked and is intended for employees of the development company. The app was developed for mobile phones and is one of the ways to digitalize the process of reporting hours worked.

The verbal description of the sample application is supported by images from the application editor environment and images showing the different states of the application, these images were taken using screen capture technology. Also included are the source codes of the essential controls of the application, which are placed in text fields.

The second smaller part of the practical part of the thesis is a description of the creation of the automated flow, along with an introduction to the Power Automate tool in which the flow was created. The sample flow, when run, retrieves data from the sample application and stores it in a SharePoint list.

It then updates the data report in Power BI. The flow creation process is documented both verbally and with images from the flow editor environment. These images were captured using screen capture technology.

The last small chapter in the practical part of this thesis is about the Power BI environment and the creation of the sample report. The difference between the desktop and the web version of this tool is described and the reason for choosing the web version for creating the sample report is also given.

This section also describes the sample report which was another output of this thesis. The report is described in great detail, including a description of the visuals and filters used, and how the report responds to the user is also described. The verbal description of the report is complemented by images of the report created, captured using screenshot technology.

The last part of this thesis is devoted to the business model. Here, the creation and individual items of the business model, which was the final output of this thesis, are described. The business model is designed for a fictional company that specializes in website development, web hosting and application development.

The biggest problems were encountered in the creation of the sample application. Specifically, it involved saving data from a form in the application to a SharePoint list. The very first problem arose when the number of hours that needed to be saved was not a whole number, and this was because SharePoint and Power Apps have different language settings.

The second problem occurred when creating a report in Power BI. Since I had never worked with this tool, it was difficult for me to understand what visuals were available and how they interacted with each other at the beginning of report creation. However, it wasn't too hard to learn the tool and after that the report creation went smoothly.

This work completely met all of its goals. The sample solution is fully functional and tested. A similar solution will already be implemented in the real company I work in. The idea that came out of this work is expanding and will be used realistically to report the hours of the employees of the team I am part of.

My personal goal was to increase my skills in Power Platform and their tools. This goal would also be accomplished as I became more proficient in using all of the relevant tools.

### **Keywords:**

Digitalization, digital transformation, digitization, business model, lean canvas, Power Apps, Power Automate, Power BI, Industry 4.0

## **9 Seznam literatury**

- [1] Blokdyk, G. (2021). *Digital Maturity: A Complete Guide - 2021 Edition*. 5STARCooks.
- [2] Branon, R. F., & Essex, C. (2001). Synchronous and asynchronous communication tools in distance education. *TechTrends*, *45*(1), 36-36[. https://doi.org/10.1007/BF02763377](https://doi.org/10.1007/BF02763377)
- [3] Catlin, T., Lorenz, J. -T., Sternfels, B., & Willmott, P. (2017). A roadmap for a digital transformation. *McKinsey & Company*. [https://www.mckinsey.com/industries/financial](https://www.mckinsey.com/industries/financial-services/our-insights/a-roadmap-for-a-digital-transformation#/)[services/our-insights/a-roadmap-for-a-digital-transformation#/](https://www.mckinsey.com/industries/financial-services/our-insights/a-roadmap-for-a-digital-transformation#/)
- [4] Erboz, G. How To Define Industry 4.0: Main Pillars Of Industry 4.0. [https://www.researchgate.net/publication/326557388\\_How\\_To\\_Define\\_Industry\\_40\\_Main\\_Pilla](https://www.researchgate.net/publication/326557388_How_To_Define_Industry_40_Main_Pillars_Of_Industry_40) [rs\\_Of\\_Industry\\_40](https://www.researchgate.net/publication/326557388_How_To_Define_Industry_40_Main_Pillars_Of_Industry_40)
- [5] Fitzgerald, M. (2013). How Starbucks Has Gone Digital. *MIT Sloan Management Review*. <https://sloanreview.mit.edu/article/how-starbucks-has-gone-digital/>
- [6] Fotr, J., Vacík, E., Souček, I., Špaček, M., & Hájek, S. (2020). *Tvorba strategie a strategické plánování: teorie a praxe* (2., aktualizované a doplněné vydání). Grada Publishing.
- [7] Garbis, J., & Chapman, J. W. ([2021]). *Zero Trust security: an enterprise guide*. Apress.
- [8] Gassmann, O., Frankenberger, K., & Choudury, M. (2020). *The Business Model Navigator: 55 Models That Will Revolutionise Your Business*. Pearson.
- [9] Gill, M., & VanBoskirk, S. (2016). The Digital Maturity Model 4.0: Benchmarks: Digital Business Transformation Playbook, 3-5. [http://forrester.nitro-digital.com/pdf/Forrester](http://forrester.nitro-digital.com/pdf/Forrester-s%20Digital%20Maturity%20Model%204.0.pdf)[s%20Digital%20Maturity%20Model%204.0.pdf](http://forrester.nitro-digital.com/pdf/Forrester-s%20Digital%20Maturity%20Model%204.0.pdf)
- [10]Guilmette, A. (2022). *Workflow Automation with Microsoft Power Automate: Use business process automation to achieve digital transformation with minimal code* (2. vydání). Packt Publishing.
- [11]Gupta, M. S. (2020). What is Digitization, Digitalization, and Digital Transformation?. *ARC Advisory Group*. [https://www.arcweb.com/blog/what-digitization-digitalization-digital](https://www.arcweb.com/blog/what-digitization-digitalization-digital-transformation)[transformation](https://www.arcweb.com/blog/what-digitization-digitalization-digital-transformation)
- [12]Hesselberg, J. (2018). *Unlocking Agility: An Insider's Guide to Agile Enterprise Transformation*. Addison-Wesley Professional.
- [13]Highsmith, J., & Robinson, D. R. (2019). *EDGE: Value-Driven Digital Transformation*. Addison-Wesley Professional.
- [14]Homola, J. (2013). Aditivní výroba. *3D-tisk.cz*.<https://www.3d-tisk.cz/aditivni-vyroba/>
- [15]Chai, W. (2022). What is Cloud Computing? Everything You Need to Know. *TechTarget*. <https://www.techtarget.com/searchcloudcomputing/definition/cloud-computing>
- [16]Ismael, A., & Okumus, I. (2017). Design and Implementation of an Electronic Document Management System. *Mehmet Akif Ersoy Üniversitesi Uygulamalı Bilimler Dergisi*, *1*(1), 9-17. <https://doi.org/10.31200/makuubd.321093>
- [17]Kane, G. C., Palmer, D., Phillips, A. N., Kiron, D., & Buckley, N. (2017). Achieving Digital Maturity: Adapting Your Company to a Changing World. *Deloitte University Press*, 7-14. <https://sloanreview.mit.edu/projects/achieving-digital-maturity/>
- [18]Kingsnorth, S. (2022). *Strategie digitálního marketingu: komplexní přístup k budování strategie pro on-line marketing*. Lingea.
- [19]Koďousková, B. (2022). Rozšířená realita: Využití AR ve firmách a startupech. *Rascasone*. <https://www.rascasone.com/cs/blog/rozsirena-realita-ar-vyuziti-firmy-aplikace>
- [20]Korbel, P. (2015). Průmyslová revoluce 4.0: Za 10 let se továrny budou řídit samy a produktivita vzroste o třetinu. *Hospodářské Noviny*. [https://byznys.hn.cz/c1-64009970-prumyslova-revoluce-](https://byznys.hn.cz/c1-64009970-prumyslova-revoluce-4-0-za-10-let-se-tovarny-budou-ridit-samy-a-produktivita-vzroste-o-tretinu)[4-0-za-10-let-se-tovarny-budou-ridit-samy-a-produktivita-vzroste-o-tretinu](https://byznys.hn.cz/c1-64009970-prumyslova-revoluce-4-0-za-10-let-se-tovarny-budou-ridit-samy-a-produktivita-vzroste-o-tretinu)
- [21]Microsoft. (02. 02. 2021) *Power Automate documentation*. Power Automate documentation Power Automate. <https://learn.microsoft.com/en-us/power-automate/>
- [22]Microsoft. (05.05. 2022) *Microsoft Power Apps documentation*. Microsoft Learn: Build skills that open doors in your career.<https://learn.microsoft.com/en-us/power-apps/>
- [23]Microsoft. (15. 12. 2022) *Microsoft Power BI documentation*. Power BI documentation Power BI.<https://learn.microsoft.com/en-us/power-bi/>
- [24]Ministerstvo průmyslu České republiky. (2016). *Průmysl 4.0 má v Česku své místo*. Dostupné z[:https://www.mpo.cz/cz/prumysl/prumysl-4-0/iniciativa-prumysl-4-0--176055/](https://www.mpo.cz/cz/prumysl/prumysl-4-0/iniciativa-prumysl-4-0--176055/)
- [25]Mohapatra, B., Mohapatra, S., & Mohapatra, S. (2023). Business Process Automation. *Process Automation Strategy in Services, Manufacturing and Construction*, 11-21. <https://doi.org/10.1108/978-1-80455-143-120231004>
- [26]Nidagundi, P., & Novickis, L. (2017). Introducing Lean Canvas Model Adaptation in the Scrum Software Testing. *Procedia Computer Science*, *104*, 97-103. <https://doi.org/10.1016/j.procs.2017.01.078>
- [27]Osterwalder, A. (2010). *Business Model Generation: A Handbook for Visionaries Game Changers and Challengers*. John Wiley.
- [28]Peppard, J. (2000). Customer Relationship Management (CRM) in financial services. *European Management Journal*, (18), 312-327.

[https://EconPapers.repec.org/RePEc:eee:eurman:v:18:y:2000:i:3:p:312-327](https://econpapers.repec.org/RePEc:eee:eurman:v:18:y:2000:i:3:p:312-327)

- [29]Rappa, M. (2006). Business models on the web, *2006*, 1-6.<https://digitalenterprise.org/models/>
- [30]Rouse, M. (2017). Co-location. *Techopedia*[. https://www.techopedia.com/definition/2485/co](https://www.techopedia.com/definition/2485/co-location-colo)[location-colo](https://www.techopedia.com/definition/2485/co-location-colo)
- [31]Sanetrník, P. (2023). Kolik stojí vývoj mobilní aplikace v roce 2023. *Webfusion*. [https://webfusion.cz/kolik-stoji-vyvoj-mobilni-aplikace-v-roce-2023/#](https://webfusion.cz/kolik-stoji-vyvoj-mobilni-aplikace-v-roce-2023/%23)
- [32]Shaw, K., & Fruhlinger, J. (2022). What is a digital twin and why it's important to IoT. *Network World*. [https://www.networkworld.com/article/3280225/what-is-digital-twin-technology-and](https://www.networkworld.com/article/3280225/what-is-digital-twin-technology-and-why-it-matters.html)[why-it-matters.html](https://www.networkworld.com/article/3280225/what-is-digital-twin-technology-and-why-it-matters.html)
- [33]Stolterman, E., & Fors, A. C. (2004). Information Technology and the Good Life. *Information Systems Research*, 687-692. [https://doi.org/10.1007/1-4020-8095-6\\_45](https://doi.org/10.1007/1-4020-8095-6_45)
- [34]Timmers, P. (1998). Business Models for Electronic Markets. *Electronic Markets*, *8* (2), 3-8. <https://doi.org/10.1080/10196789800000016>
- [35]Veber, J. (2018). *Digitalizace ekonomiky a společnosti*. Management Press.
- [36]Veyrat, P. *The 3 steps for using digital transformation technology in companies*. HEFLO BMP. Retrieved April 4, 2023, from [https://www.heflo.com/blog/business-transformation/digital](https://www.heflo.com/blog/business-transformation/digital-transformation-technology/)[transformation-technology/](https://www.heflo.com/blog/business-transformation/digital-transformation-technology/)
- [37]Walker, J. (2022). What are Autonomous Robots?  8 Applications for Today's AMRs. <https://letstalksupplychain.com/autonomous-robots/>

# **10 Seznam obrázků**

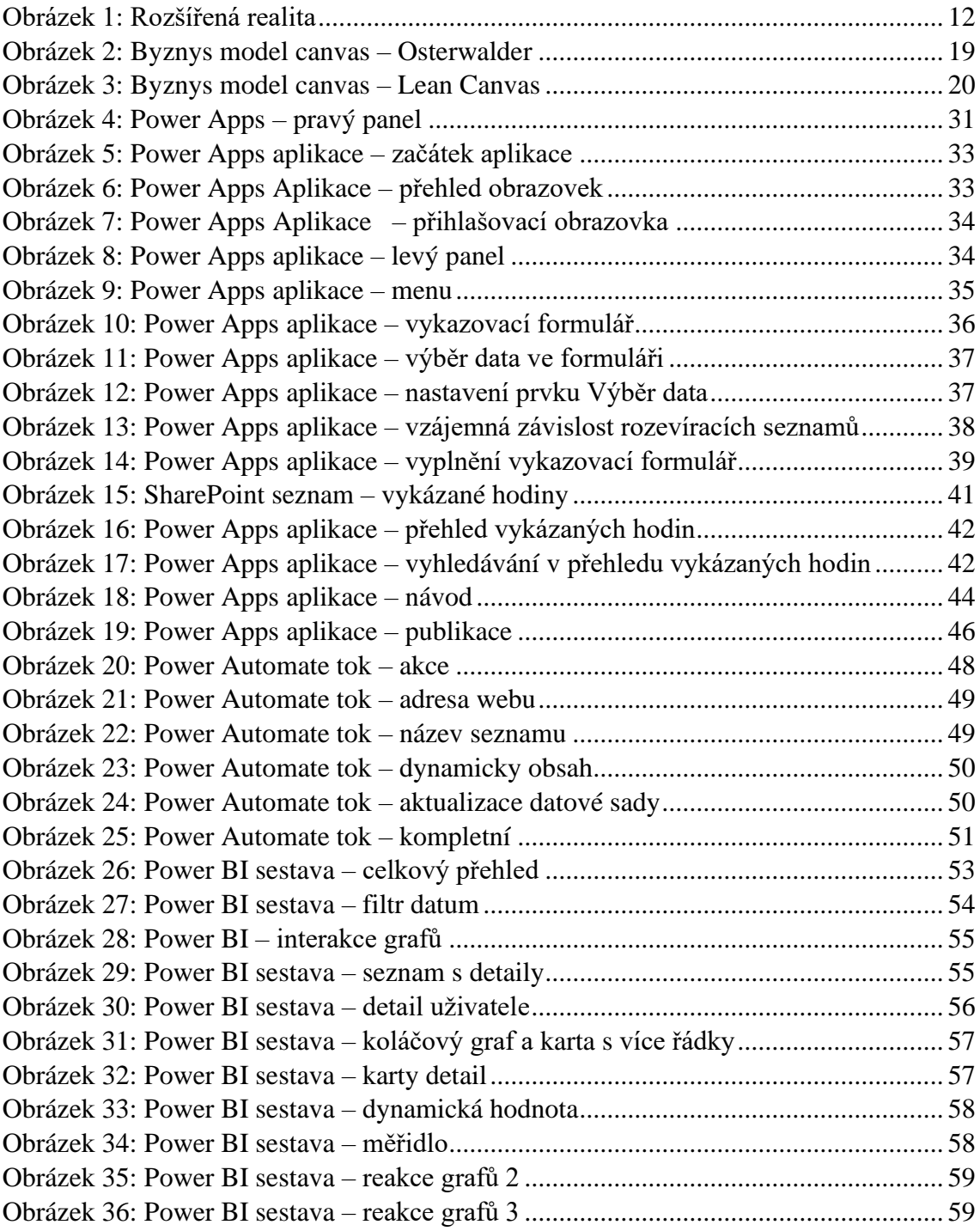

# 11 Seznam tabulek

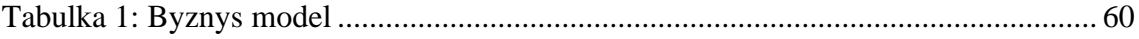

# **12 Seznam zdrojových kódů**

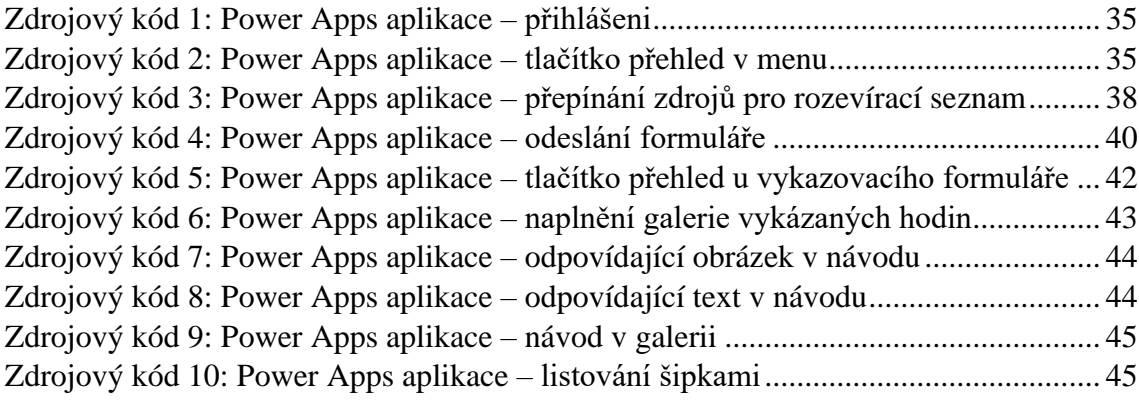

# **13 Seznam příloh**

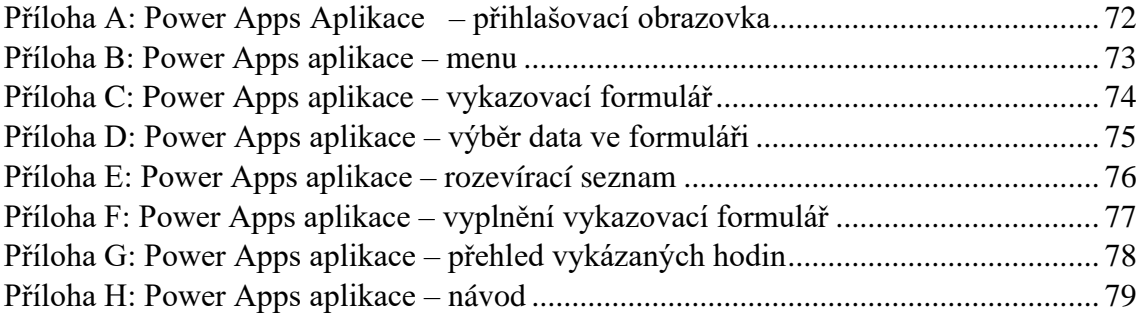
## **Přílohy**

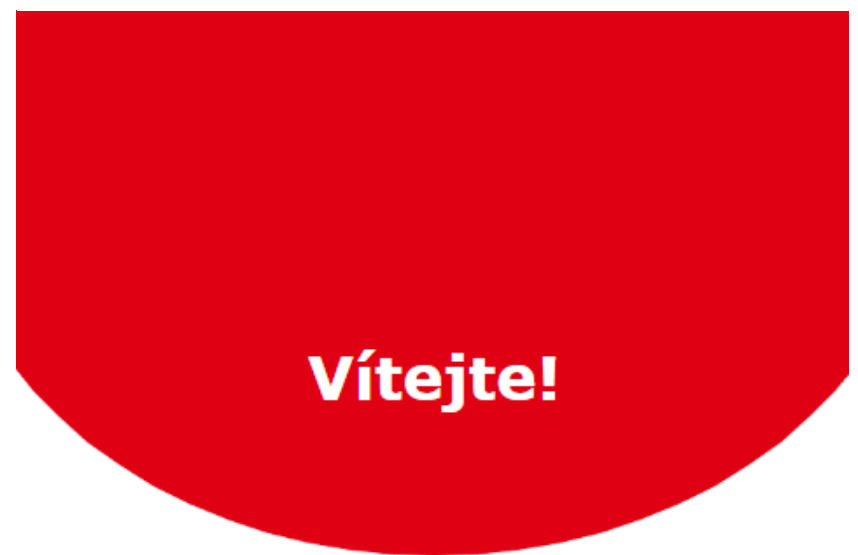

*Příloha A: Power Apps Aplikace – přihlašovací obrazovka*

## Přihlášení

Uživatelské jméno

Heslo

Přihlásit

*Příloha B: Power Apps aplikace – menu*

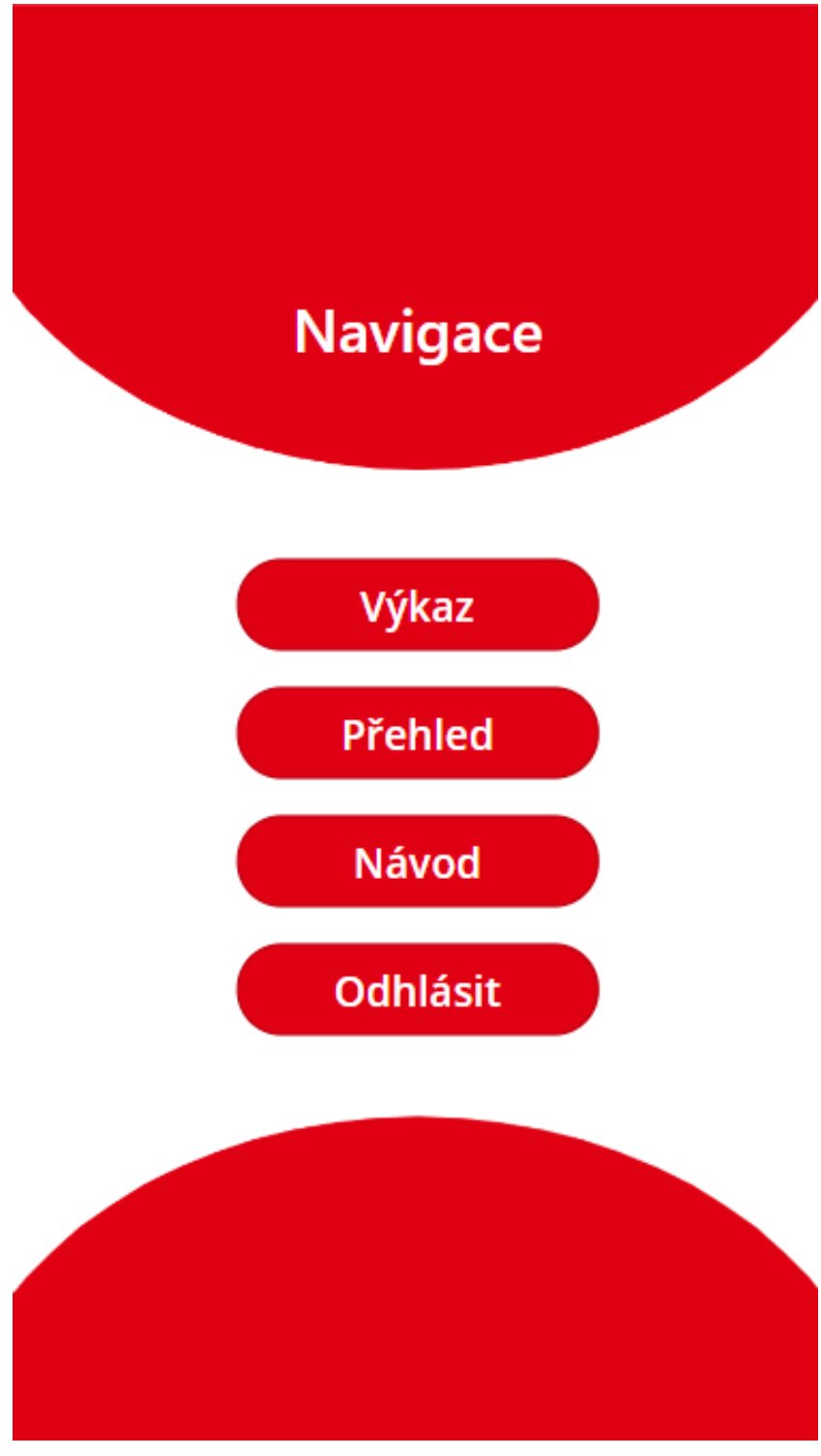

*Příloha C: Power Apps aplikace – vykazovací formulář*

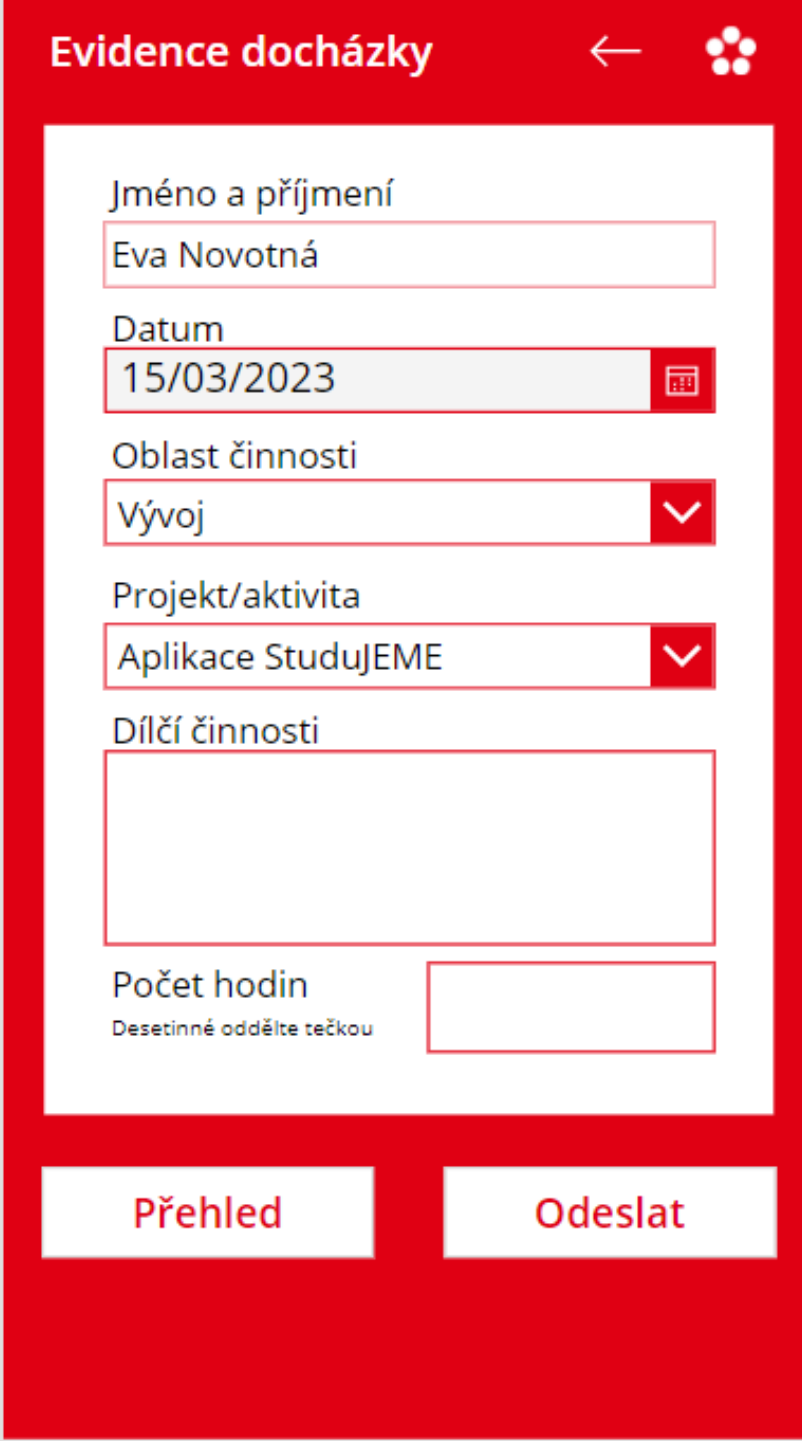

## *Příloha D: Power Apps aplikace – výběr data ve formuláři*

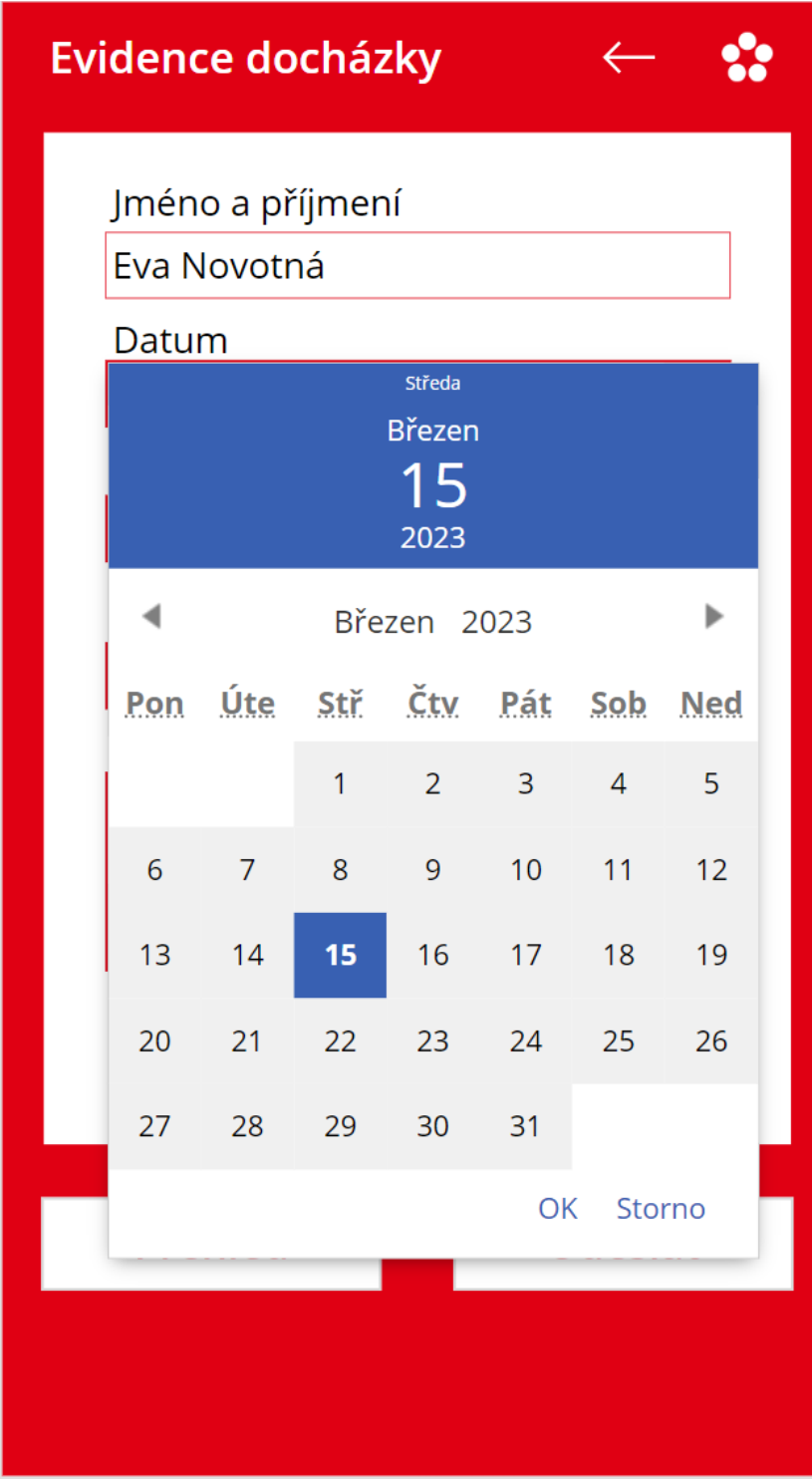

*Příloha E: Power Apps aplikace – rozevírací seznam*

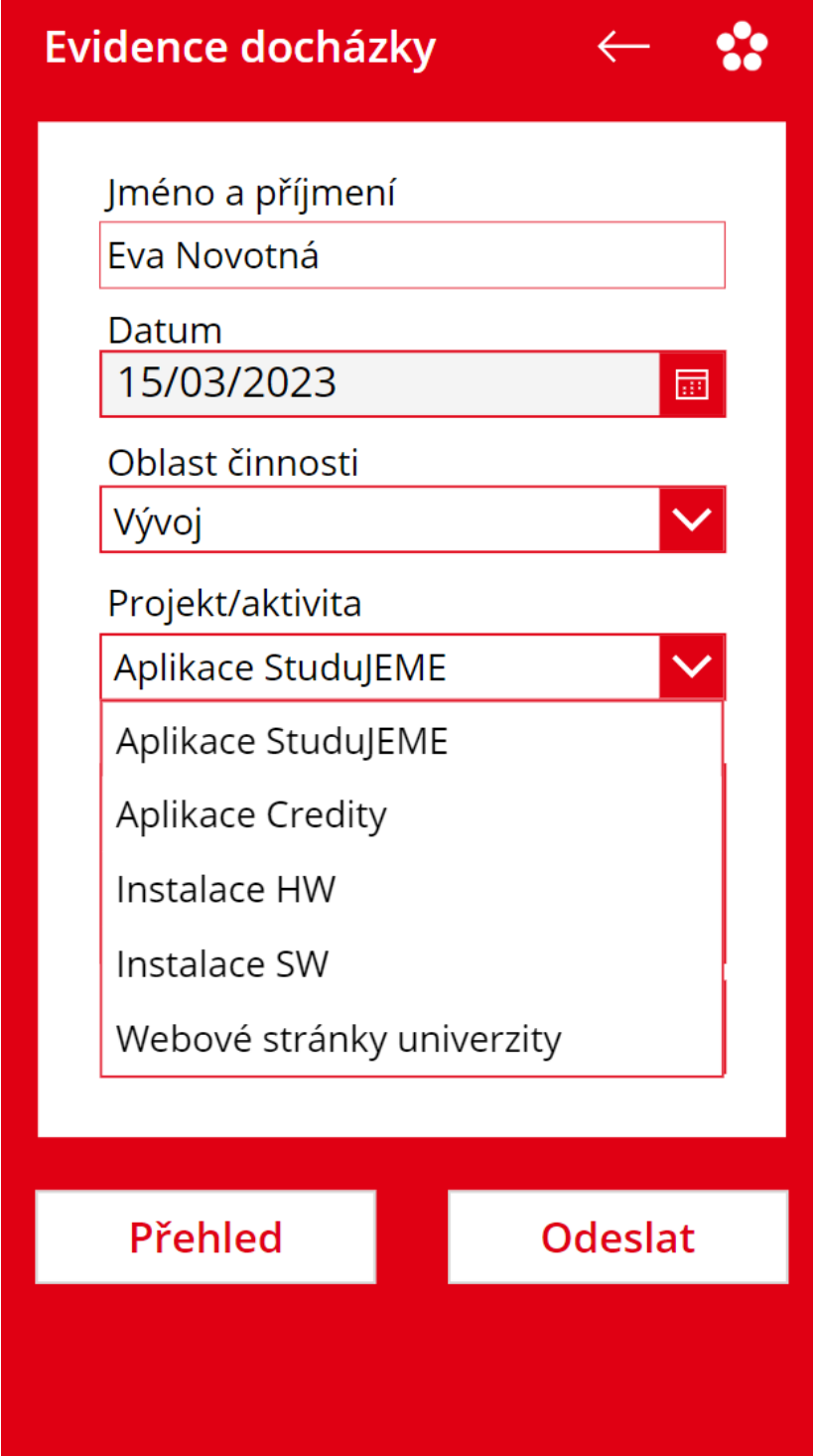

*Příloha F: Power Apps aplikace – vyplnění vykazovací formulář*

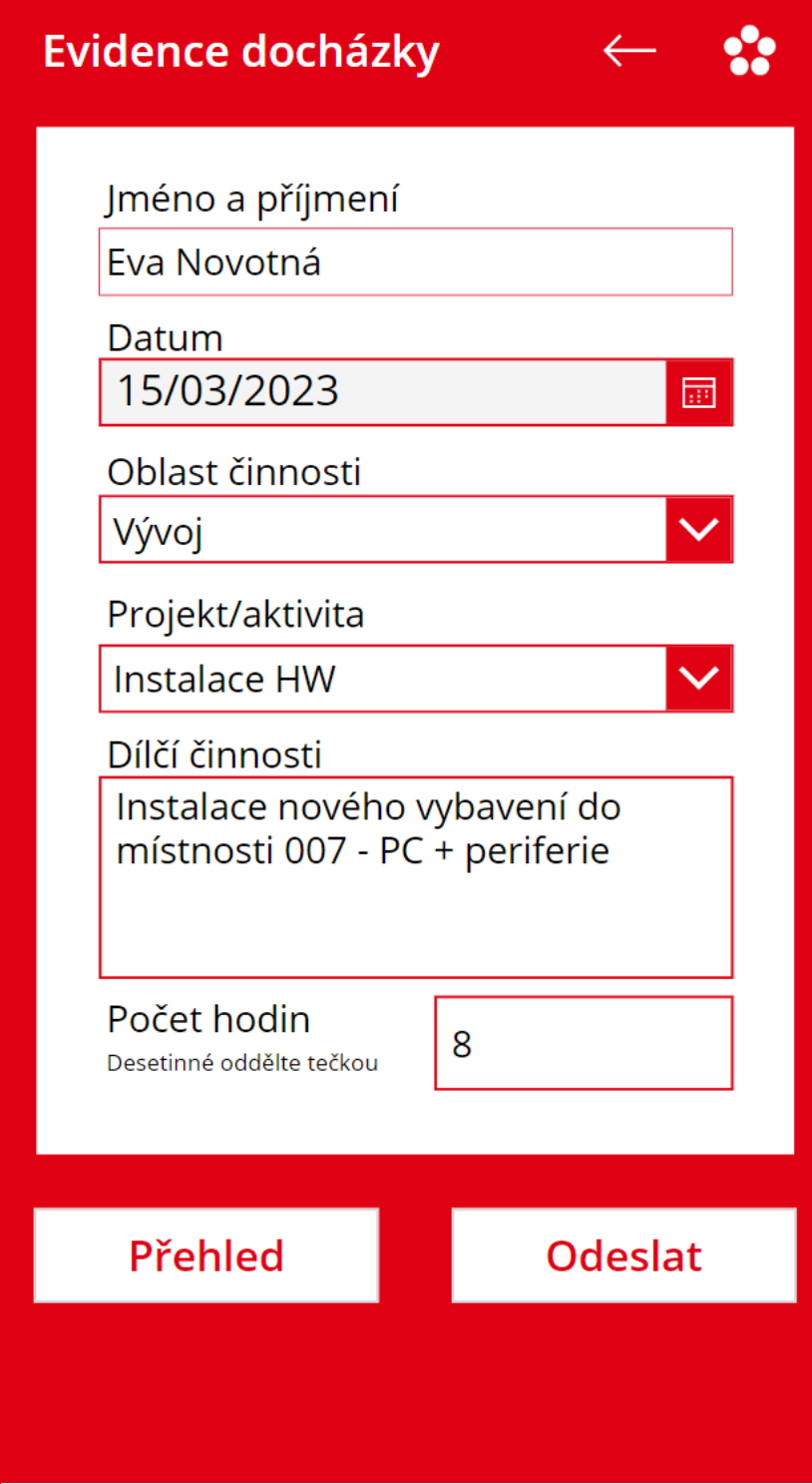

*Příloha G: Power Apps aplikace – přehled vykázaných hodin*

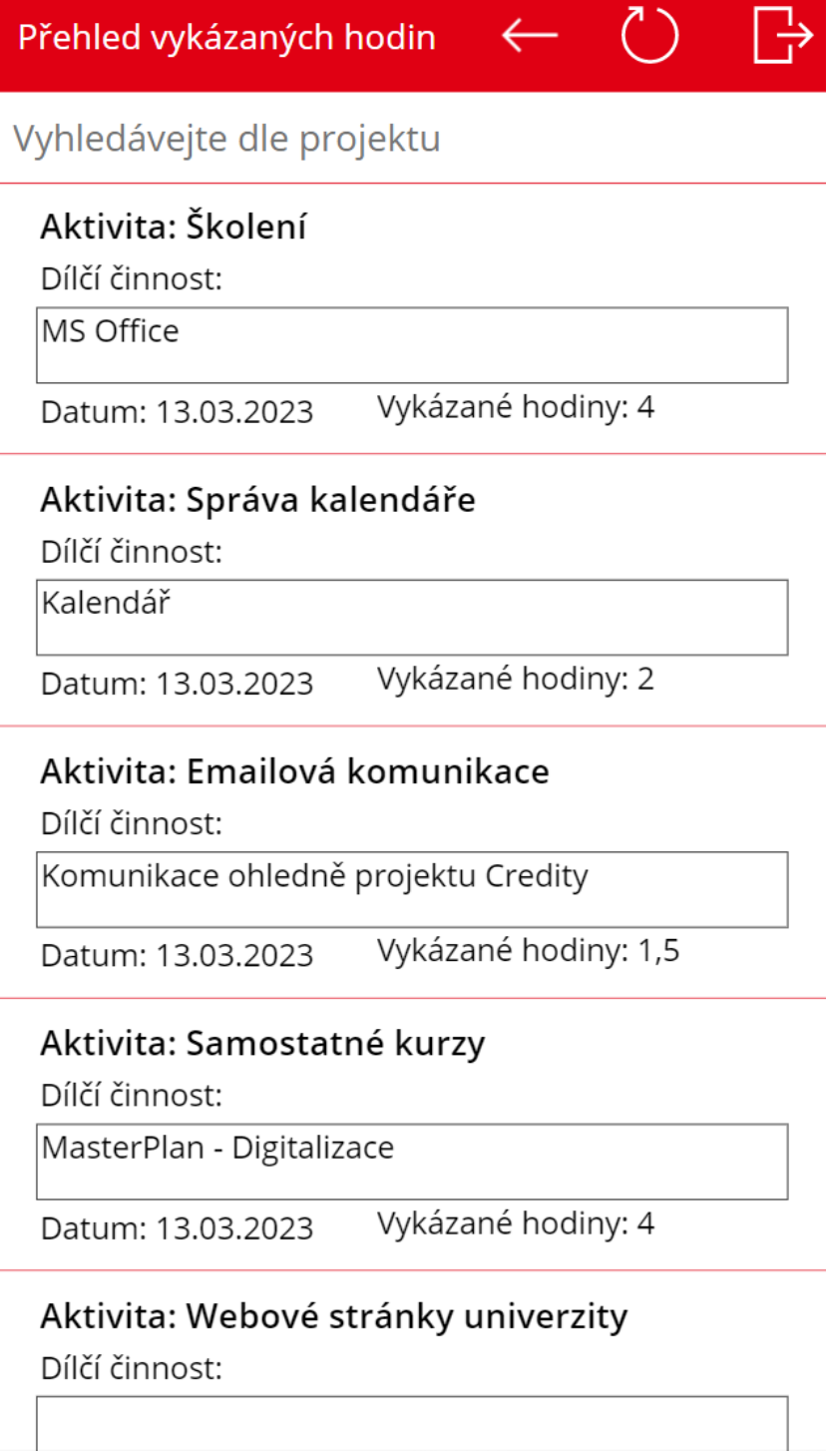

*Příloha H: Power Apps aplikace – návod*

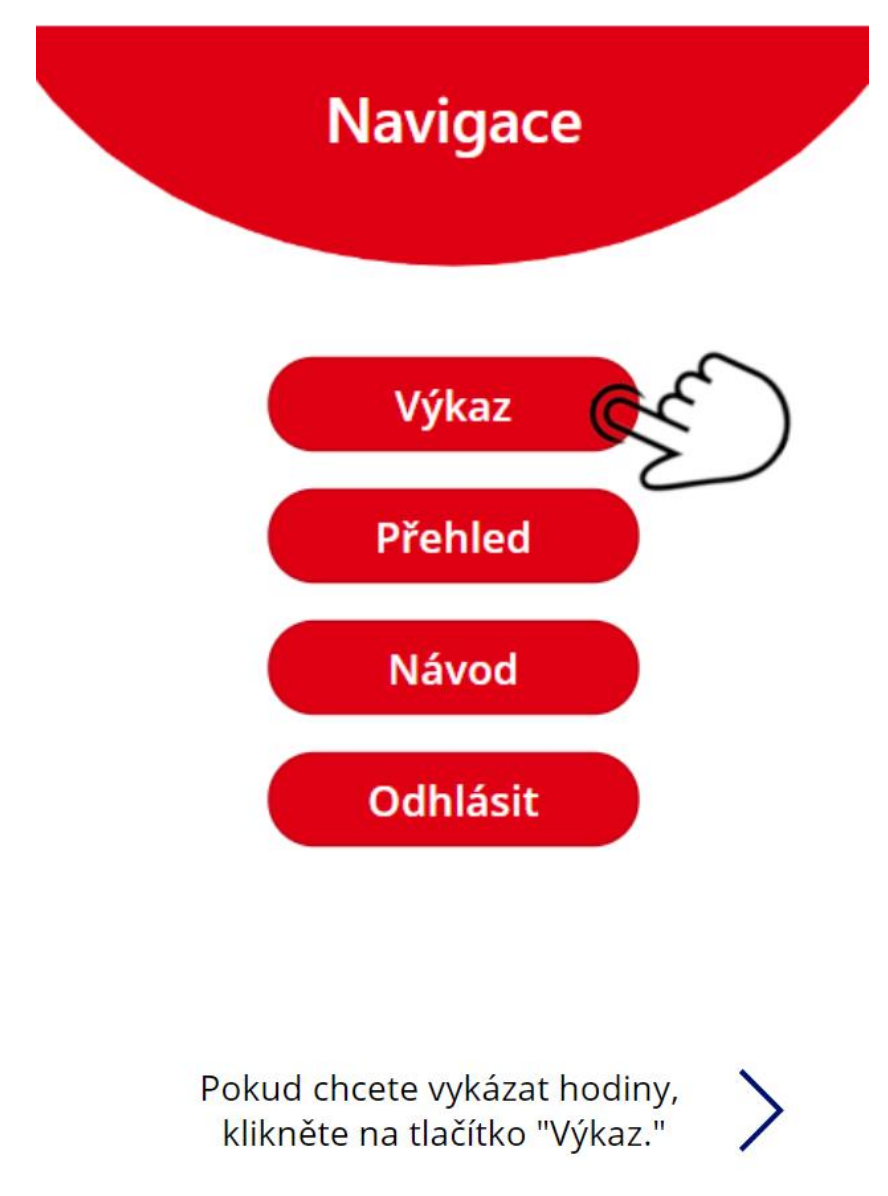

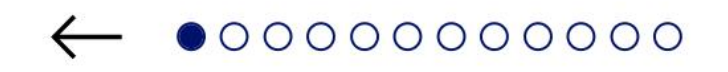